# PS-4000B Series User Manual

5/2011

# Important Notice

UL/cUL - UL508 and UL HazLoc ISA12.12.01 certifications are pending.

Therefore the products are not UL certified.

As soon as UL certification will be granted, products will be marked accordingly.

Please see labels on product to check certification.

Industrial automation **Elincom Group European Union: [www.elinco.eu](http://www.elinco.eu)** Russia: [www.elinc.ru](http://www.elinc.ru)

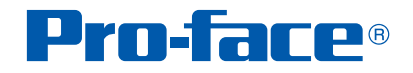

The information provided in this documentation contains general descriptions and/or technical characteristics of the performance of the products contained herein. This documentation is not intended as a substitute for and is not to be used for determining suitability or reliability of these products for specific user applications. It is the duty of any such user or integrator to perform the appropriate and complete risk analysis, evaluation and testing of the products with respect to the relevant specific application or use thereof. Neither Pro-face nor any of its affiliates or subsidiaries shall be responsible or liable for misuse of the information contained herein. If you have any suggestions for improvements or amendments or have found errors in this publication, please notify us.

No part of this document may be reproduced in any form or by any means, electronic or mechanical, including photocopying, without express written permission of Proface.

All pertinent state, regional, and local safety regulations must be observed when installing and using this product. For reasons of safety and to help ensure compliance with documented system data, only the manufacturer should perform repairs to components.

When devices are used for applications with technical safety requirements, the relevant instructions must be followed.

Failure to use Pro-face software or approved software with our hardware products may result in injury, harm, or improper operating results.

Failure to observe this information can result in injury or equipment damage.

© 2011 Copyright Digital Electronics Corporation. All rights reserved.

## **Table of Contents**

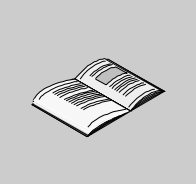

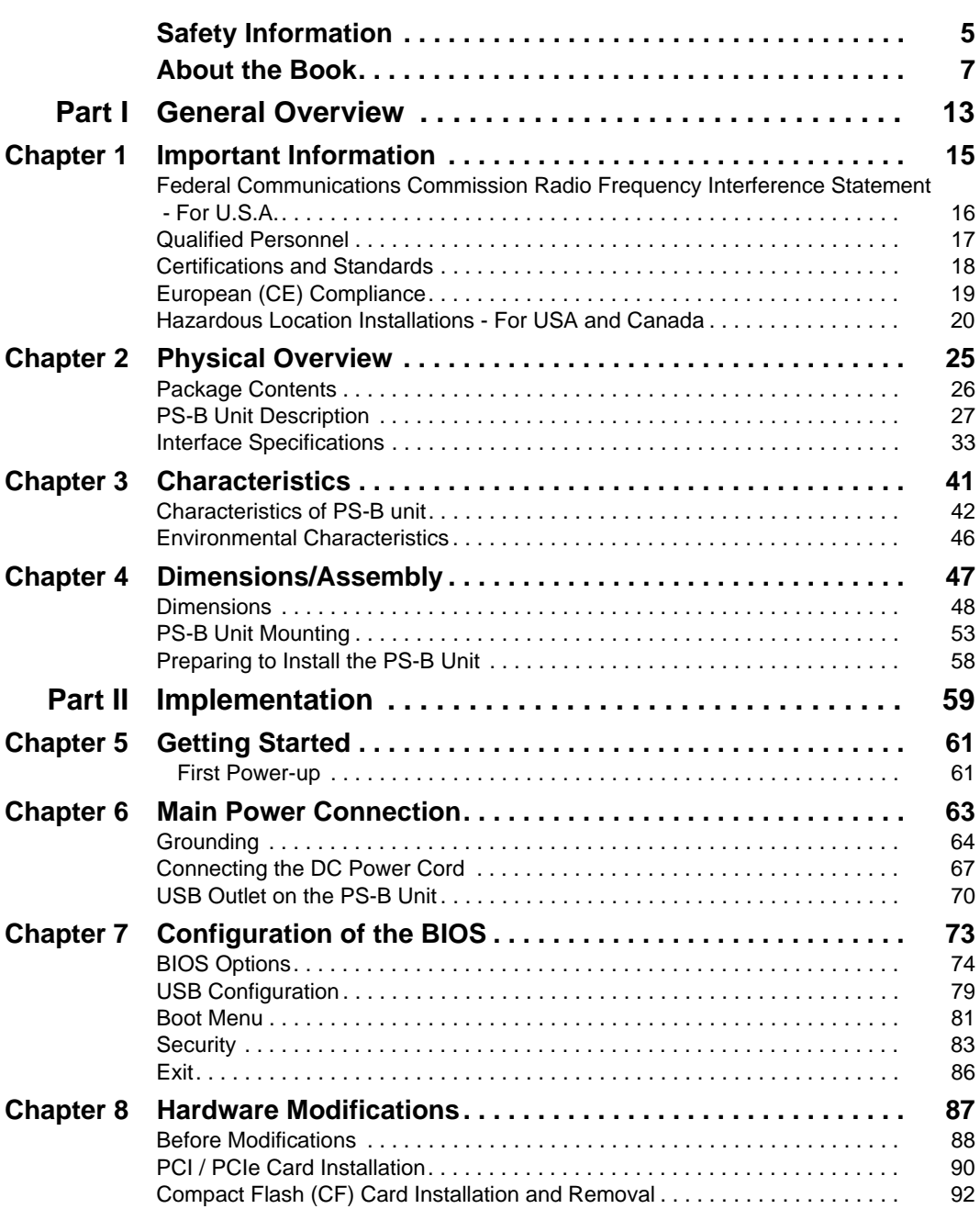

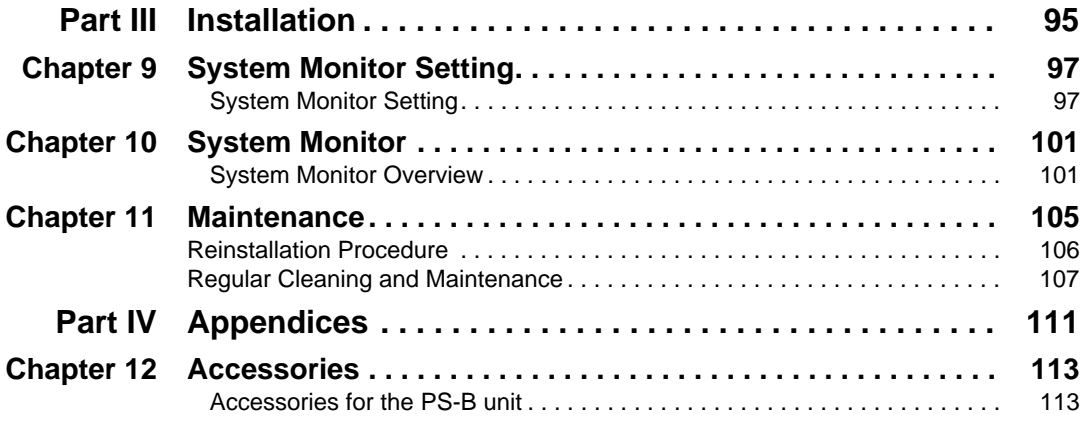

### <span id="page-4-0"></span>**Safety Information**

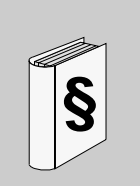

### **Important Information**

### **NOTICE**

Read these instructions carefully, and look at the equipment to become familiar with the device before trying to install, operate, or maintain it. The following special messages may appear throughout this documentation or on the equipment to warn of potential hazards or to call attention to information that clarifies or simplifies a procedure.

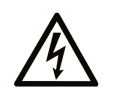

The addition of this symbol to a Danger or Warning safety label indicates that an electrical hazard exists, which will result in personal injury if the instructions are not followed.

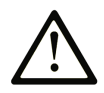

This is the safety alert symbol. It is used to alert you to potential personal injury hazards. Obey all safety messages that follow this symbol to avoid possible injury or death.

# **ADANGER**

**DANGER** indicates an imminently hazardous situation which, if not avoided, **will result in** death or serious injury.

# **WARNING**

**WARNING** indicates a potentially hazardous situation which, if not avoided, **can result in** death or serious injury.

# **A CAUTION**

**CAUTION** indicates a potentially hazardous situation which, if not avoided, **can result in** minor or moderate injury.

# **CAUTION**

**CAUTION**, used without the safety alert symbol, indicates a potentially hazardous situation which, if not avoided, **can result in** equipment damage.

### **PLEASE NOTE**

Electrical equipment should be installed, operated, serviced, and maintained only by qualified personnel. No responsibility is assumed by Pro-face for any consequences arising out of the use of this material.

A qualified person is one who has skills and knowledge related to the construction and operation of electrical equipment and its installation, and has received safety training to recognize and avoid the hazards involved.

### <span id="page-6-0"></span>**About the Book**

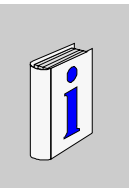

### **At a Glance**

Thank you for purchasing Pro-face's PS-4000B Series (Hereafter referred to as the "PS-B unit").

### **Document Scope**

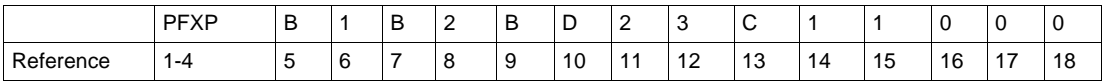

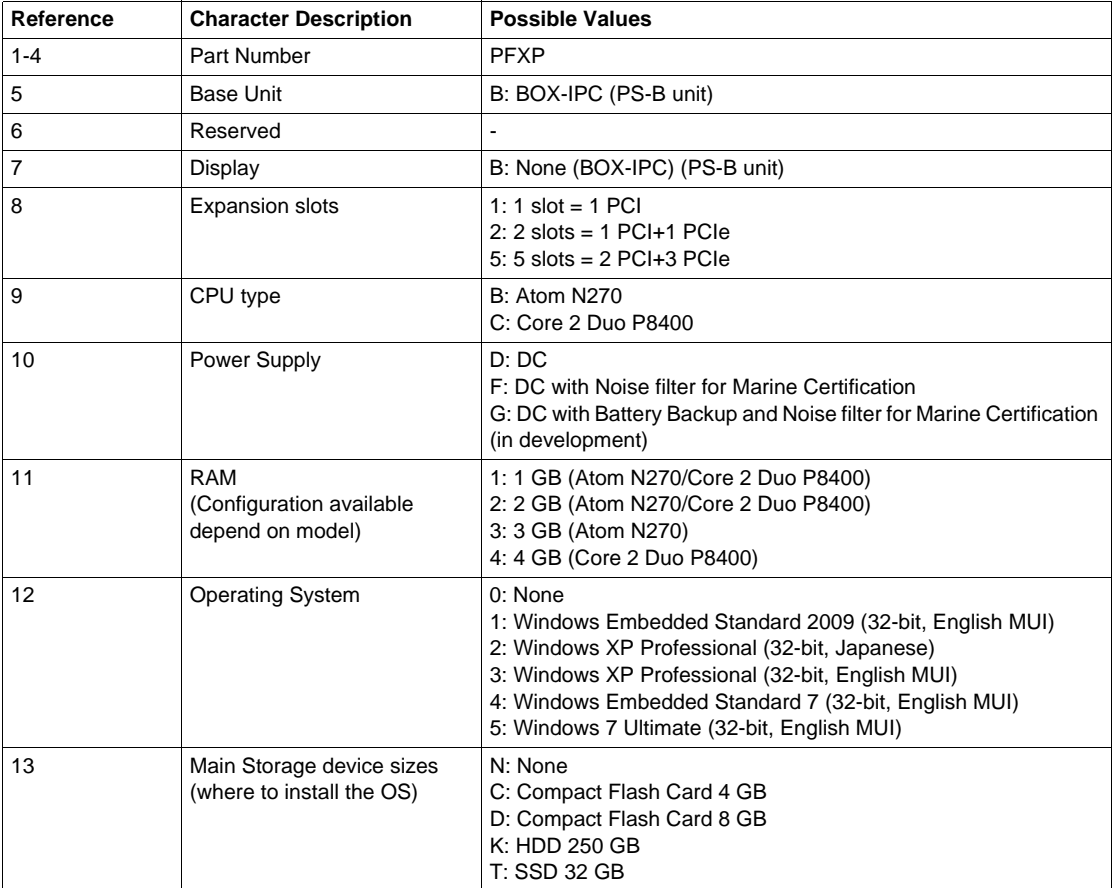

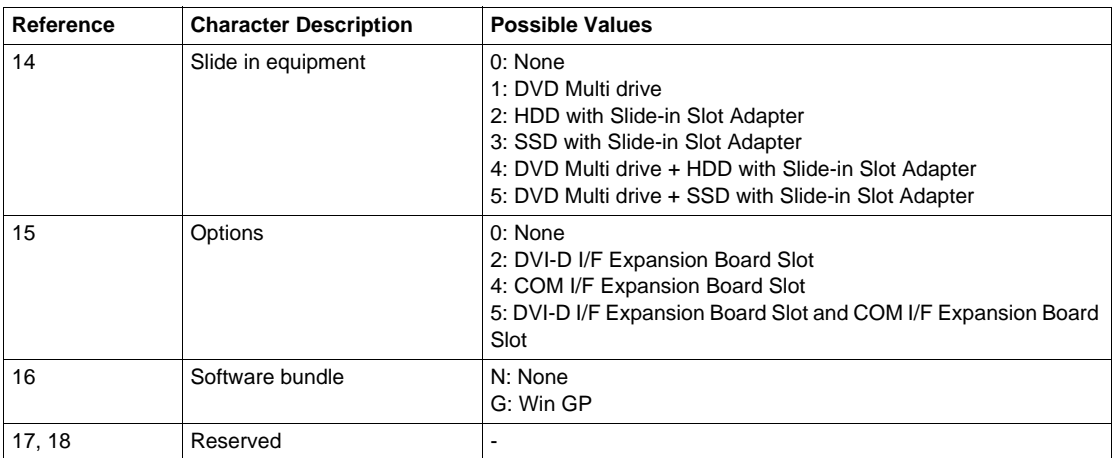

**NOTE:** All instructions applicable to the enclosed product and all safety precautions must be observed.

### **Validity Note**

This documentation is valid for PS-4000B.

The technical characteristics of the device(s) described in this manual appear online. To access this information online, please go to our site [http://www.pro](http://www.pro-face.com/otasuke)[face.com/otasuke/](http://www.pro-face.com/otasuke)

The characteristics presented in this manual should be constantly improved for clarity and accuracy. In the event that you see a difference between the manual in your PC and online information, use the online information as your reference.

### **Registered Trademarks**

The company names and product names used in this manual are the trade names, trademarks (including registered trademarks), and service marks of their respective companies. This product omits individual descriptions of each of these rights.

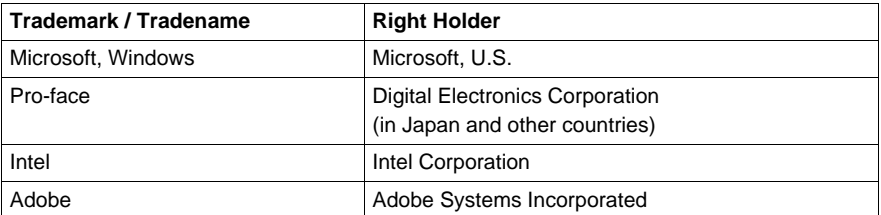

The following terms differ from the abovementioned trade names and trademarks.

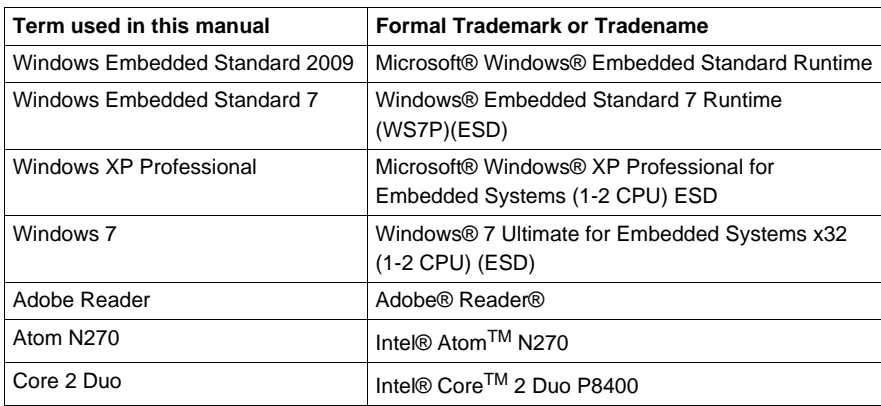

### **Related Documents**

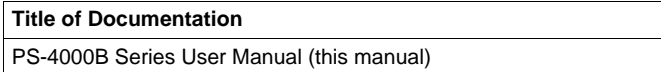

[You can download these technical publications and other technical information from](http://www.pro-face.com/otasuke/)  [our website "Otasuke Pro!" at http://www.pro-face.com/otasuke/.](http://www.pro-face.com/otasuke/)

### **Product Related Information**

PS-B units are certified for use in Class I, Division 2 hazardous locations as defined in UL 1604, ANSI/ISA 12.12.01 or CSA C22.2 N°213. Observe the following:

# **ADANGER**

### **HAZARD OF ELECTRIC SHOCK, EXPLOSION OR ARC FLASH**

- Remove all power from the device before removing any covers or elements of the system, and prior to installing or removing any accessories, hardware, or cables.
- Unplug the power cable from both the PS-B unit and the power supply.
- Always use a properly rated voltage sensing device to confirm power is off.
- Replace and secure all covers or elements of the system before applying power to the unit.
- Use only 24 Vdc when operating the PS-B unit.

**Failure to follow these instructions will result in death or serious injury.**

# **WARNING**

### **LOSS OF CONTROL**

- The designer of any control scheme must consider the potential failure modes of control paths and, for certain critical control functions, provide a means to achieve a safe state during and after a path failure. Examples of critical control functions are emergency stop and overtravel stop.
- Separate or redundant control paths must be provided for critical control functions.
- System control paths may include communication links. Consideration must be given to the implications of unanticipated transmission delays or failures of the link.(1)
- Each implementation of a PS-B unit must be individually and thoroughly tested for proper operation before being placed into service.

### **Failure to follow these instructions can result in death, serious injury, or equipment damage.**

(1) For additional information, refer to *NEMA ICS 1.1 (latest edition)*, *"Safety Guidelines for the Application, Installation, and Maintenance of Solid State Control" and to NEMA ICS 7.1 (latest edition),*"*Safety Standards for Construction and Guide for Selection, Installation and Operation of Adjustable-Speed Drive Systems*" *or other applicable standards in your location.*

**NOTE:** PS-B is a highly configurable device and is not based on a real-time operating system. Changes to the software and settings of the following must be considered new implementations as discussed in the previous warning messages. Examples of such changes include:

- System BIOS
- System Monitor
- Operating system
- Installed hardware
- Installed software

# **WARNING**

### **UNINTENDED EQUIPMENT OPERATION**

Use only the software provided with this product. If you use the other software, please confirm the operation and safety before you use.

**Failure to follow these instructions can result in death, serious injury, or equipment damage.**

### <span id="page-12-0"></span>**General Overview**

### **Subject of this Part**

This part provides an overview of PS-B unit.

### **What's in this Part?**

This part contains the following chapters:

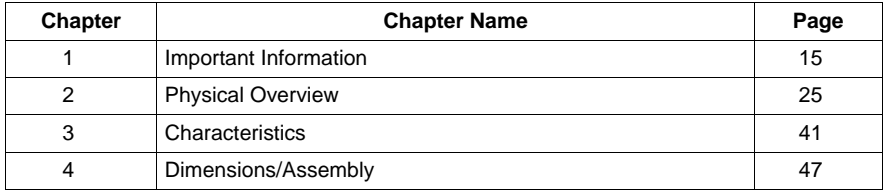

**I**

### <span id="page-14-1"></span><span id="page-14-0"></span>**Important Information**

### **General**

This chapter describes the safety aspects which are specific to the operation of the PS-B unit.

### **What's in this Chapter?**

This chapter contains the following topics:

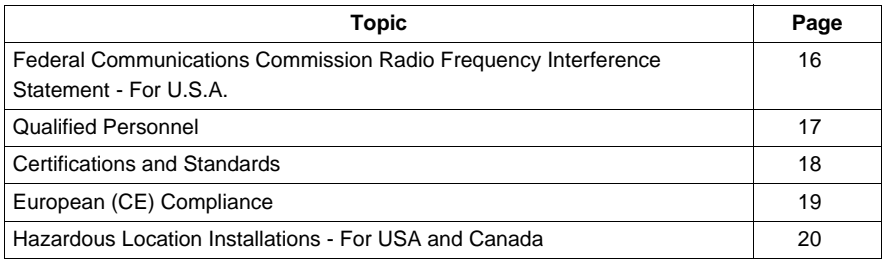

### <span id="page-15-0"></span>**Federal Communications Commission Radio Frequency Interference Statement - For U.S.A.**

### **FCC Radio Interference Information**

This equipment has been tested and found to comply with the Federal Communications Commission (FCC) limits for a Class A digital device, pursuant to Part 15 of the FCC Rules. These limits are designed to provide reasonable protection against harmful interference in a residential installation. This equipment generates, uses, and can radiate radio frequency energy and, if not installed and used in accordance with the instructions, may cause or be subject to interference with radio communications. To minimize the possibility of electromagnetic interference in your application, observe the following two rules:

- Install and operate the PS-B unit in such a manner that it does not radiate sufficient electromagnetic energy to cause interference in nearby devices.
- Install and test the PS-B unit to ensure that the electromagnetic energy generated by nearby devices does not interfere with the PS-B unit's operation.

# **WARNING**

### **ELECTROMAGNETIC / RADIO INTERFERENCE**

Electromagnetic radiation may disrupt the PS-B unit's operations, leading to unintended equipment operation. If electromagnetic interference is detected:

- Increase the distance between the PS-B unit and the interfering equipment.
- Reorient the PS-B unit and the interfering equipment.
- Reroute power and communication lines to the PS-B unit and the interfering equipment.
- Connect the PS-B unit and the interfering equipment to different power supplies.
- Always use shielded cables when connecting the PS-B unit to a peripheral device or another computer.

**Failure to follow these instructions can result in death, serious injury, or equipment damage.**

### <span id="page-16-0"></span>**Qualified Personnel**

### **General**

Only qualified personnel can install, operate, and maintain the product. A qualified person is one who has skills and knowledge related to the construction, operation, and installation of electrical equipment, and has received safety training to recognize and avoid the hazards involved. Refer to the most current release of NFPA 70E®, Standard for Electrical Safety in the Workplace, for electrical safety training requirements or other applicable standards in your location. Examples of qualified personnel may include:

- at the application design level, engineering department personnel who are familiar with automation safety concepts (for example, a design engineer)
- at the equipment implementation level, personnel who are familiar with the installation, connection and commissioning of automation equipment (for example, an installation assembly or cabling engineer or a commissioning technician)
- $\bullet$  at the operation level, personnel who are experienced in the use and control of automation and computing equipment (for example, an operator)
- for preventive or corrective maintenance, personnel trained and qualified in regulating or repairing automated and computing devices (for example, an operating technician or after-sales service technician.)

### <span id="page-17-0"></span>**Certifications and Standards**

#### **Agency Certifications**

Pro-face submitted this product for independent testing and qualification by thirdparty agencies. These agencies have certified this product as meeting the following standards.

- GOST certified. Please refer to product markings.
- ATEX (directive 94/9/EC) certified. Please refer to product markings.
- Germanischer Lloyde Type approval.

Pro-face is in the process of certifying compliance with the following standards.

- UL/c-UL certified. UL 508 and CSA C22.2 N°142, Industrial Control Equipment
- $\bullet$  UL/c-UL certified. UL 1604, ANSI/ISA 12.12.01 and CSA C22.2 N°213, Electrical Equipment for Use in Class I, Division 2 Hazardous (Classified) Locations

#### **Compliance Standards**

Pro-face tested this product for compliance with the following compulsory standards.

United States:

• Federal Communications Commission, FCC Part 15

#### Europe: CE

- Directive 2006/95/EC (Low Voltage) Directive 2004/108/EC (EMC)
- Programmable Controllers: EN 61131-2 (Ed 3)
- z EMI: EN55011 (Group 1, Class A), EN 61000-6-4
- $\bullet$  EMS: EN 61000-6-2

### Australia:

• Standard AS/NZS CISPR11 (C-Tick)

### **Qualification Standards**

Pro-face voluntarily tested this product to additional standards. The additional tests performed, and the standards under which the tests were conducted, are specifically identified in Environmental Characteristics *(see page [46\)](#page-45-1)*.

#### **Hazardous Substances**

This product is compliant with:

- WEEE, Directive 2002/96/EC
- RoHS, Directive 2002/95/EC
- RoHS China, Standard SJ/T 11363-2006

### **End of Life (WEEE)**

The product contains electronic boards. It must be disposed of in specific treatment channels. The product contains cells and/or storage batteries which must be collected and processed separately, when they have run out and on product end of life.

See the Regular Cleaning and Maintenance *(see page [107\)](#page-106-1)* to extract easily and safely extract cells and batteries from the product. These batteries do not contain a weight percentage of heavy metals over the threshold notified by European Directive 2006/66/EC.

### <span id="page-18-0"></span>**European (CE) Compliance**

### **CE Compliance Note**

The products described in this manual comply with the European Directives concerning Electromagnetic Compatibility and Low Voltage (CE marking) when used as specified in the relevant documentation, in applications for which they are specifically intended, and in connection with approved third-party products.

### <span id="page-19-0"></span>**Hazardous Location Installations - For USA and Canada**

### **General**

The PS-B unit has been designed with the intention of meeting the requirements of Class I, Division 2 hazardous location applications. Division 2 locations are those locations where ignitable concentrations of flammable substances are normally confined, prevented by ventilation, or present in an adjacent Class I, Division 1 location, but where an abnormal situation might result in intermittent exposure to such ignitable concentrations.

While the PS-B unit is a non-incendiary device under UL 1604, ANSI/ISA 12.12.01 and CSA C22.2  $N^{\circ}$ 213, it is not designed for, and should never be used within a Division 1 (normally hazardous) location.

PS-B units are suitable for use in Class I, Division 2, Groups A, B, C, and D hazardous locations or in non-hazardous locations. Before installing or using your PS-B unit, confirm that the UL 1604, ANSI/ISA 12.12.01 or CSA C22.2 N°213 certification appears on the product labeling

**NOTE:** Some PS-B units are not yet rated as suitable for use in hazardous locations. Always use your product in conformance with the product labeling and this manual.

## **A DANGER**

### **EXPLOSION HAZARD**

- Do not use your PS-B unit in hazardous environments or locations other than Class I, Division 2, Groups A, B, C, and D.
- Always confirm that your PS-B unit is suitable for use in hazardous locations by checking that the UL 1604, ANSI/ISA 12.12.01 or CSA C22.2 N°213 certification appears on the product labeling.
- Do not install any Pro-face or OEM components, equipment, or accessories unless these have also been qualified as suitable for use in Class I, Division 2, Groups A, B, C, and D locations.
- In addition, confirm that any PCI/PCIe controller cards have a temperature code (T-code), and are suitable for an ambient temperature range of  $+0^{\circ}C$  to  $+50^{\circ}C$ (32°F to 122°F).
- Do not attempt to install, operate, modify, maintain, service, or otherwise alter the PS-B unit except as permitted in this manual. Unpermitted actions may impair the unit's suitability for Class I, Division 2 operation.

**Failure to follow these instructions will result in death or serious injury.**

# **ADANGER**

### **EXPLOSION HAZARD**

- $\bullet$  Always confirm the UL 1604, ANSI/ISA 12.12.01 and CSA C22.2 N°213 hazardous location rating of your device before installing or using it in a hazardous location.
- To power on or power off a PS-B unit installed in a Class I, Division 2 hazardous location, you must either:
	- Use a switch located outside the hazardous environment, or
	- Use a switch certified for Class I, Division 1 operation inside the hazardous area.
- Do not connect or disconnect any cables or wires while the circuit is live unless the area is known to be free of ignitable concentrations of vapors, gases, and other flammable or combustible materials. This applies to all connections including power, ground, serial, parallel, and network connections.
- Never use unshielded / ungrounded cables in hazardous locations.
- z Use only non-incendiary USB configuration *(see page [79](#page-78-1))*.
- When enclosed, keep enclosure doors and openings closed at all times to avoid the accumulation of foreign matter inside the workstation.

### **Failure to follow these instructions will result in death or serious injury.**

# **ADANGER**

### **HAZARD OF ELECTRIC SHOCK, EXPLOSION OR ARC FLASH**

- Remove all power from the device before removing any covers or elements of the system, and prior to installing or removing any accessories, hardware, or cables.
- Unplug the power cable from both the PS-B unit and the power supply.
- Always use a properly rated voltage sensing device to confirm power is off.
- Replace and secure all covers or elements of the system before applying power to the unit.
- Use only 24 Vdc when operating the PS-B unit.

### **Failure to follow these instructions will result in death or serious injury.**

Ensure that the product is properly rated for the location. If the intended location does not presently have a Class, Division and Group rating, then users should consult the appropriate authorities having jurisdiction in order to determine the correct rating for that hazardous location.

In accordance with Federal, State/Provincial, and Local regulations, all hazardous location installations should be inspected prior to use by the appropriate authority having jurisdiction. Only technically qualified personnel should install, service, and inspect these systems.

### **Power Switch**

# **ADANGER**

### **HAZARD OF ELECTRIC SHOCK, EXPLOSION OR ARC FLASH**

- Remove all power from the device before removing any covers or elements of the system, and prior to installing or removing any accessories, hardware, or cables.
- Unplug the power cable from both the PS-B unit and the power supply.
- Always use a properly rated voltage sensing device to confirm power is off.
- Replace and secure all covers or elements of the system before applying power to the unit.
- Use only 24 Vdc when operating the PS-B unit.

#### **Failure to follow these instructions will result in death or serious injury.**

The amount of input power required by systems with a PS-B unit classifies the power switch as an incendiary device because the voltage and current across the make/break component are capable of generating a spark.

If using an ordinary power switch, hazardous location regulations require the power switch be located in an area specified as non-hazardous.

However, limits in cable length between the workstation and the power switch may apply. Otherwise the switch must be compliant with Class I, Division 1 requirements (intrinsically safe). These switches are built in a manner that prevents the possibility of a spark when contact is made or broken.

Use suitable UL listed and/or CSA Certified Class I, Division 1 switches in hazardous locations. These switches are available from a wide number of sources. It is the responsibility to ensure you select a power switch that conforms to the hazardous location rating for the installation.

### **Cable Connections**

# **ADANGER**

### **EXPLOSION HAZARD**

- $\bullet$  Always confirm the UL 1604, ANSI/ISA 12.12.01 and CSA C22.2 N°213 hazardous location rating of your device before installing or using it in a hazardous location.
- To power on or power off a PS-B unit installed in a Class I, Division 2 hazardous location, you must either:
	- Use a switch located outside the hazardous environment, or
	- Use a switch certified for Class I, Division 1 operation inside the hazardous area.
- $\bullet$  Do not connect or disconnect any cables or wires while the circuit is live unless the area is known to be free of ignitable concentrations of vapors, gases, and other flammable or combustible materials. This applies to all connections including power, ground, serial, parallel, and network connections.
- Never use unshielded / ungrounded cables in hazardous locations.
- z Use only non-incendiary USB configuration *(see page [79\)](#page-78-1)*.
- When enclosed, keep enclosure doors and openings closed at all times to avoid the accumulation of foreign matter inside the workstation.

**Failure to follow these instructions will result in death or serious injury.**

Division 2 hazardous location regulations require that all cable connections be provided with adequate strain relief and positive interlock. Use only non-incendiary USB devices as USB connections do not provide adequate strain relief to allow the use of Front USB outlet on the PS-B unit *(see page [70](#page-69-1))*. Never connect or disconnect a cable while power is applied at either end of the cable. All communication cables should include a chassis ground shield. This shield should include both copper braid and aluminum foil. The D-sub style connector housing must be a metal conductive type (e.g., molded zinc) and the ground shield braid must be terminated directly to the connector housing. Do not use a shield drain wire.

The outer diameter of the cable must be suited to the inner diameter of the cable connector strain relief so that a reliable degree of strain relief is maintained. Always secure the D-Sub connectors to the workstation-mating connectors via the two screws located on both sides.

### **Operation and Maintenance**

The systems have been designed for compliance with relevant spark ignition tests.

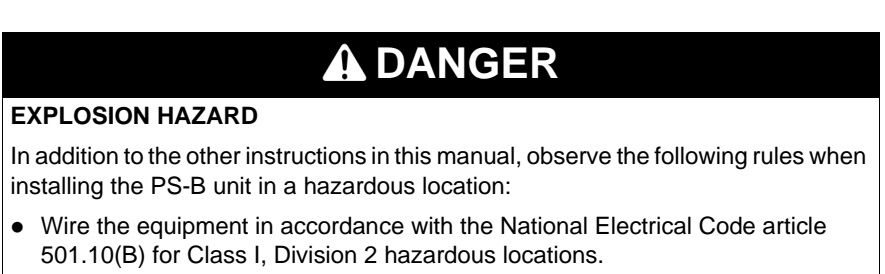

**Failure to follow these instructions will result in death or serious injury.**

### **Hazardous Location Installations - For ATEX**

PS-4000B Series must only be mounted in to the category 3D enclosures according

to the directive 94/9/EC.

The assembled units with an enclosure should be marked:

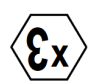

II 3D Ex tc IIIA T85°C Dc Tamb: 0°C to +50°C

### **Marine Installations - For GL**

Noise Filter must be used in DC power line.

## <span id="page-24-1"></span><span id="page-24-0"></span>**Physical Overview**

### **Subject of this Chapter**

This chapter provides a physical overview of the product.

### **What's in this Chapter?**

This chapter contains the following topics:

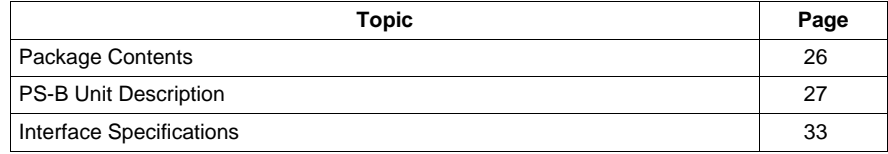

### <span id="page-25-0"></span>**Package Contents**

### **Items**

The following items are included in the PS-B unit package. Before using the PS-B unit, please confirm that all items listed here are present.

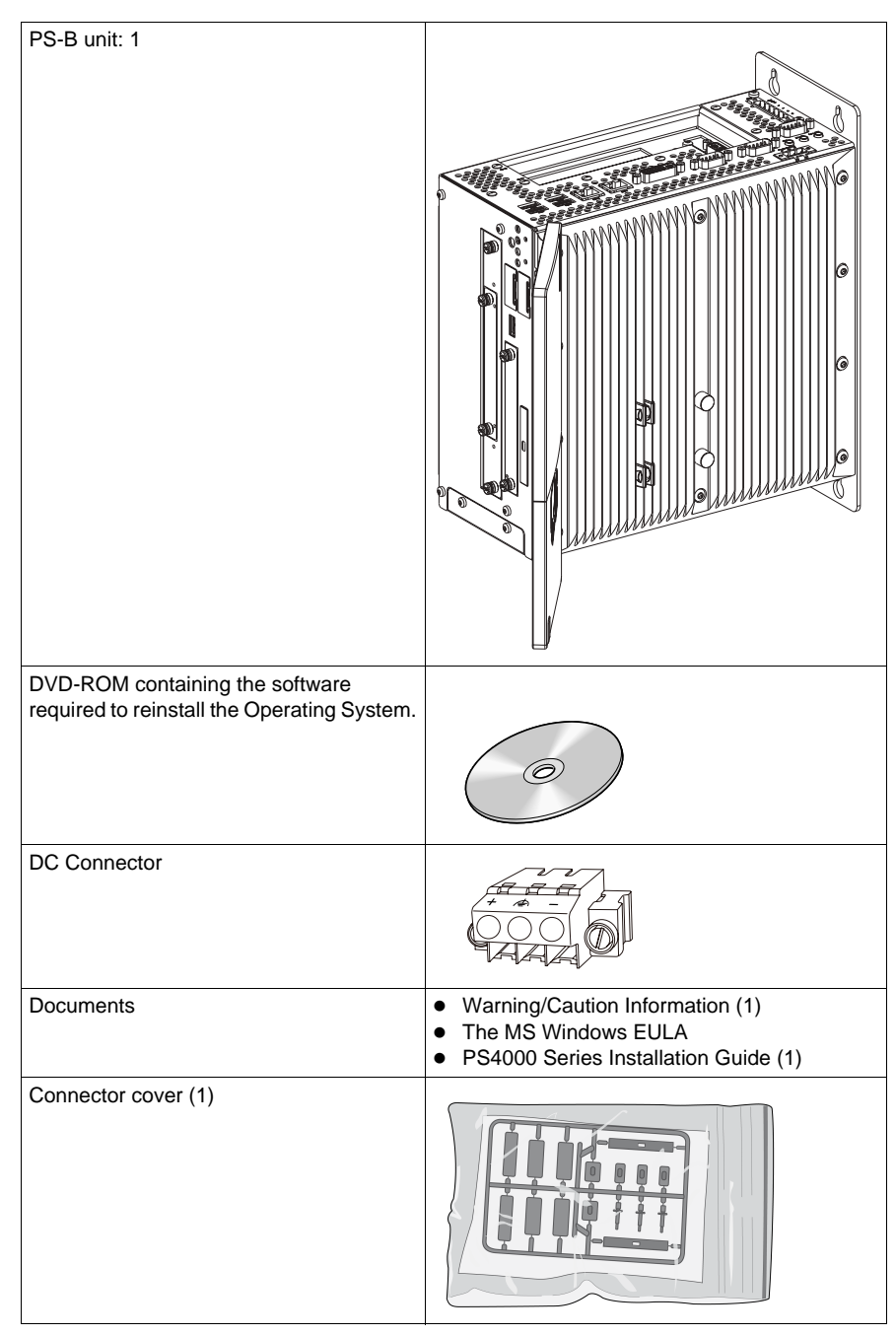

This unit has been carefully packed, with special attention to quality. However, should you find anything damaged or missing, please contact your local PS-B distributor immediately.

### <span id="page-26-0"></span>**PS-B Unit Description**

# **WARNING**

### **RISK OF BURNING INJURY**

During operation, surface temperatures of the heat sink may reach 70°C (158°F). Do not touch the surface of the heat sink during operation.

**Failure to follow these instructions can result in death, serious injury, or equipment damage.**

### **PS-B unit 1 slot Unit Description**

### **Interfaces top View**

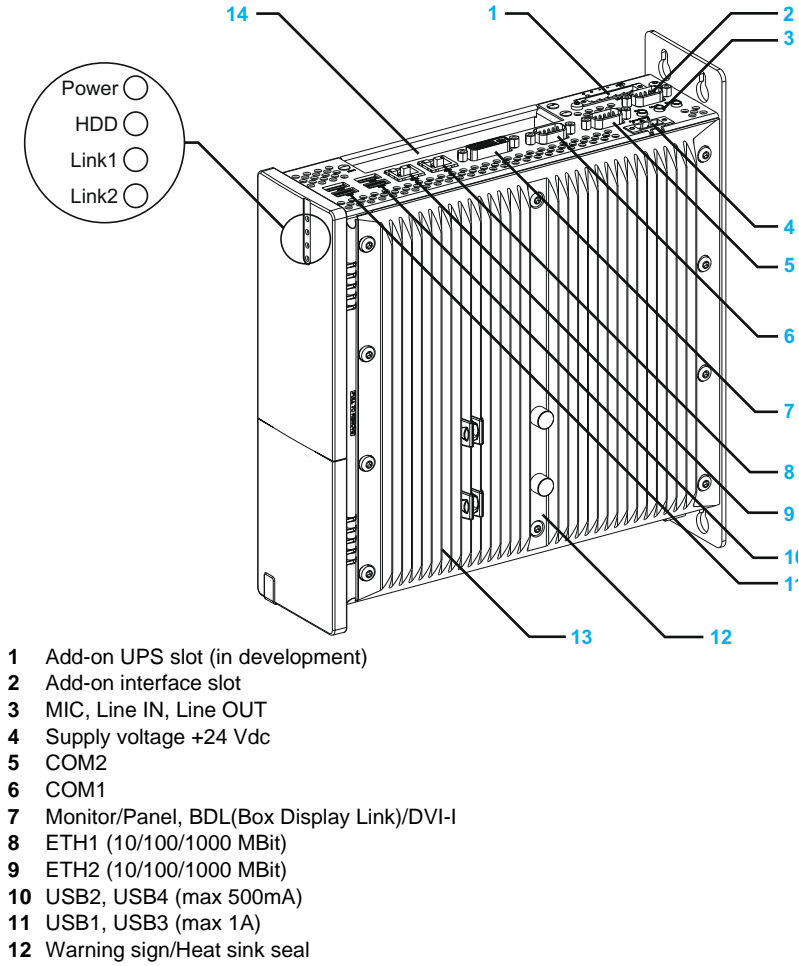

- Heat sink
- PCI slot (half-size)/PCI or PCIe

### **Interface Front View**

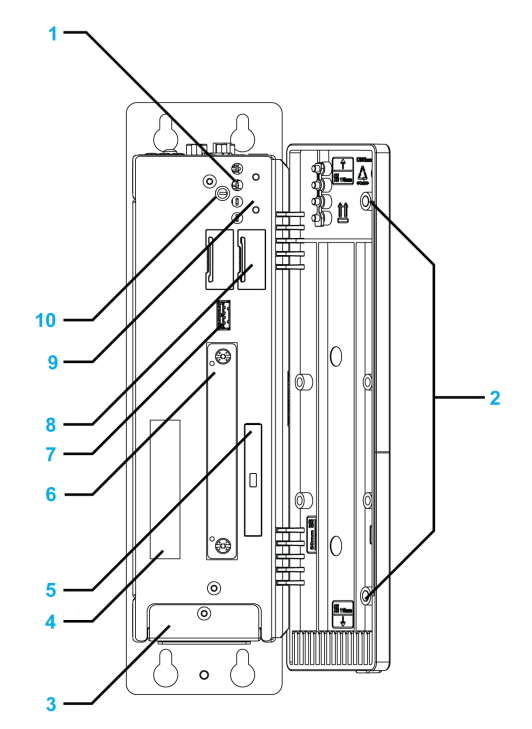

**1** Status LEDs

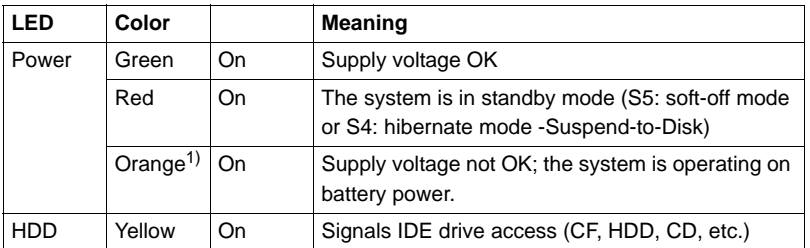

1) Only lit when add-on UPS module (in development) is installed.

- **2** Permanent magnet
- **3** Fan kit cover
- **4** Serial number sticker<br>**5** Compact Flash slot C
- **5** Compact Flash slot CF1/Connection via IDE-PATA
- **6** Slide-in Disk slot
- **7** USB5 (max. 1A)
- **8** Battery
- **9** Power/Reset button
- **10** CMOS Profile switch [\(page.86\)](#page-85-1)

### **PS-B Unit 2 slot Unit Description**

### **Interface Top View**

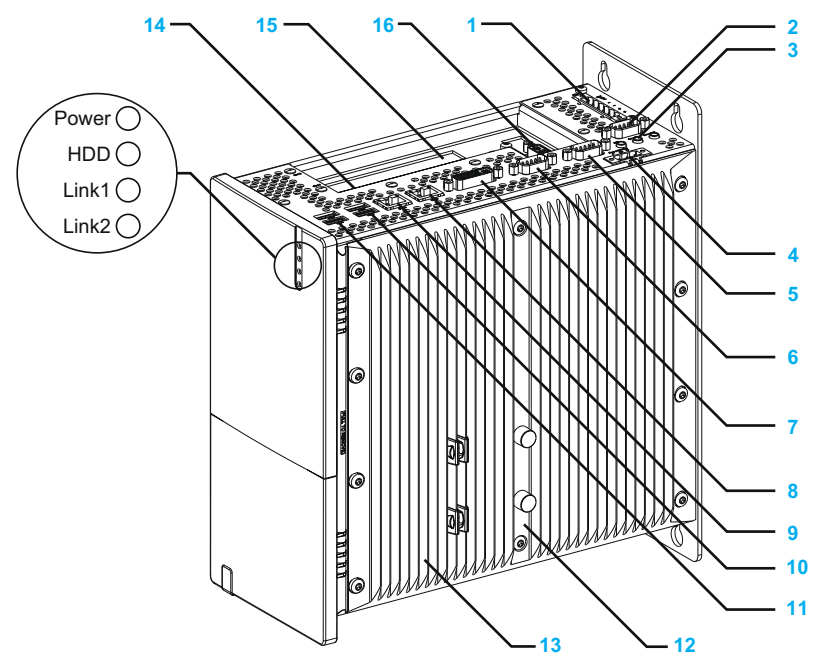

- **1** Add-on UPS slot (in development)
- **2** Add-on interface slot
- **3** MIC, Line IN, Line OUT
- **4** Supply voltage +24 Vdc
- **5** COM2
- **6** COM1
- **7** Monitor/Panel, BDL (Box Display Link)/DVI-I
- **8** ETH1 (10/100/1000 MBit)
- **9** ETH2 (10/100/1000 MBit)
- **10** USB2, USB4 (max.500 mA)
- **11** USB1, USB3 (max.1A)
- **12** Warning sign/Heat sink seal
- **13** Heat sink
- **14** PCI slot 1 (half-size)/PCI or PCIe
- **15** PCI slot 2 (half-size)/PCI or PCIe
- **16** DVI-D I/F Expansion Board Slot

### **Interface Front View**

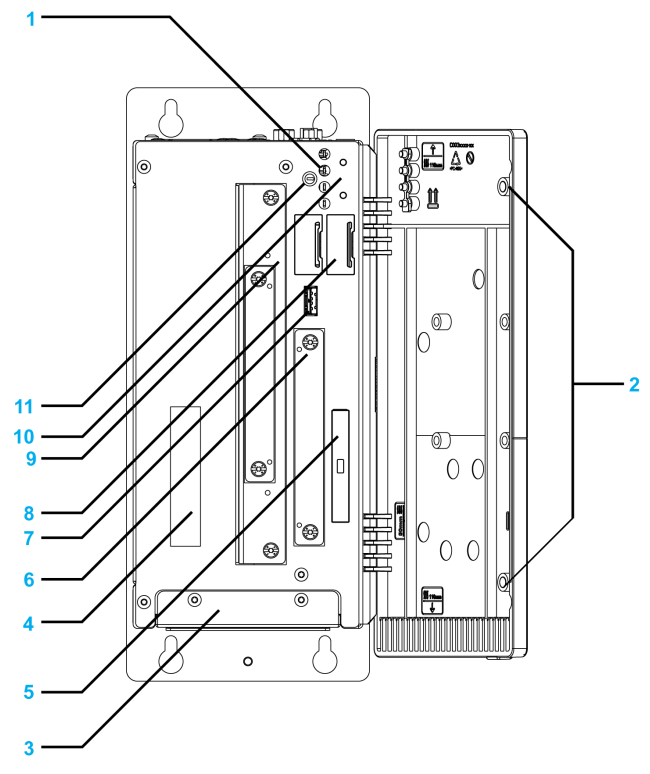

#### **1** Status LEDs

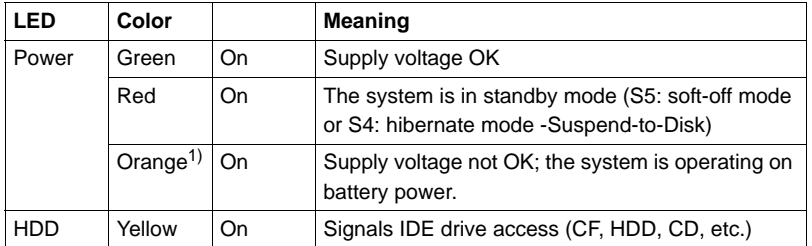

1) Only lit when add-on UPS module (in development) is installed.

- **2** Permanent magnet
- **3** Fan kit cover
- **4** Serial number sticker
- **5** Compact Flash slot CF1/Connection via IDE-PATA
- **6** Slide-in Disk slot (Connection via SATA)
- **7 USB5** (max. 1 A)<br>**8** Battery
- **8** Battery
- **9** Slide-in slot 1 ( connection via SATA)
- **10** Power/Reset button
- **11** CMOS Profile switch [\(page.86\)](#page-85-1)

### **PS-B Unit 5 slot Unit Description**

### **Interface Top View**

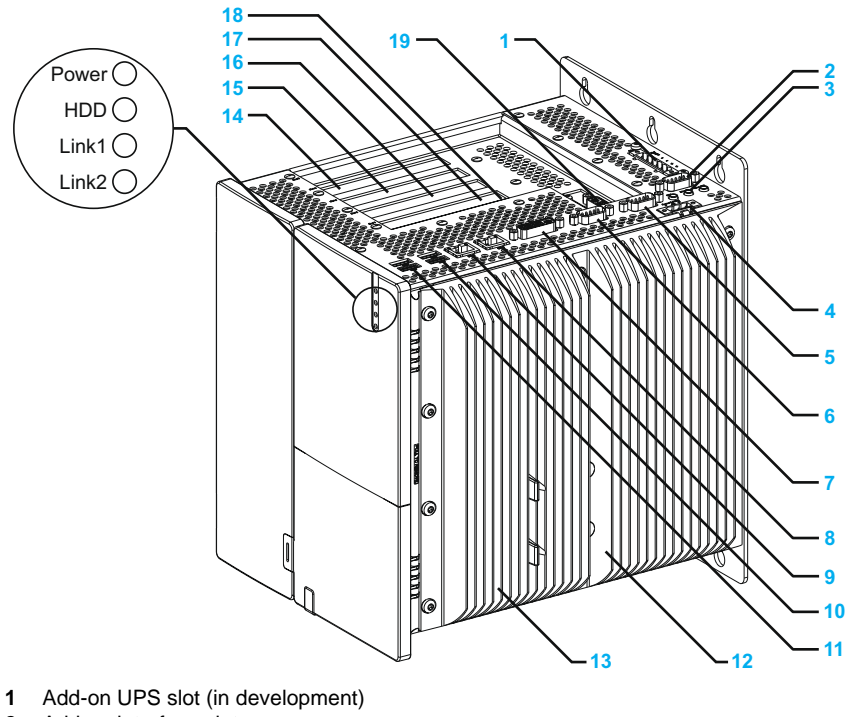

- **2** Add-on interface slot
- **3** MIC, Line IN, Line OUT
- **4** Supply voltage +24 Vdc
- **5** COM 2
- **6** COM 1
- **7** Monitor/panel/BDL (Box Display Link)/DVI-I
- **8** ETH1 (10/100/1000 MBit)
- **9** ETH2 (10/100/1000 MBit)
- **10** USB2, USB4 (max. 500 mA)
- **11** USB1, USB3 (max. 1 A)
- **12** Warning sign/Heat sink seal
- **13** Heat sink
- **14** PCI slot 5 half-size/PCI or PCIe
- **15** PCI slot 4 half-size/PCI or PCIe
- **16** PCI slot 3 half-size/PCI or PCIe
- **17** PCI slot 2 half-size/PCI or PCIe
- **18** PCI slot 1 half-size/PCI or PCIe
- **19** DVI-D I/F Expansion Board Slot

### **Interface Front View**

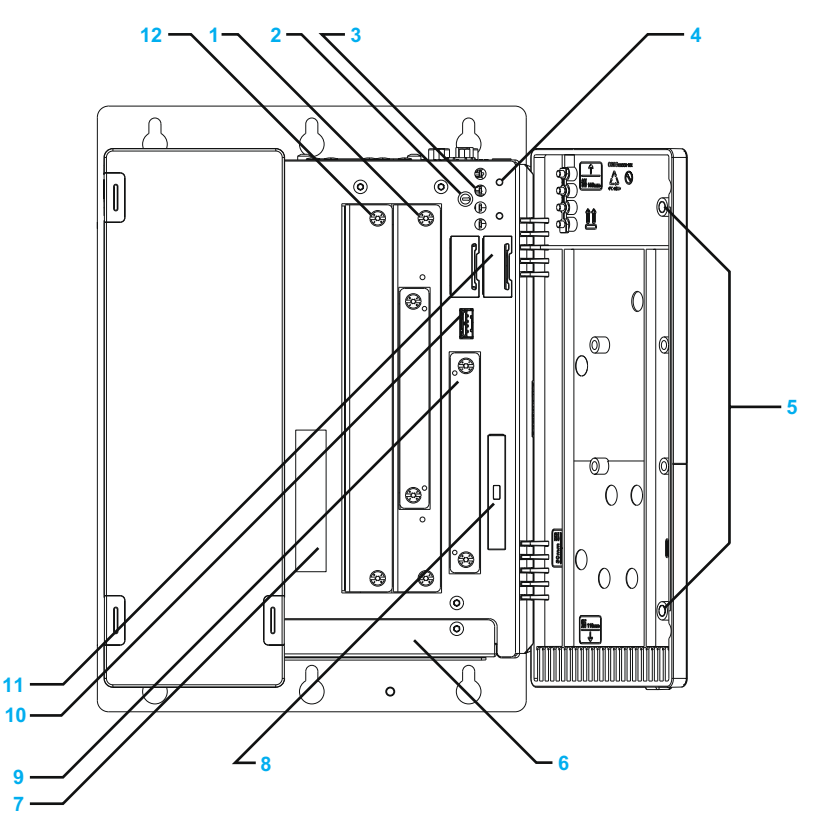

- **1** Slide-in slot 1 (Connection via SATA)
- **2** CMOS profile switch
- **3** Status LEDs

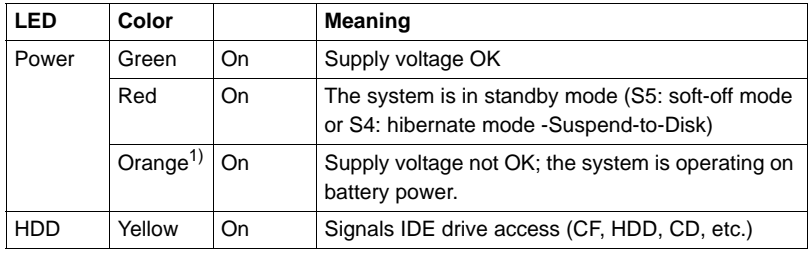

1) Only lit when add-on UPS module (in development) is installed.

- **4** Power/Reset button
- **5** Permanent magnet
- **6** Fan kit cover
- **7** Serial number sticker
- **8** Compact Flash slot CF1/Connection via IDE PATA
- **9** Slide-in compact slot (Connection via SATA)
- **10** USB5 (max. 1 A)
- **11** Battery
- **12** Slide-in slot 2 (Connection via SATA)

### <span id="page-32-0"></span>**Interface Specifications**

### **Communication Connections**

# **ADANGER**

### **EXPLOSION HAZARD**

- $\bullet$  Always confirm the UL 1604, ANSI/ISA 12.12.01 and CSA C22.2 N°213 hazardous location rating of your device before installing or using it in a hazardous location.
- To power on or power off a PS-B unit installed in a Class I, Division 2 hazardous location, you must either:
	- Use a switch located outside the hazardous environment, or
	- $\bullet$  Use a switch certified for Class I, Division 1 operation inside the hazardous area.
- Do not connect or disconnect any cables or wires while the circuit is live unless the area is known to be free of ignitable concentrations of vapors, gases, and other flammable or combustible materials. This applies to all connections including power, ground, serial, parallel, and network connections.
- Never use unshielded / ungrounded cables in hazardous locations.
- z Use only non-incendiary USB configuration *(see page [79](#page-78-1))*.
- When enclosed, keep enclosure doors and openings closed at all times to avoid the accumulation of foreign matter inside the workstation.

**Failure to follow these instructions will result in death or serious injury.**

# **WARNING**

**EQUIPMENT DISCONNECTION OR UNINTENDED EQUIPMENT OPERATION**

- Ensure that power, communication, and accessory connections do not place excessive stress on the ports. Consider the vibration environment when making this determination.
- Securely attach power, communication, and external accessory cables to the panel or cabinet.
- Use only commercially available USB cables.
- Use the Single-link Monitor to connect DVI-D I/F Expansion Board Slot. If you use the Dual-link Monitor, the monitor is unable to show and it will cause malfunction to the monitor.

**Failure to follow these instructions can result in death, serious injury, or equipment damage.**

### **Serial Interfaces**

**COM 1 and COM 2**: These interfaces are used to connect an RS-232C (serial) cable with a D-SUB 9 pin connector.

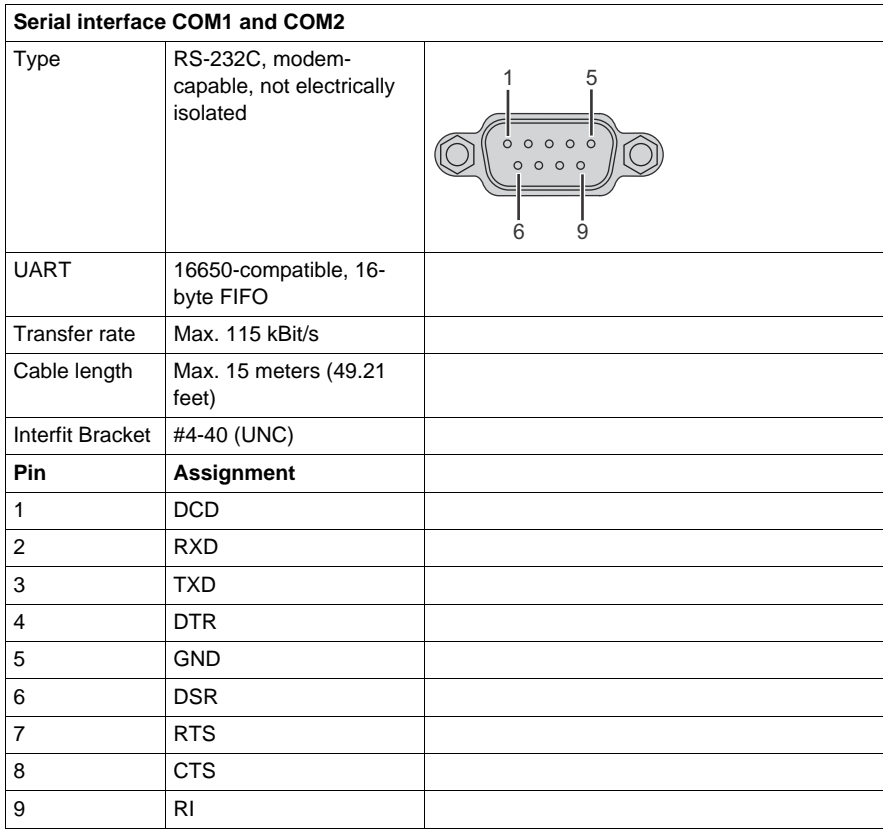

### **Add-on Serial Interfaces**

**COM I/F Expansion Board Slot Pin Assignments**: The serial interface is a combined RS-232C/RS-422/RS-485 interface with D-SUB 9 pin connector. The operating mode (RS-232C/RS-422/RS-485) is selected automatically, depending on the electrical connection.

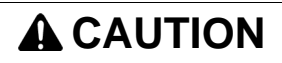

### **UNINTENDED PIN WIRING**

• Do not connect anything to n.c. pins.

**Failure to follow these instructions can result in unintended communication.**

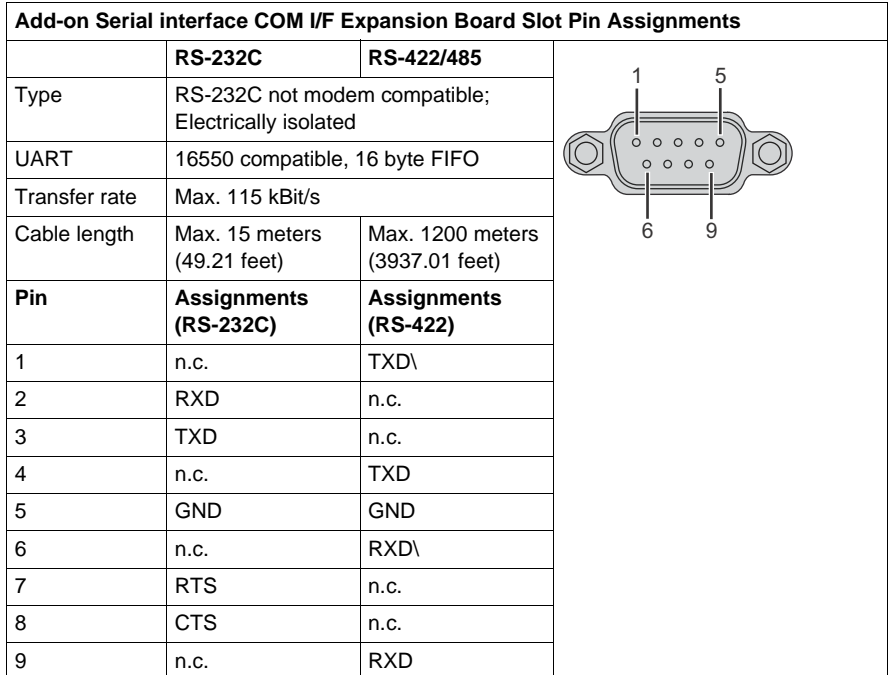

### **Bus length and cable type RS-232C**

The maximum transfer rate of 115 kBit/s depends on the cable type being used.

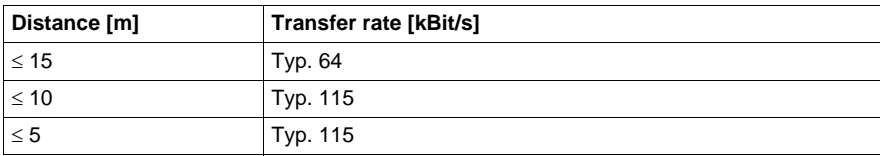

The material used for the cable should preferably have all or most of the following properties in order to reach an optimal transfer rate.

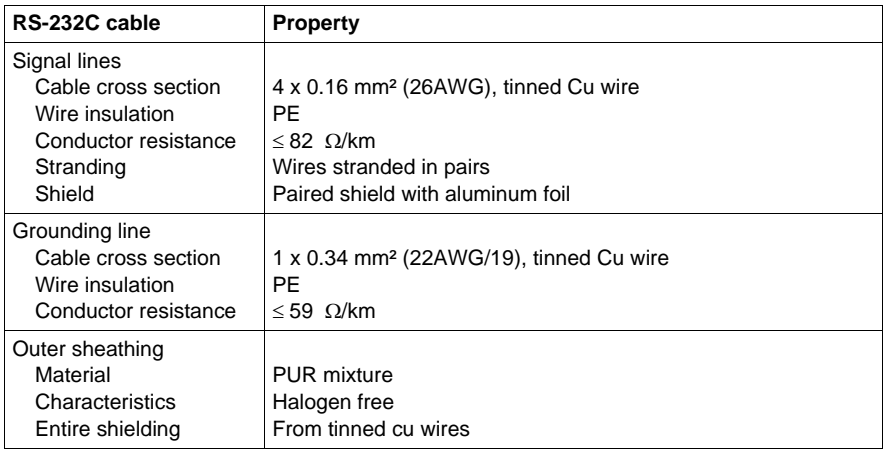
#### **RS-422 - Bus length and cable type**

The RTS line must be switched on to activate the sender.

The maximum transfer rate of 115 kBit/s depends on the cable type being used.

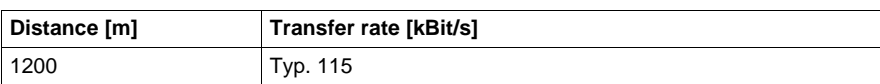

The material used for the cable should preferably have all or most of the following properties in order to reach an optimal transfer rate.

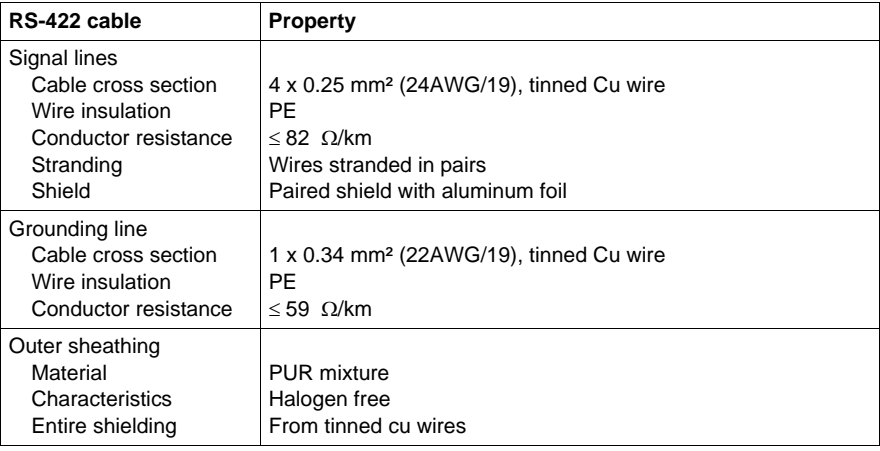

#### **RS-485 interface operation**

The pins of the RS-422 default interface (1, 4, 6 and 9) should be used for operation. The pins should be connected as shown.

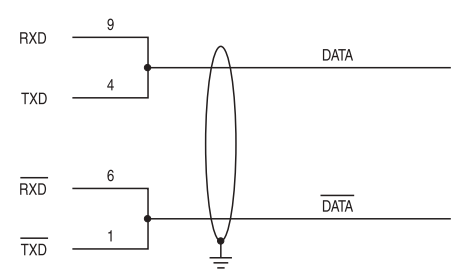

The RTS line must be switched each time the driver is sent and received; there is no automatic switch back. This cannot be configured in Windows.

The voltage drop caused by long line lengths can lead to greater potential differences between the bus stations, which can hinder communication. This can be improved by running ground wire with the others.

The line ends of the RS-485 interface should (at least for longer line lengths or larger transfer rates) be closed. Normally a passive terminator can be used on the bus ends by connecting each of the signal lines with 120  $\Omega$  resistance.

#### **RS-485 - Bus length and cable type**

The maximum transfer rate of 115 kBit/s depends on the cable type being used.

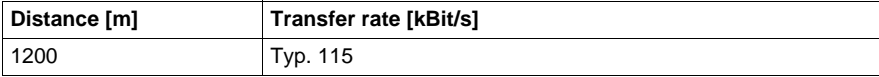

The material used for the cable should preferably have all or most of the following properties in order to reach an optimal transfer rate.

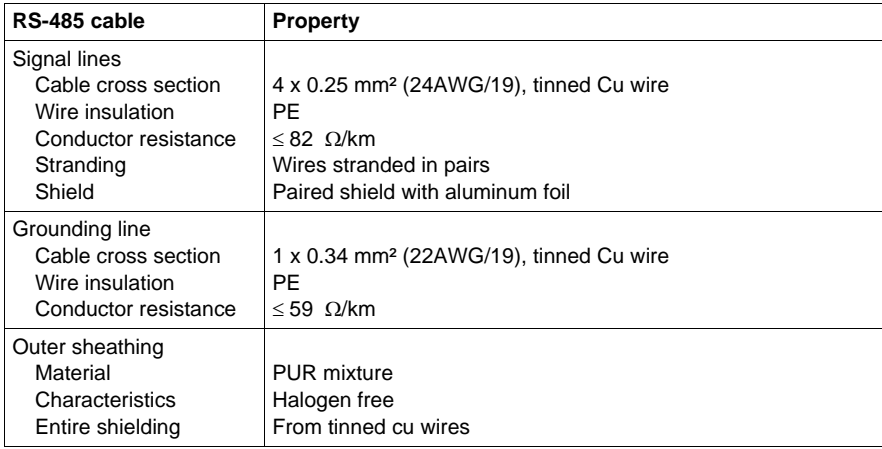

#### **DVI-D I/F Expansion Board Slot**

## **WARNING**

**EQUIPMENT DISCONNECTION OR UNINTENDED EQUIPMENT OPERATION**

• Use the Single-link Monitor to connect DVI-D I/F Expansion Board Slot. If you use the Dual-link Monitor, the monitor is unable to show and it will cause malfunction to the monitor.

**Failure to follow these instructions can result in equipment damage.**

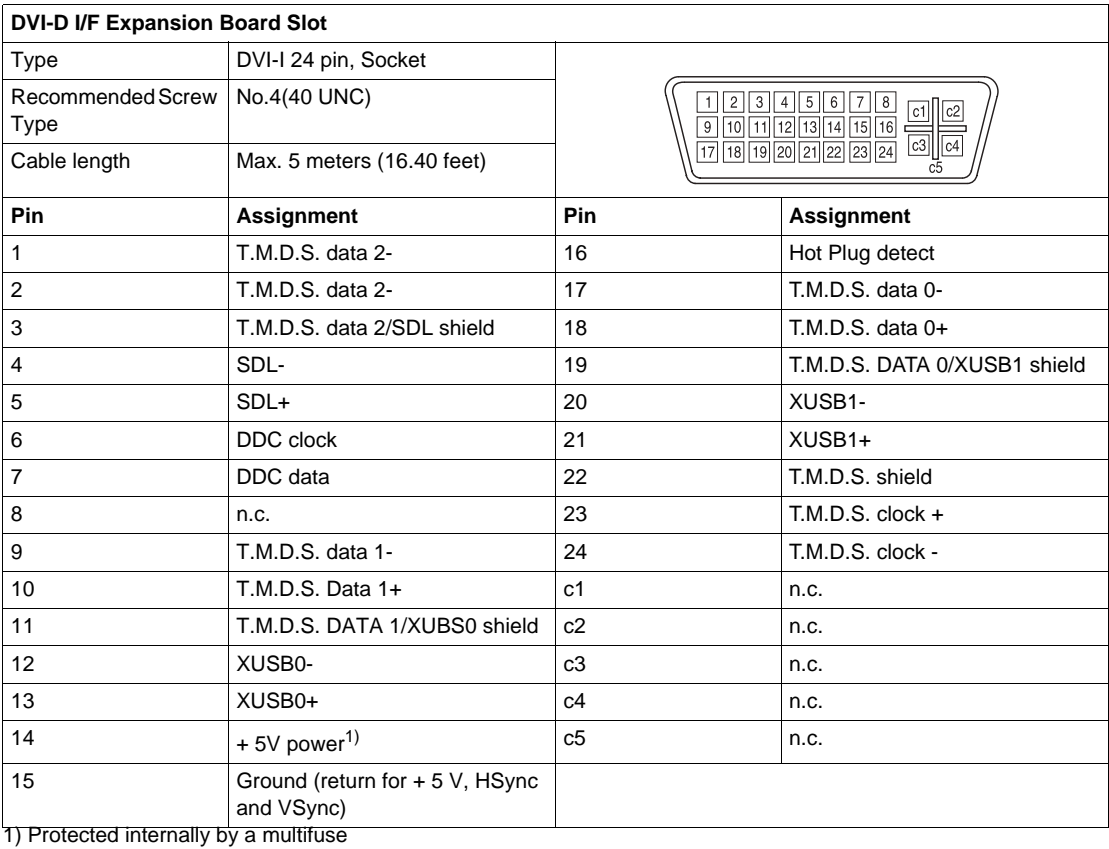

## **Characteristics**

# **3**

#### **Subject of this Chapter**

This chapter lists the product characteristics.

#### **What's in this Chapter?**

This chapter contains the following topics:

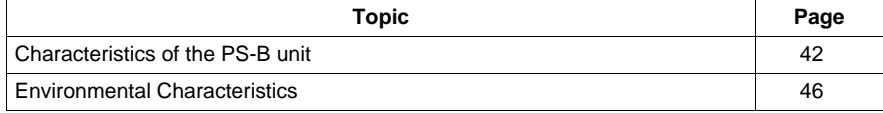

#### <span id="page-41-0"></span>**Characteristics of PS-B unit**

#### **Product Characteristics**

The characteristics of the PS-B units are given below:

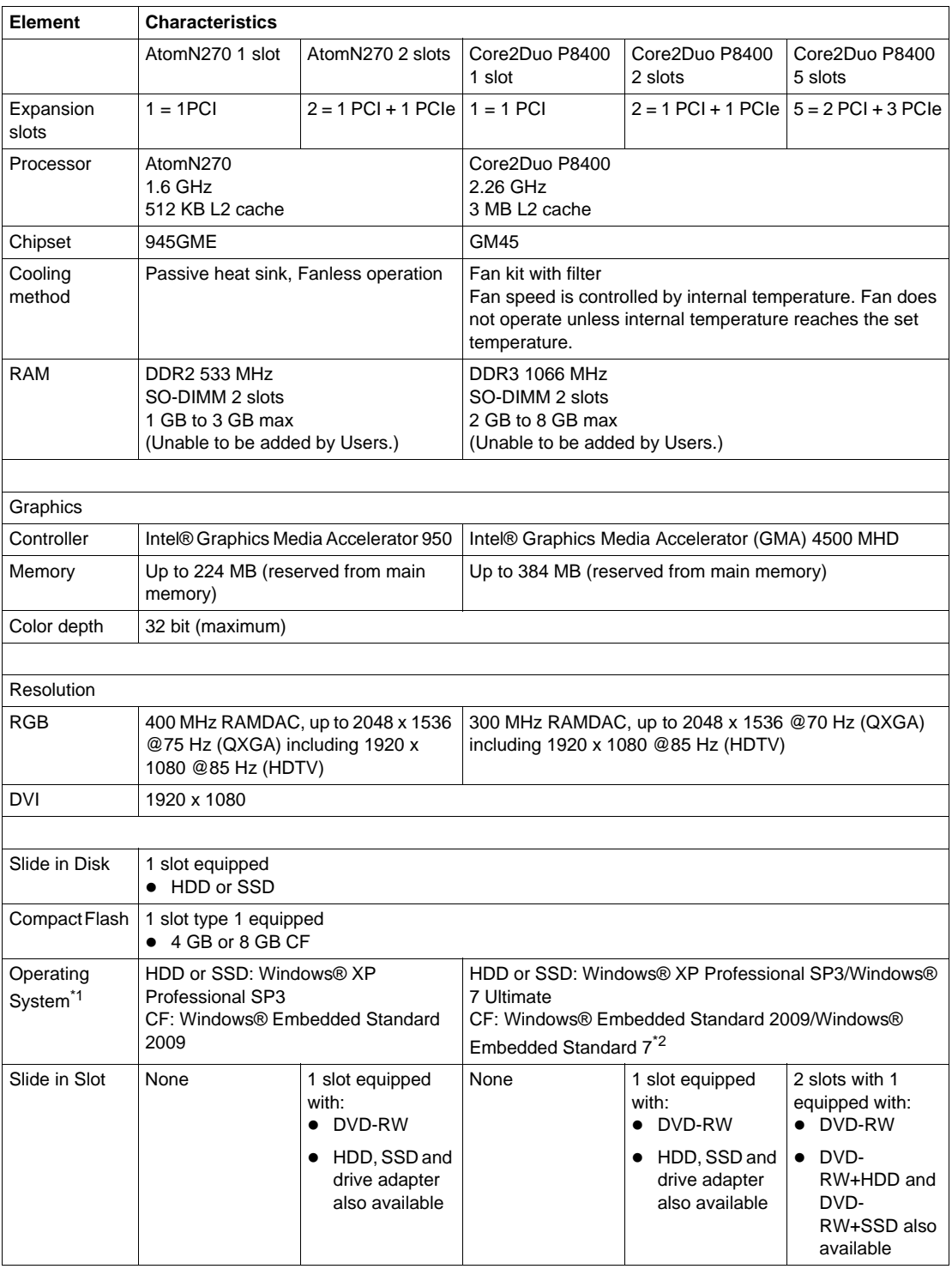

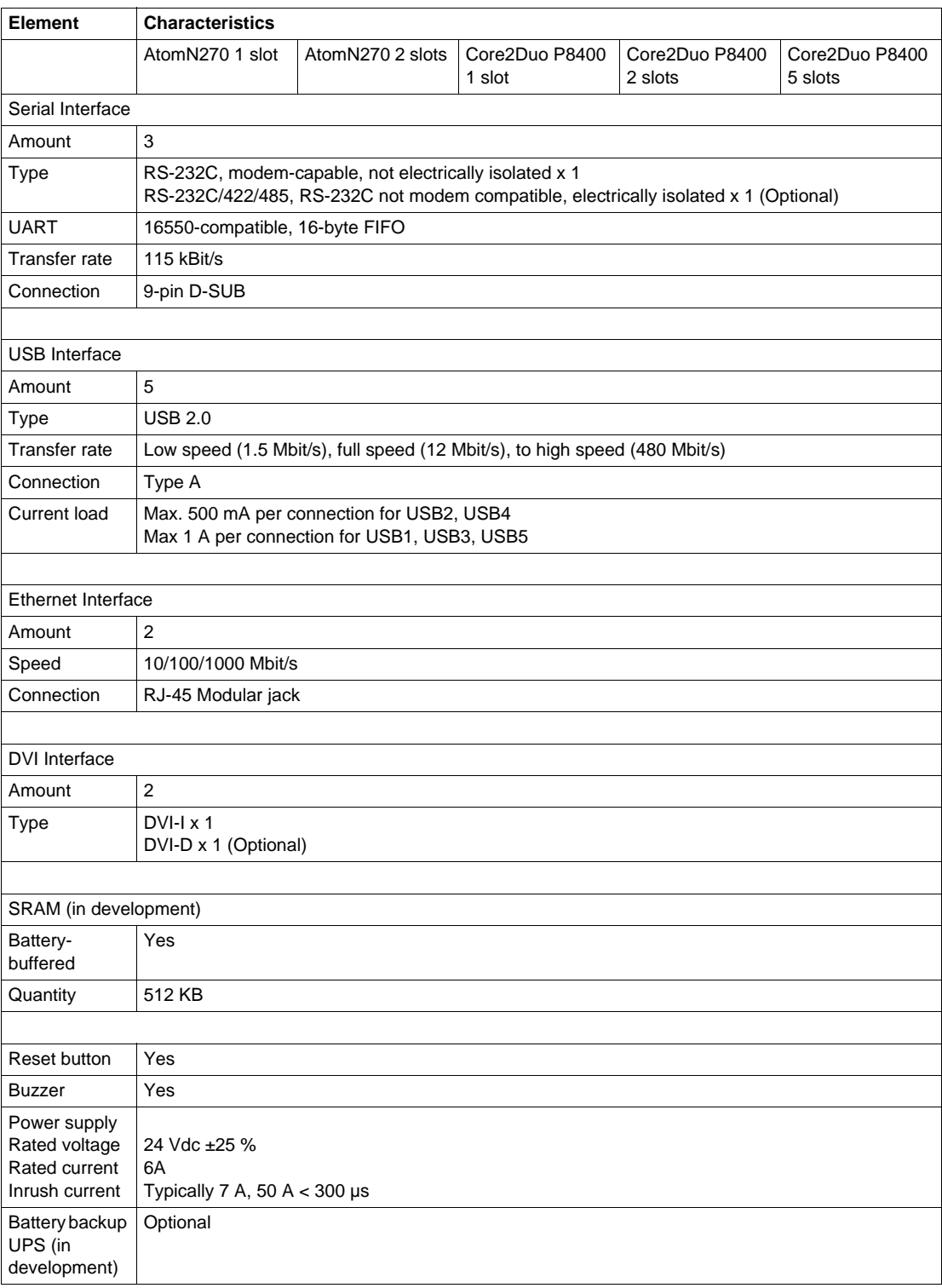

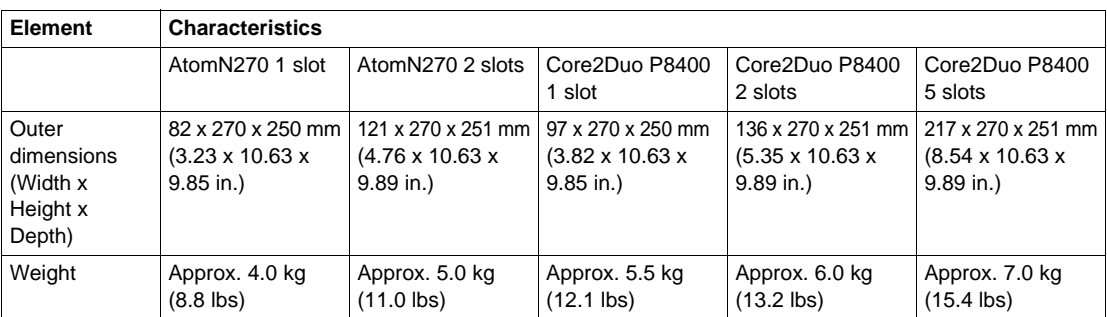

\*1 For details on languages supported by pre-installed operating systems, read "The List of OS Pre-installed Languages for Multi-language" (see [page 45](#page-44-0) ).

\*<sup>2</sup> The capacity of Windows® Embedded Standard 7 CF Card is 8GB only.

#### <span id="page-44-0"></span>**The List of OS Pre-installed Languages for Multi-language**

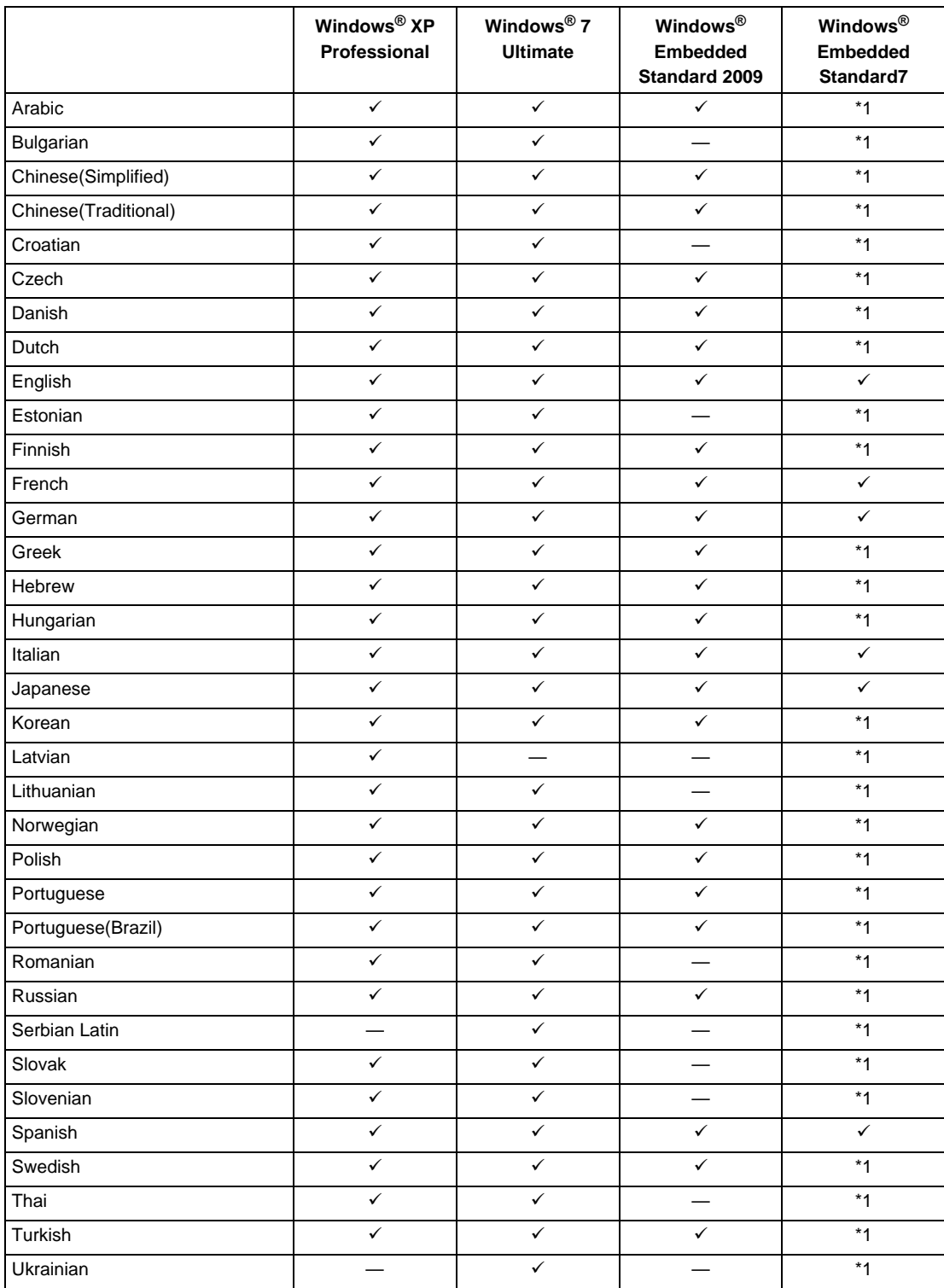

\*1 The languages can be downloaded from Pro-face Home Page "Otasuke Pro!". http://www.pro-face.com/otasuke/

#### <span id="page-45-1"></span><span id="page-45-0"></span>**Environmental Characteristics**

#### **Characteristics**

The environmental characteristics of the PS-B unit are as follows:

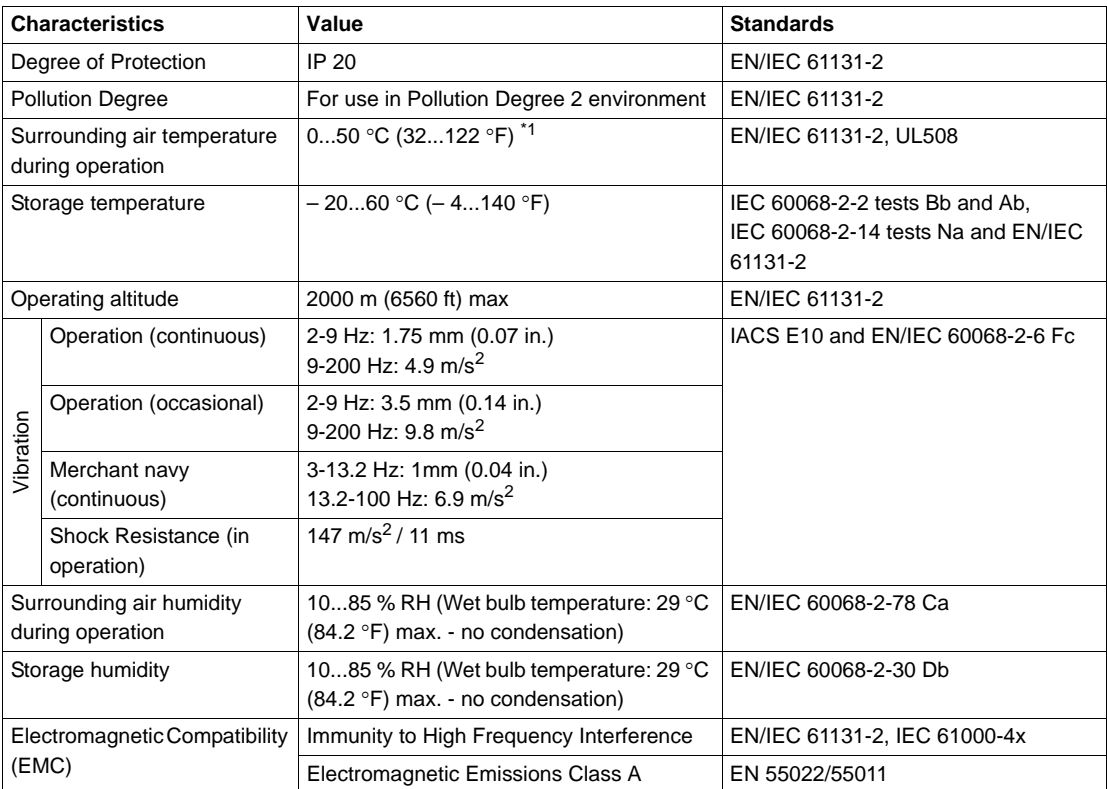

 $\overline{1}$  Surrounding air temperature depends on what feature or option you use.

When you use PS-B unit without FAN unit (AtomN270)

0...45°C(32... 113°F) when using Gigabit Ether

5...40°C(41... 104°F) when using DVD-RW

When you use PS-B unit with FAN unit (Core2Duo P8400)

5...50°C(41... 122°F) when using DVD-RW

## **Dimensions/Assembly**

## **4**

#### **Subject of this Chapter**

This chapter concerns the dimensions and the panel mounting of products.

#### **What's in this Chapter?**

This chapter contains the following topics:

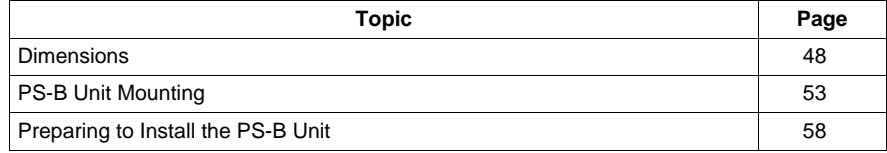

#### <span id="page-47-0"></span>**Dimensions**

#### **Dimensions of the 1 slot Unit**

The illustration below shows the dimensions of front view.

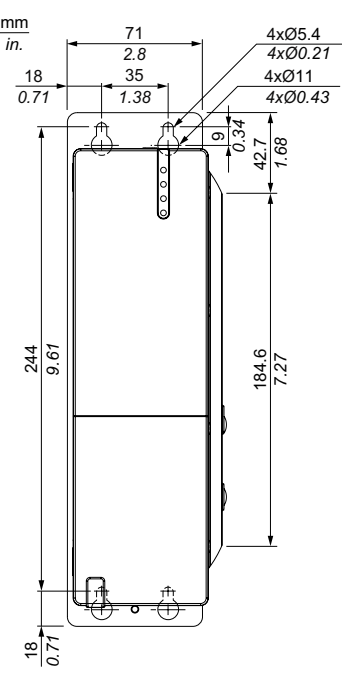

The illustration below shows the dimensions of side view.

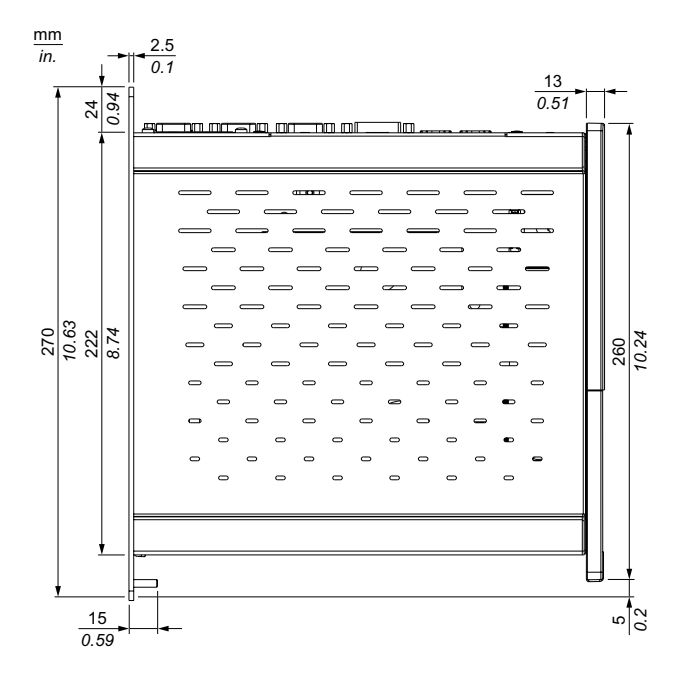

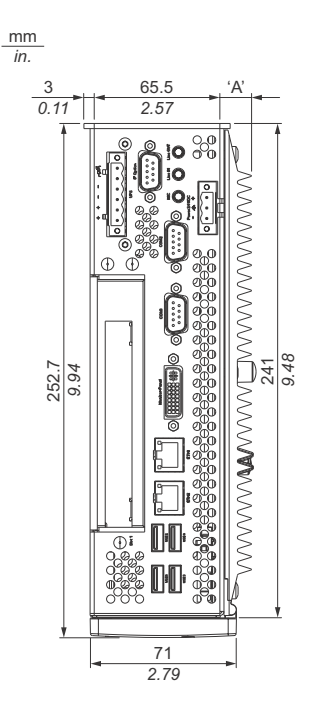

This illustration below shows the dimensions of top view.

#### **Dimensions of the 2 slot Unit**

This illustration below shows the dimensions of front view.

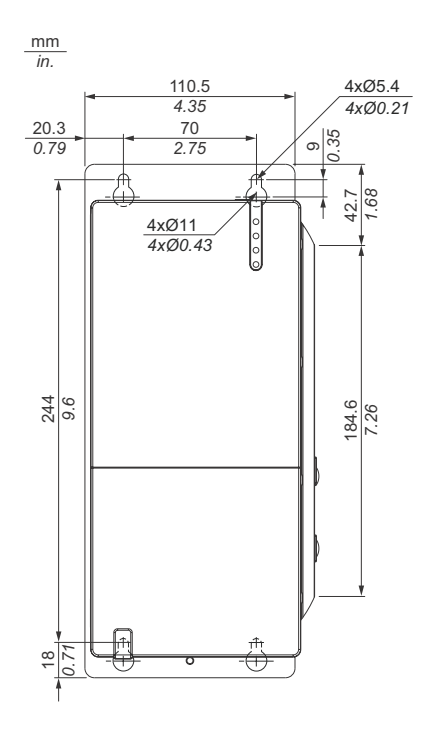

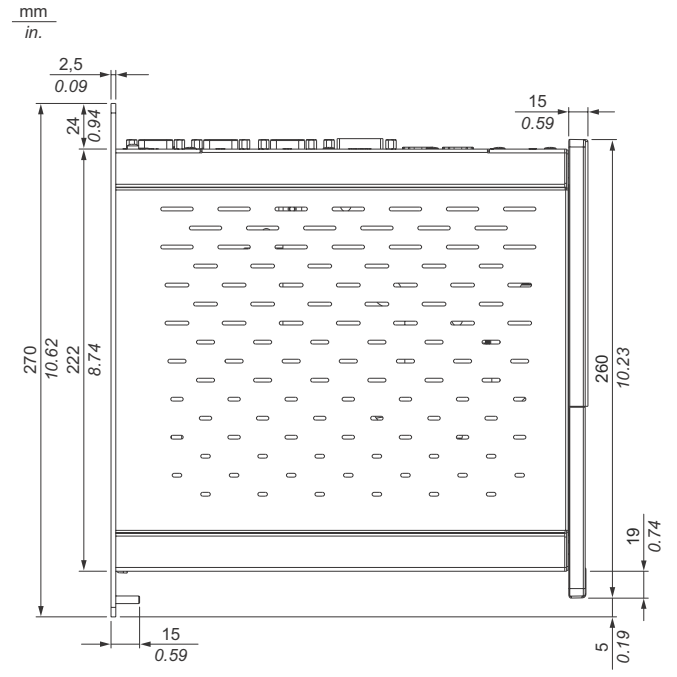

This illustration below shows the dimensions of side view.

This illustration below shows the dimensions of top view.

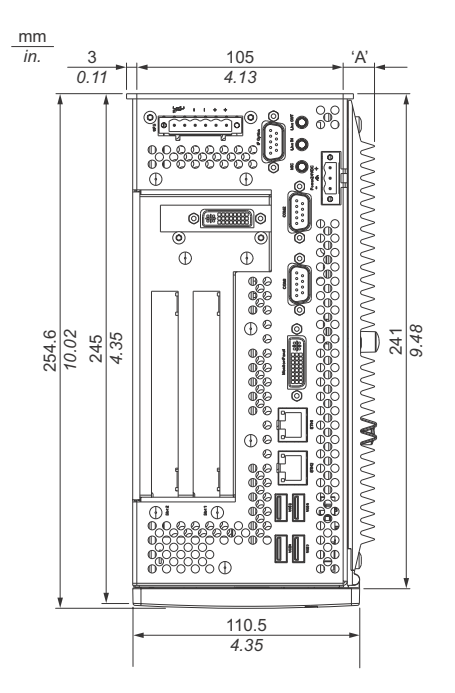

#### **Dimensions of the 5 slot Unit**

This illustration below shows the dimensions of front view.

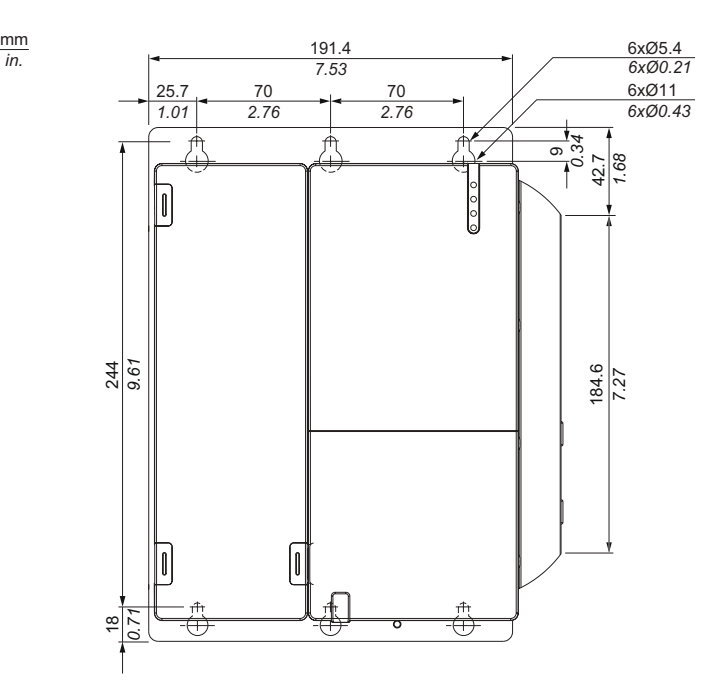

This illustration below shows the dimensions of side view.

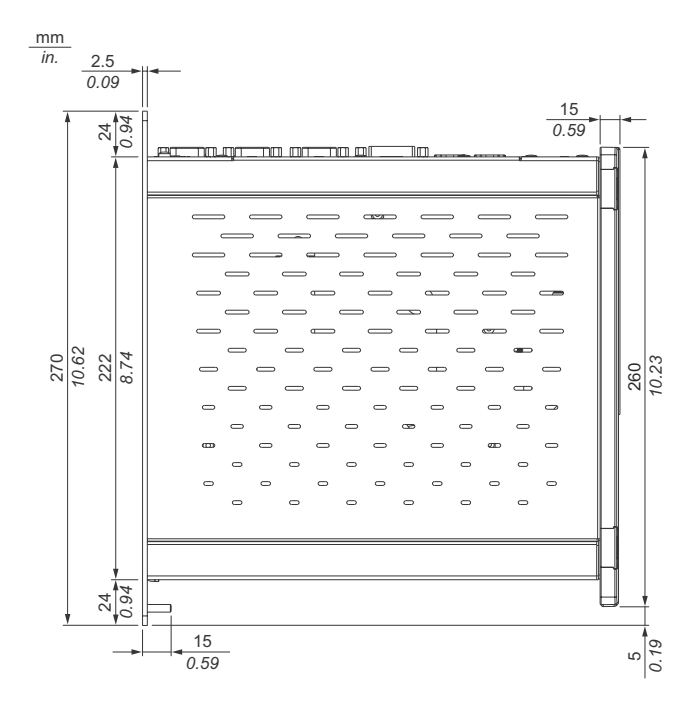

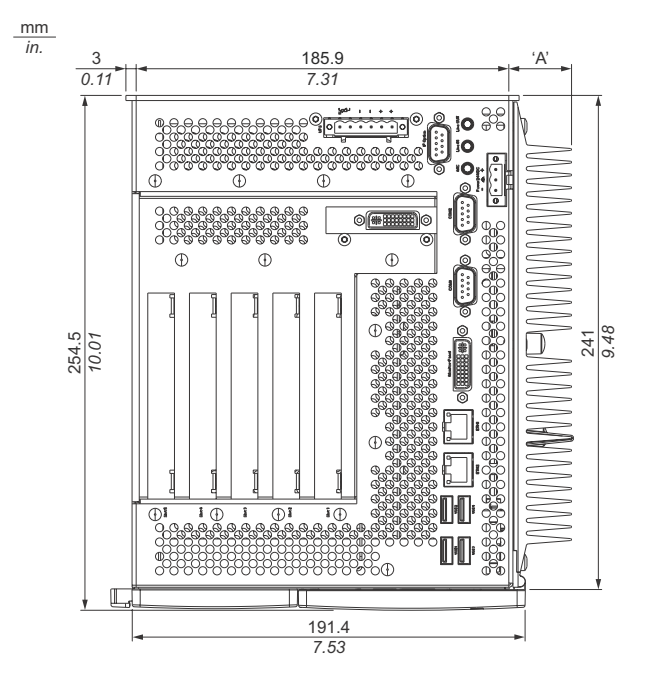

This illustration below shows the dimensions of top view.

#### **Values**

Measurement "A" depends on which heat sink is used

|                            | AtomN270          | Core2Duo PS8400  |
|----------------------------|-------------------|------------------|
| 1 Slot Unit<br>2 Slot Unit | 12.8mm (0.503 in) | 28 mm (1.103 in) |
| 5 Slot Unit                |                   |                  |

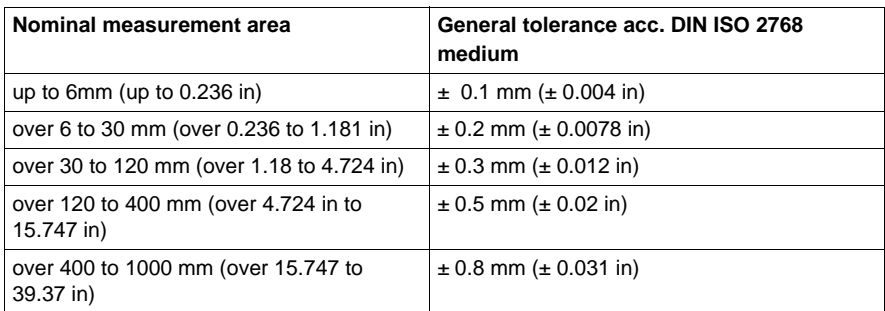

#### <span id="page-52-0"></span>**PS-B Unit Mounting**

#### **Installation Location**

## **CAUTION**

#### **UNINTENDED EQUIPMENT OPERATION**

Overheating can cause incorrect software behavior, therefore:

- Do not place the PS-B unit next to other devices that might cause overheating.
- Keep the PS-B unit away from arc-generating devices such as magnetic switches and non-fused breakers.
- Avoid using the PS-B unit in environments where corrosive gases are present.
- Install the PS-B unit in a location providing a minimum clearance of 60 mm (2.4) in.) on more on the left and right sides and 110 mm (4.3 in) or more above and below the product from all adjacent structures and equipment.
- Install the PS-B unit with sufficient clearance to provide for cable routing and cable connectors.

#### **Failure to follow these instructions can result in injury or equipment damage.**

Mount the PS-B unit system with the mounting plates found on the housing. The plates are designed for M5 screws.

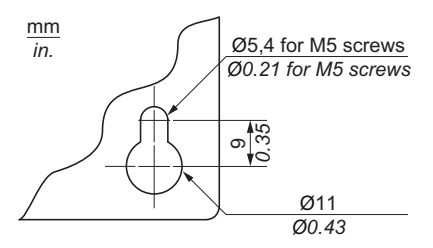

Use the Drilling templates to see the exact positioning of the mounting holes Drilling templates. *(see page [54](#page-53-0))*

#### **Important mounting information**

- z Environmental Characteristics. *[\(see page 46\)](#page-45-1)*
- The PS-B unit is only permitted for operation in closed rooms.
- The PS-B unit cannot be situated in direct sunlight.
- The vent holes must not be covered.
- When mounting the device, adhere to the allowable Mounting angle *[\(see page 56](#page-55-0))*
- $\bullet$  Be sure the wall or switching cabinet can support a minimum four times the total weight of the PS-B unit.
- When connecting certain cable types (DVI, USB, and so on), keep the flex radius of the cable in mind.

#### <span id="page-53-0"></span>**Drilling templates**

Included with the PS-B unit are drilling templates that assist you with mounting the unit correctly.

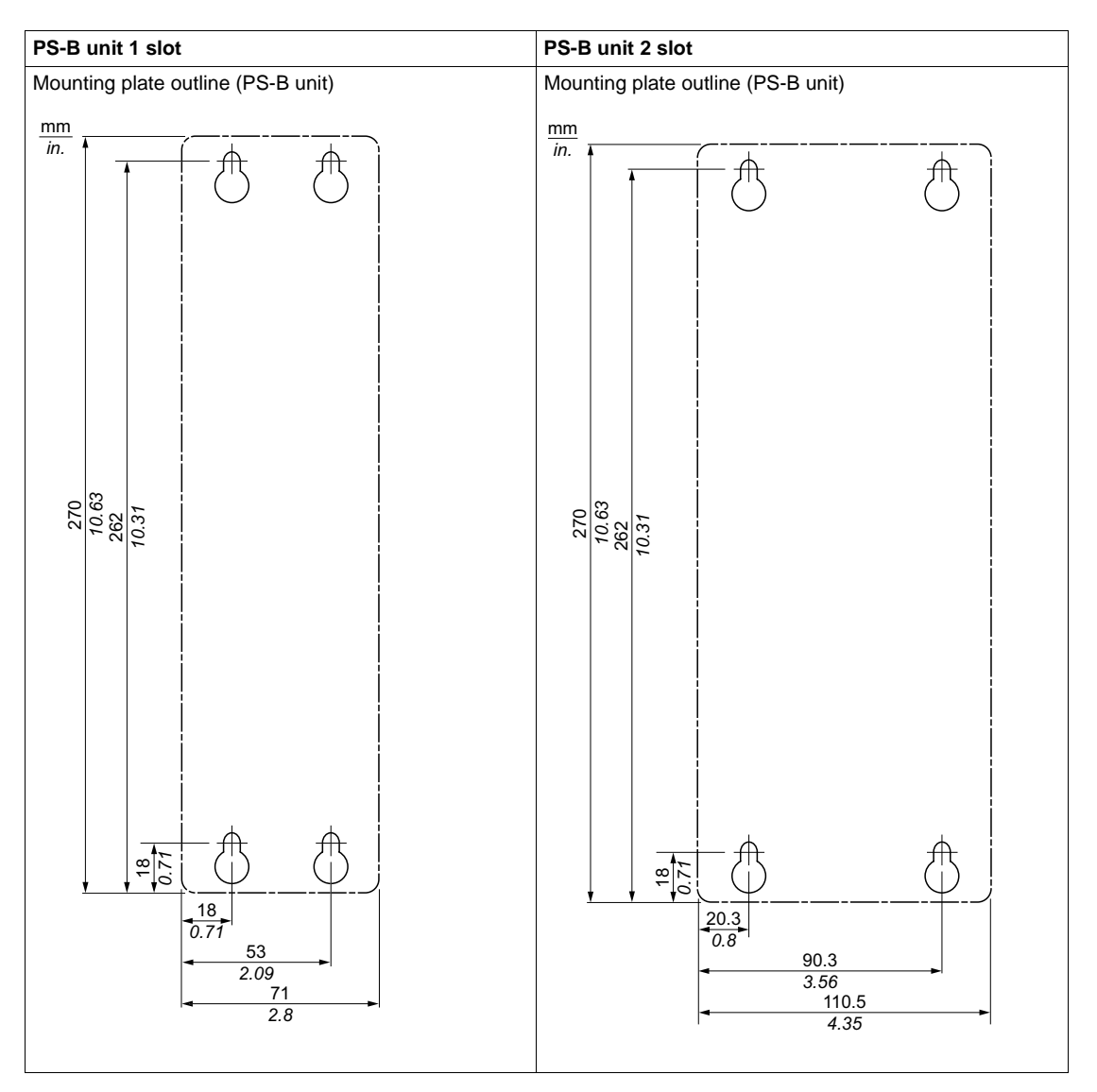

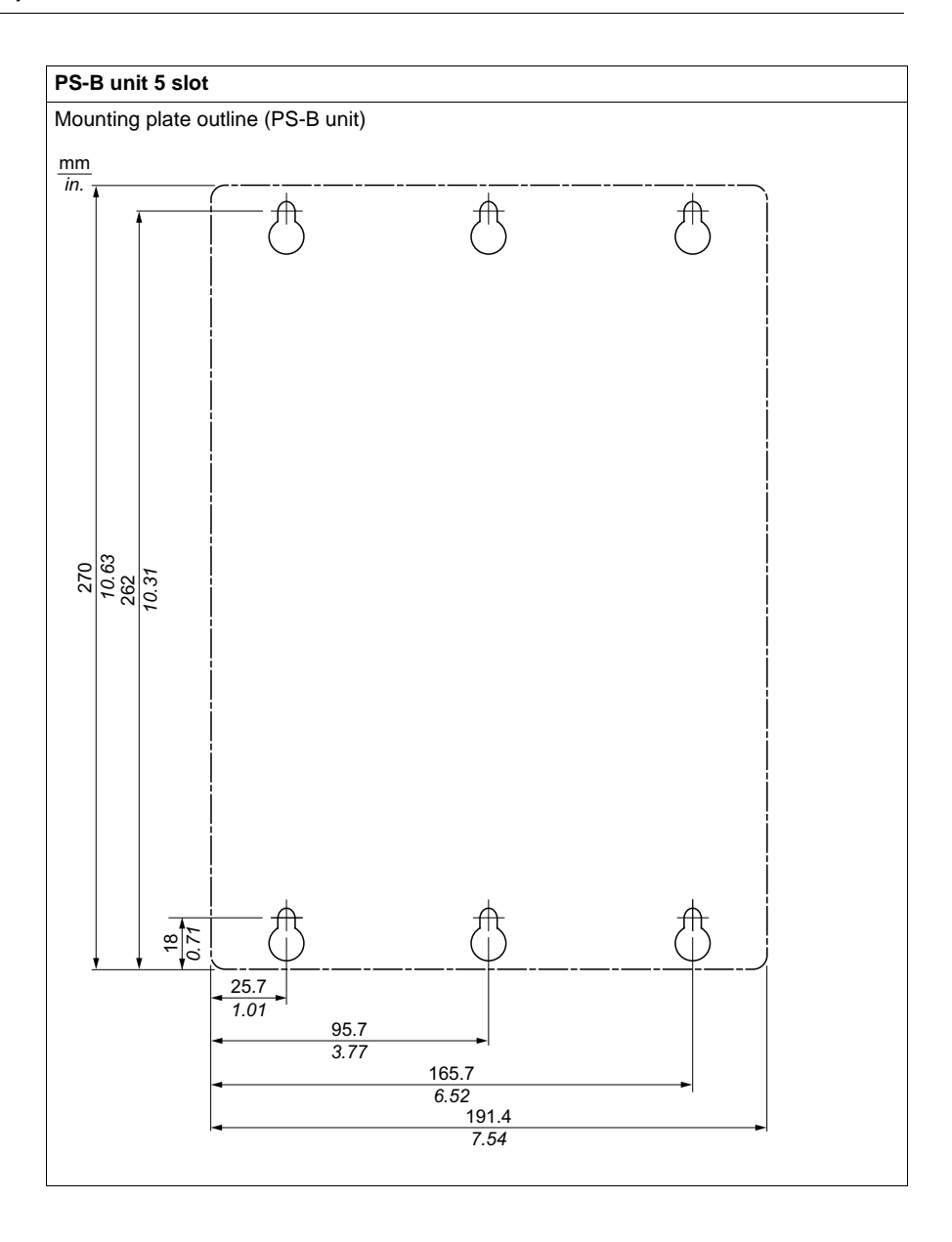

#### <span id="page-55-0"></span>**Mounting angle**

The PS-B unit system must be mounted as described in the following figures.

#### **Standard mounting - vertical**

Standard mounting refers to vertical mounting orientation. PS-B unit systems with or without a fan kit can be mounted this way.

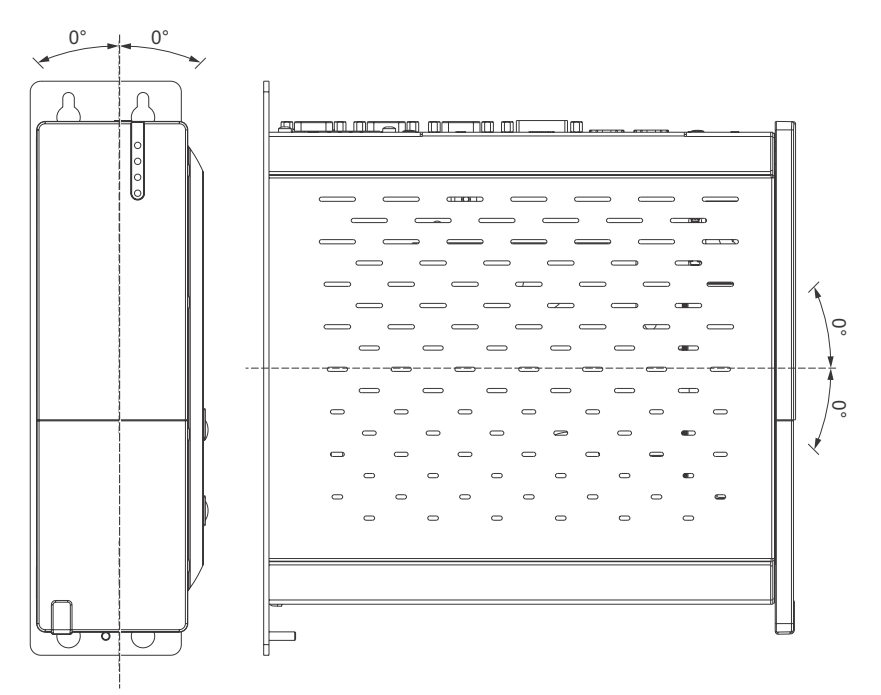

#### **Optional mounting - flat**

Operation in the optional flat mounting position (heat sink on top) requires the use of a fan kit. The maximum ambient temperature specification must be lowered by 5°C (41°F).

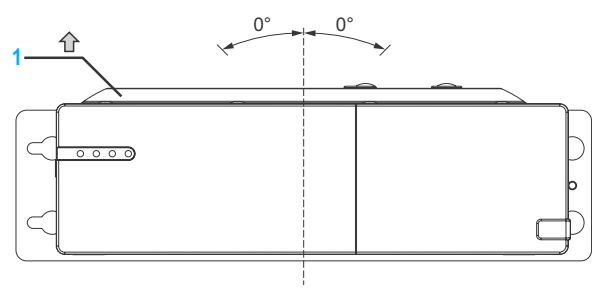

**1** Heat sink

#### **Spacing for air circulation**

In order to guarantee sufficient air circulation, mount the system so that the spacing on the top, bottom, and sides is as follows:

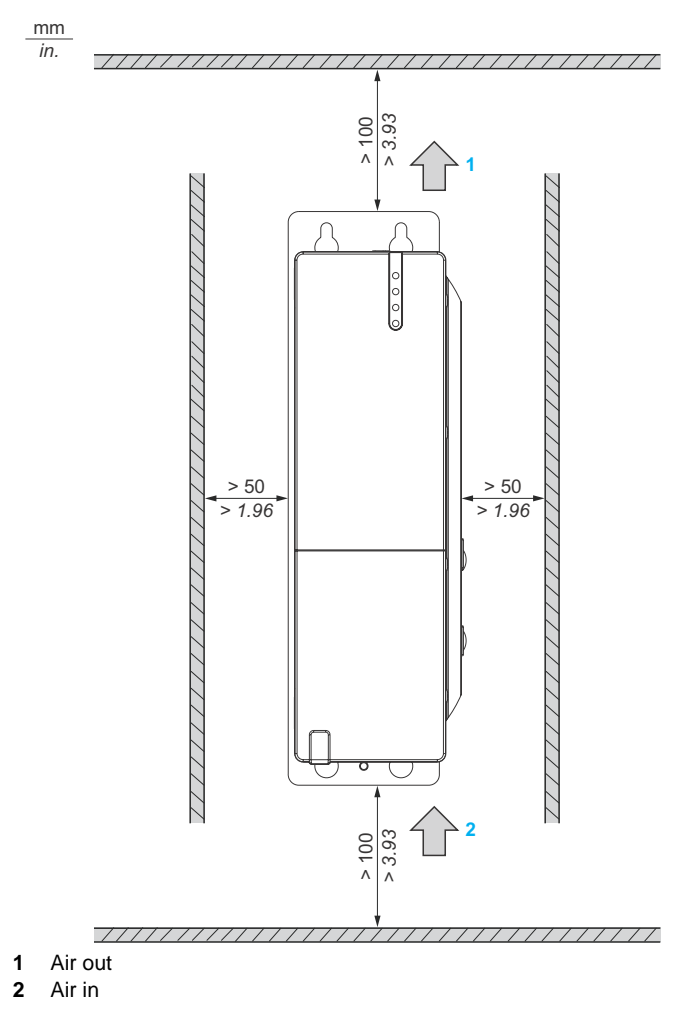

These defined distances are valid for both vertical and flat mounting of the PS-B unit.

#### <span id="page-57-0"></span>**Preparing to Install the PS-B Unit**

#### **Vibration and Shocks**

Extra care should be taken with respect to vibration levels when installing or moving the PS-B unit. If the PS-B unit is moved, for example, while it is installed in a rack equipped with caster wheels, the unit can receive excessive shock and vibration.

## **A CAUTION**

#### **EXCESSIVE VIBRATION**

- Plan your installation activities so that shock and vibration tolerances in the unit are not exceeded.
- The recommended torque for mounting the PS-B unit is 0.5 N•m (4.5 lb-in).

**Failure to follow these instructions can result in injury or equipment damage.**

## **Implementation**

# **II**

#### **Subject of this Part**

This part describes setting up the product.

#### **What's in this Part?**

This part contains the following chapters:

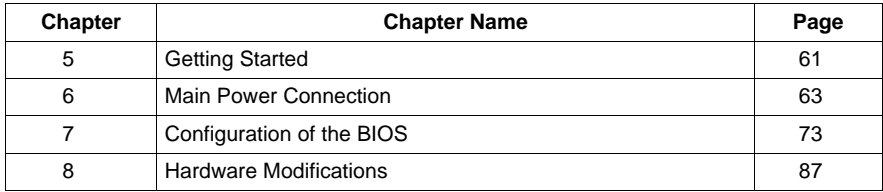

### <span id="page-60-0"></span>**Getting Started**

#### **First Power-up**

#### **License Agreement**

**NOTE:** Limitations on your usage of the Windows XP Operating System are noted in Microsoft's End User License Agreement (EULA). Please read this document before first powering-up.

On first power-up of your PS-B unit, refer to "PS4000 Series Installation Guide".

#### **IEWF Manager Enhanced Write Filter**

The PS-B unit CF Card model operating system, Windows® Embedded Standard 2009, is installed on a memory card. This card is a re-writable "Compact Flash" card that allows approximately 100,000 write operations.

The Enhanced Write Filter (EWF) Manager minimizes the number of write operations to help extend the life of the CF Card. It loads temporary data (for example, system updates and software operations) into RAM, and does not write this information to the CF Card.

As a result, when using the EWF, restarting the PS-B unit causes any changes the user made to the system to be cancelled. The following types of modifications may be cancelled if the EWF Manager is active and the system is restarted:

- Newly installed applications.
- Newly installed peripherals.
- Newly created or modified user accounts.
- Network configuration changes (e.g. IP address, default gateway, and so on.)
- Operating System customizations (e.g.background pictures, and so on.)

## **CAUTION**

#### **DATA AND CONFIGURATION LOSS**

- Disable the EWF Manager before making any permanent changes to the hardware, software, or Operating System of the PS-B unit. Confirm that the EWF icon in the Windows system tray has a red "X".
- Re-enable the EWF Manager after making permanent changes and confirm that the EWF icon in the Windows system tray does not have a red "X". This can help extend the operating life of the CF Card.
- Back up all CF Card data regularly to another storage media.

**Failure to follow these instructions can result in equipment damage.**

#### **Enabling/Disabling the EWF Manager**

The status of the EWF Manager may be changed by running the ChangeEWFstate.exe program located in the C:\Program files\Proface\EWF directory. After running this program, a system restart is required for the change to take effect. Administrator privileges are required to enable and disable the EWF Manager.

## <span id="page-62-0"></span>**Main Power Connection**

#### **Subject of this Chapter**

This chapter describes the connection of the PS-B unit to the main power supply.

#### **What's in this Chapter?**

This chapter contains the following topics:

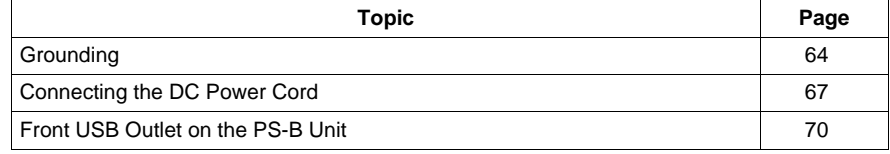

#### <span id="page-63-0"></span>**Grounding**

#### **Overview**

The grounding resistance between the PS-B unit's Functional Ground (FG) and Ground must be 100  $\Omega$  or less. When using a long grounding wire, check the resistance and if required replace a thin wire with a thicker wire and place it in a duct. In addition, please refer to the table below for maximum line lengths for various wire thicknesses.

#### <span id="page-63-1"></span>**Ground Wire Dimensions**

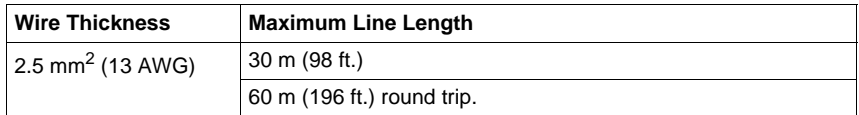

#### **Precaution**

## **WARNING UNINTENDED EQUIPMENT OPERATION** • Use only the authorized grounding configurations shown below. • Confirm that the grounding resistance is 100  $\Omega$  or less.

• Test the quality of your ground connection before applying power to the device. Excess noise on the ground line can disrupt PS-B unit's operations.

**Failure to follow these instructions can result in death, serious injury, or equipment damage.**

#### **Dedicated Ground**

Connect the Functional Ground (FG) to a dedicated ground.

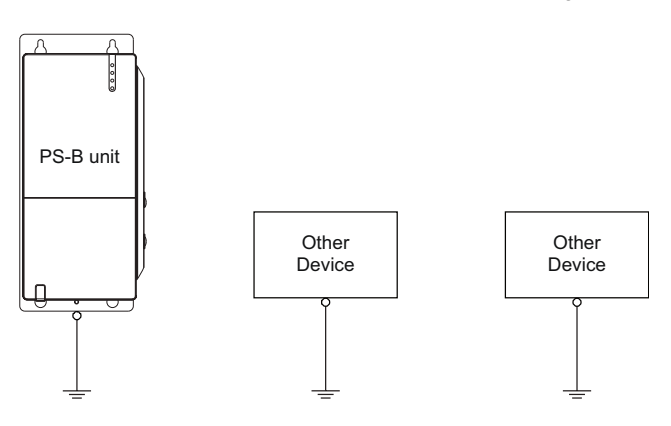

#### **Shared Ground Allowed**

If a dedicated ground is not possible, use a shared ground, as shown.

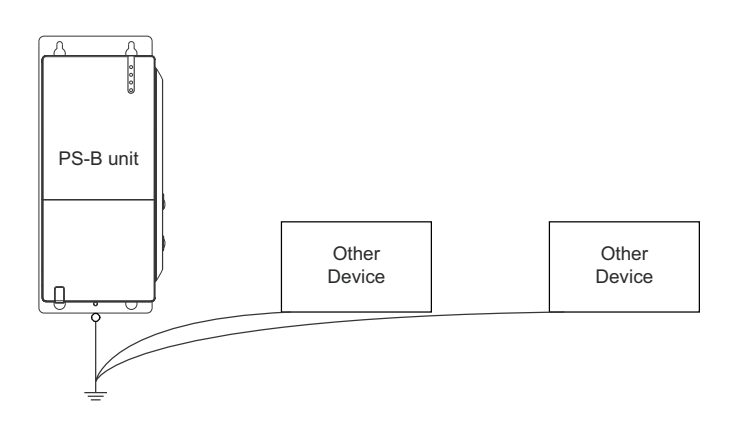

#### **Shared Ground not Allowed**

Do not connect the PS-B unit to ground through other devices using the SG terminals.

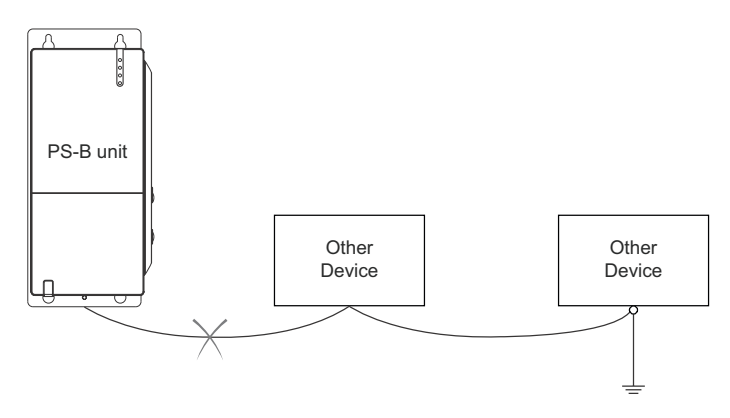

#### **Shared Ground - Avoid Ground Loop**

When connecting an external device to a PS-B unit with the Shield Ground (SG), ensure that no ground loop is created. The PS-B unit's FG and SG are connected internally.

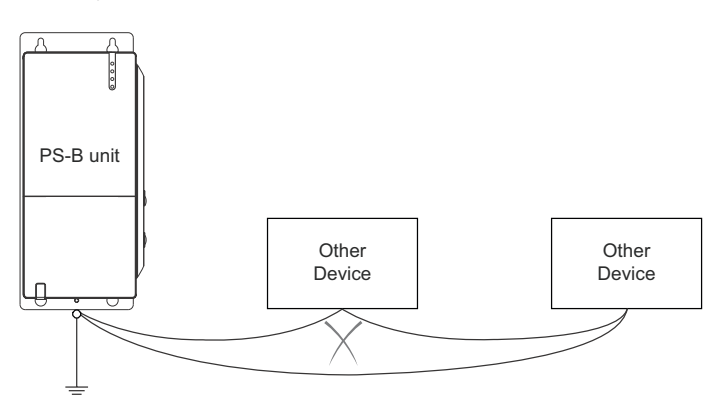

#### **Grounding Procedure**

When grounding, follow the procedure below:

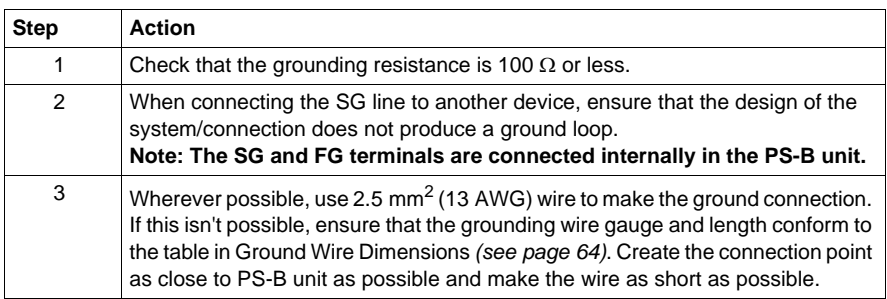

#### **Grounding I/O Signal Lines**

## **ADANGER**

#### **EXPLOSION HAZARD**

- $\bullet$  Always confirm the UL 1604, ANSI/ISA 12.12.01 and CSA C22.2 N°213 hazardous location rating of your device before installing or using it in a hazardous location.
- To power on or power off a PS-B unit installed in a Class I, Division 2 hazardous location, you must either:
	- Use a switch located outside the hazardous environment, or
	- Use a switch certified for Class I, Division 1 operation inside the hazardous area.
- Do not connect or disconnect any cables or wires while the circuit is live unless the area is known to be free of ignitable concentrations of vapors, gases, and other flammable or combustible materials. This applies to all connections including power, ground, serial, parallel, and network connections.
- Never use unshielded / ungrounded cables in hazardous locations.
- z Use only non-incendiary USB configuration *(see page [79\)](#page-78-0)*.
- When enclosed, keep enclosure doors and openings closed at all times to avoid the accumulation of foreign matter inside the workstation.

**Failure to follow these instructions will result in death or serious injury.**

## **WARNING**

#### **UNINTENDED EQUIPMENT OPERATION**

- If wiring of I/O lines near power lines or radio equipment is unavoidable, use shielded cables and ground one end of the shield to the PS-B unit's Functional Ground (FG).
- Do not wire I/O lines in proximity to power cables, radio devices, or other equipment that may cause electromagnetic interference.

Electromagnetic radiation may interfere with the PS-B unit's control communications.

**Failure to follow these instructions can result in death, serious injury, or equipment damage.**

#### <span id="page-66-0"></span>**Connecting the DC Power Cord**

#### **Precaution**

When connecting the PS-B unit's power cable to the power connector on the unit, first ensure that the power cord is disconnected from the DC power supply.

## **ADANGER**

#### **HAZARD OF ELECTRIC SHOCK, EXPLOSION OR ARC FLASH**

- Remove all power from the device before removing any covers or elements of the system, and prior to installing or removing any accessories, hardware, or cables.
- Unplug the power cable from both the PS-B unit and the power supply.
- Always use a properly rated voltage sensing device to confirm power is off.
- Replace and secure all covers or elements of the system before applying power to the unit.
- Use only 24 Vdc when operating the PS-B unit.
- The temperature rating of field installed conductions:  $75^{\circ}$ C (167 $^{\circ}$ F) only.

**Failure to follow these instructions will result in death or serious injury.**

## **WARNING**

#### **UNINTENDED EQUIPMENT OPERATION**

- Ensure that power, communication, and accessory connections do not place excessive stress on the ports. Consider the vibration environment when making this determination.
- Securely attach power, communication, and external accessory cables to the panel or cabinet.
- Use only commercially available USB cables.

**Failure to follow these instructions can result in death, serious injury, or equipment damage.**

#### **Wiring and Connecting the Terminal Block**

When wiring and connecting the PS-B unit power cables, follow the procedure below:

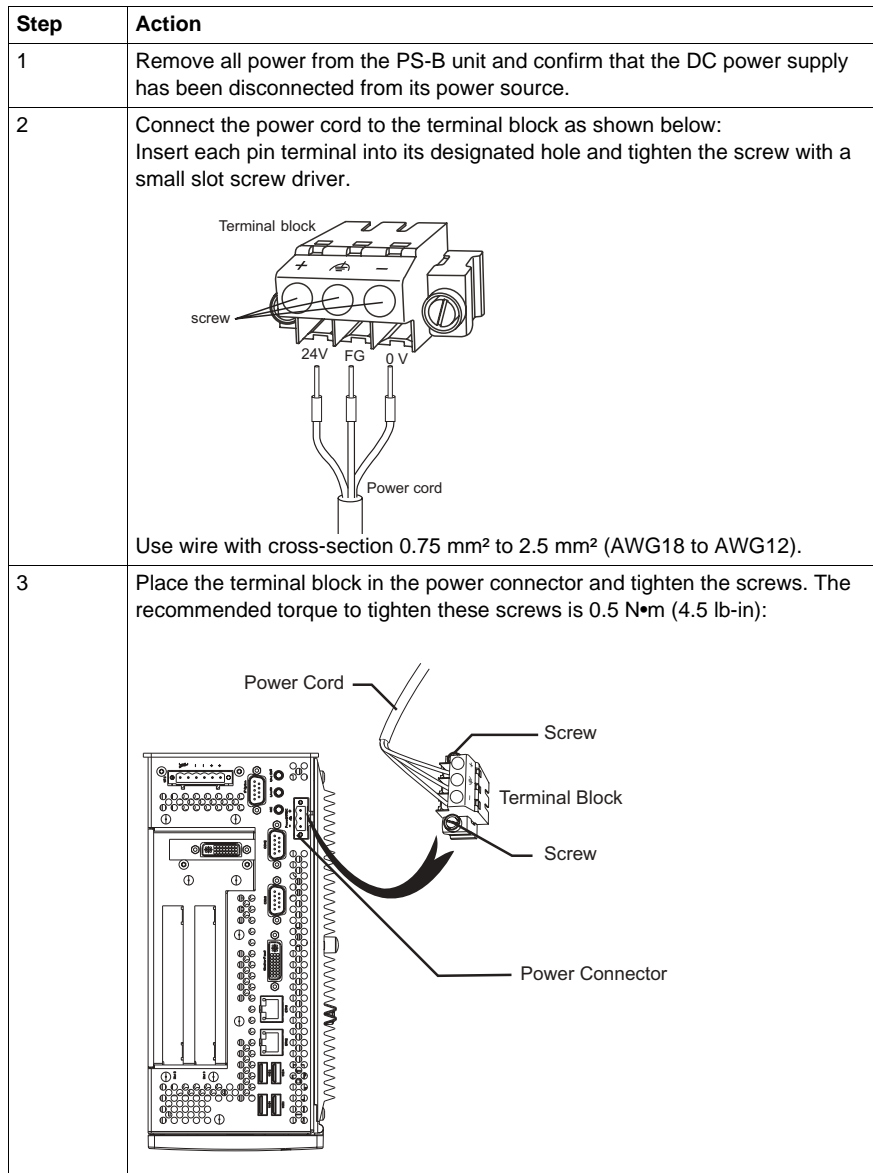

#### **Possible Connections**

#### **Connection to a Floating (Ungrounded) DC Power System:**

Some specific applications require the use of a floating (ungrounded) power system. The characteristics of such as system, are as follows:

- The 0 Vdc power line and Functional Ground (FG) are connected internally.
- The 24 Vdc power line is isolated from the FG and from the outputs. The dielectric strength for these are:
	- Primary/Secondary: 1000 Vac
	- Primary/Ground: 1000 Vac

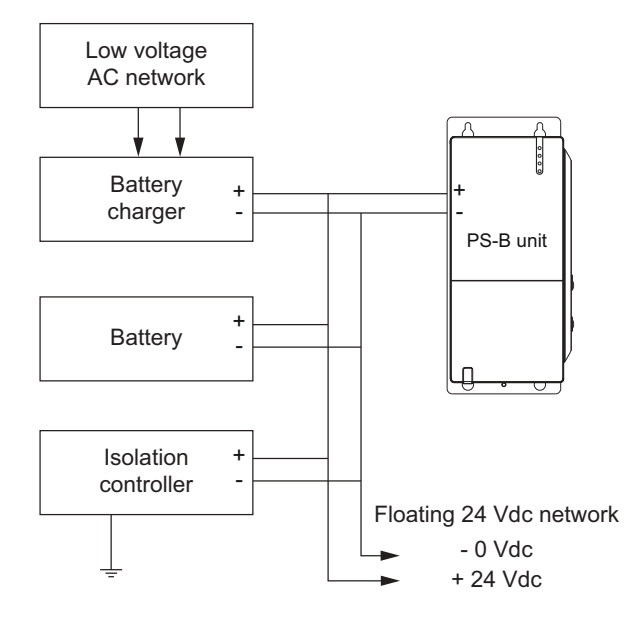

**Connection to a Ground-Referenced DC Power System:**

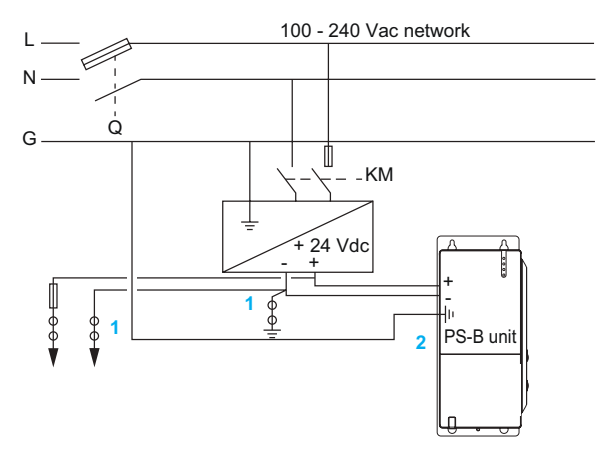

- **Q** : Main Power Contact
- **KM** : Line contacts
- **(1)** : Residual Current Detector for detecting grounding faults
- **(2)** : PS-B unit

#### <span id="page-69-0"></span>**USB Outlet on the PS-B Unit**

#### **Introduction**

The information below describes usage of the USB outlet located on PS-B unit in Class I, Division 2 Groups A, B, C, and D hazardous locations.

## **ADANGER**

#### **EXPLOSION HAZARD**

- $\bullet$  Always confirm the UL 1604, ANSI/ISA 12.12.01 and CSA C22.2 N°213 hazardous location rating of your device before installing or using it in a hazardous location.
- To power on or power off a PS-B unit installed in a Class I, Division 2 hazardous location, you must either:
	- Use a switch located outside the hazardous environment, or
	- Use a switch certified for Class I, Division 1 operation inside the hazardous area.
- Do not connect or disconnect any cables or wires while the circuit is live unless the area is known to be free of ignitable concentrations of vapors, gases, and other flammable or combustible materials. This applies to all connections including power, ground, serial, parallel, and network connections.
- Never use unshielded / ungrounded cables in hazardous locations.
- z Use only non-incendiary USB configuration *(see page [79\)](#page-78-0)*.
- When enclosed, keep enclosure doors and openings closed at all times to avoid the accumulation of foreign matter inside the workstation.

**Failure to follow these instructions will result in death or serious injury.**

#### **Description**

Non-incendiary equipment (keyboards, mouse) are permitted for use on the PS-B unit USB port. In addition to being non-incendiary, any equipment connected to the USB port must satisfy the following criteria.

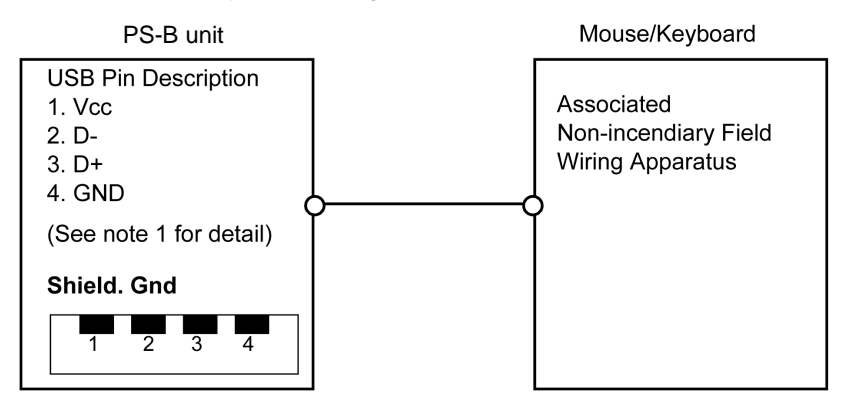

Notes:

1. Non-incendiary Circuit Parameters:

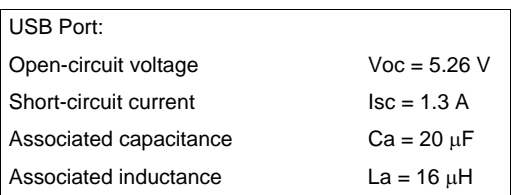

2. Associated Non-incendiary Field Wiring Apparatus shall satisfy the following:

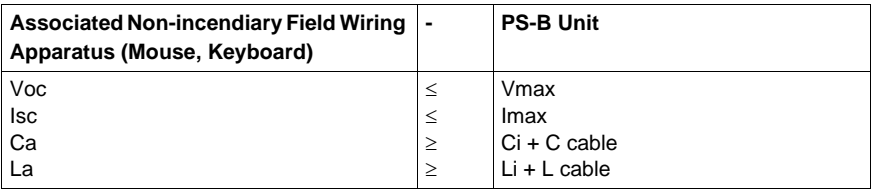

3. If the electrical parameters of the cable are unknown, the following values may be used: Capacitance = 196.85 pF/m (60 pF/ft) and Inductive =  $0.656 \mu H/m$  (0.20 µH/ft).

4. Non-incendiary Field Wiring must be installed in accordance with article 501.10(B)(3) of the National Electrical Code ANSI/NFPA 70.

5. Associated Non-incendiary Field wiring Apparatus shall not contain or be connected to another source of power.
# **Configuration of the BIOS**

#### **What's in this Chapter?**

This chapter contains the following topics:

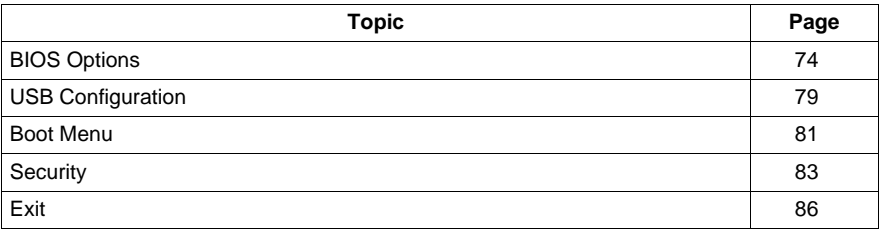

#### <span id="page-73-0"></span>**BIOS Options**

#### **General Information**

BIOS stands for "Basic Input Output System". It is the most basic communication between the user and the hardware.

The BIOS Setup Utility lets you modify basic system configuration settings. These settings are stored in CMOS and in an EEPROM (as a backup).

The CMOS data is buffered by a battery (if present), and remains in the PS-B unit even when the power is turned off ( 24 Vdc power supply is disconnected).

#### **BIOS Setup and Boot Procedure**

BIOS is immediately activated when switching on the power supply of the PS-B unit or pressing the power button. The system checks if the setup data from the EEPROM is "OK". If the data is "OK", then it is transferred to the CMOS. If the data is "not OK", then the CMOS data is checked for validity. A message appears if the CMOS data contains anomalies, but you can continue the boot procedure by pressing the [F1] key. To prevent the message from appearing at each restart, open the BIOS setup by pressing the [Del] key and re-save the settings.

BIOS reads the system configuration information in CMOS RAM, checks the system, and configures it using the Power On Self Test (POST).

When these "preliminaries" are complete, the BIOS seeks the operating system from the data storage devices available (hard drive, floppy drive, etc.). BIOS launches the operating system and hands over to the operating system control of system operations.

To enter BIOS Setup, the [DEL] key must be pressed after the USB controller has been initialized as soon as the following message appears on the monitor (during POST):

"Press DEL to run SETUP"

```
Press DEL to run Setup
                   ruPUP
 Press.
 The MCH is operating with DDR2-677/CL5 in Dual-Channel Interleaved Mode
Initializing USB Controllers .. Done
2048MB OK
USB Device (s): 1 Keyboard, 1 Hub
Auto-Detecting Sec Master..IDE Hard Disk
Auto-Detecting Sec Slave...IDE Hard Disk
Sec Master: SILICONSYSTEMS INC 4GB 240-0230
Sec Slave : SILICONSYSTEMS INC 4GB 240-0230
Auto-Detecting USB Mass Storage Devices ..
 00 USB mass storage devices found an configured.
```
#### **BIOS Setup Keys**

The following keys are enabled during the POST:

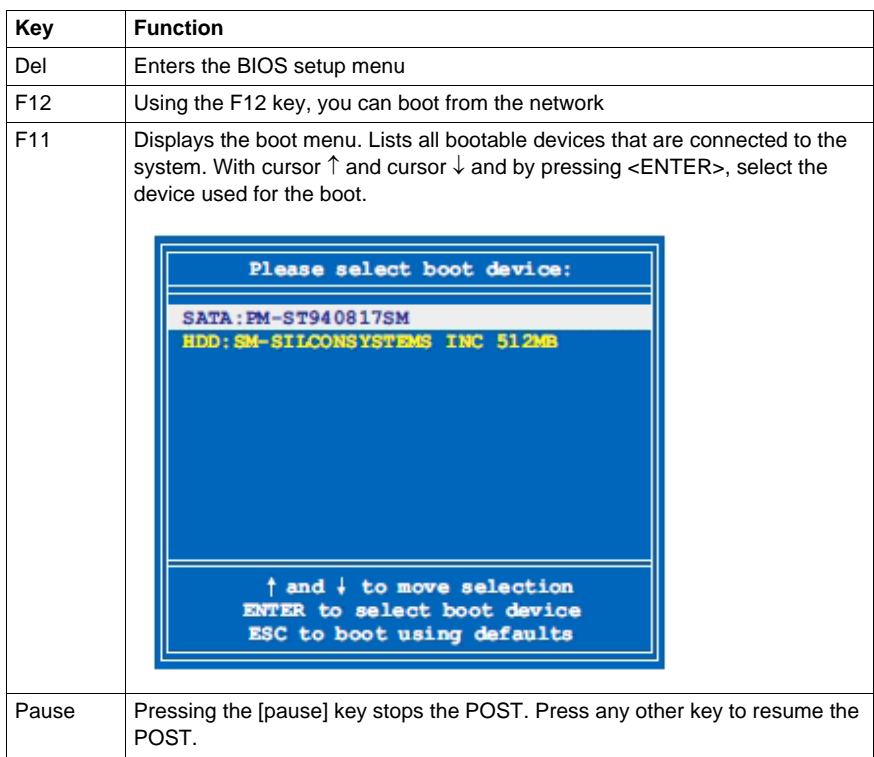

**NOTE:** The key signals from the USB keyboard are only registered after the USB controller has been initialized.

The following keys can be used after entering the BIOS setup:

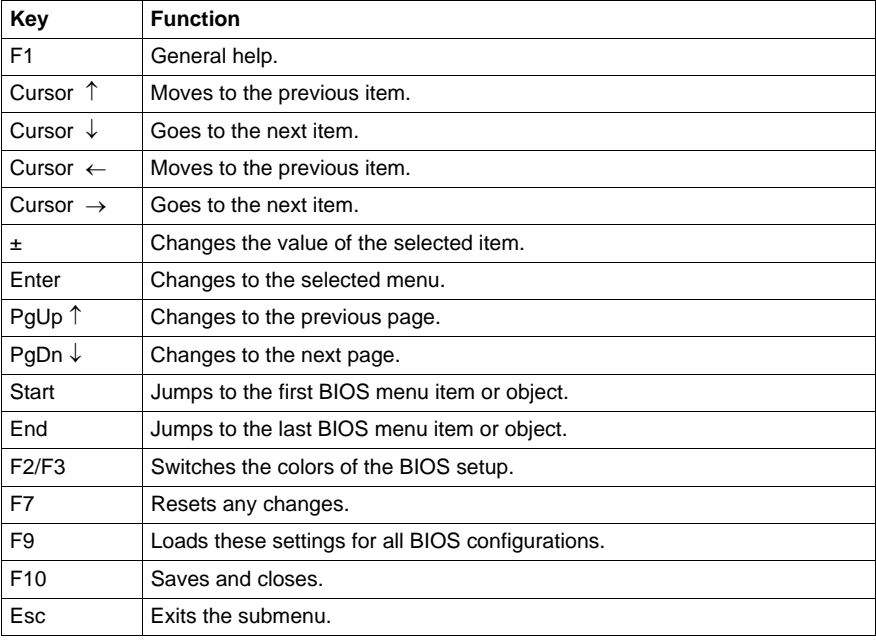

#### **Main**

Immediately after the [DEL] key is pressed during startup, the main BIOS setup menu appears:

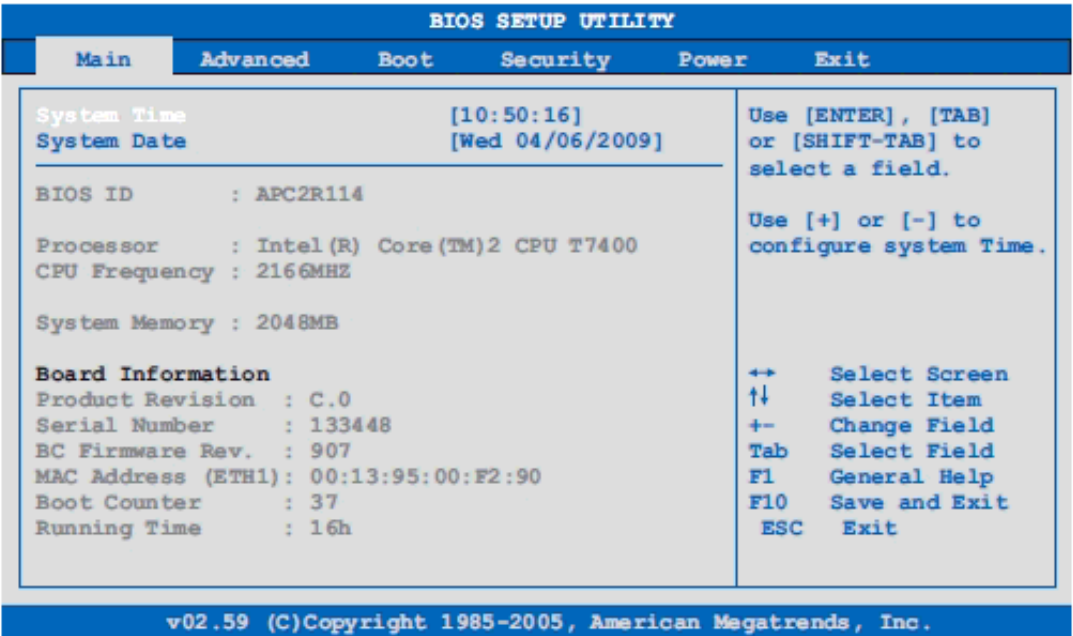

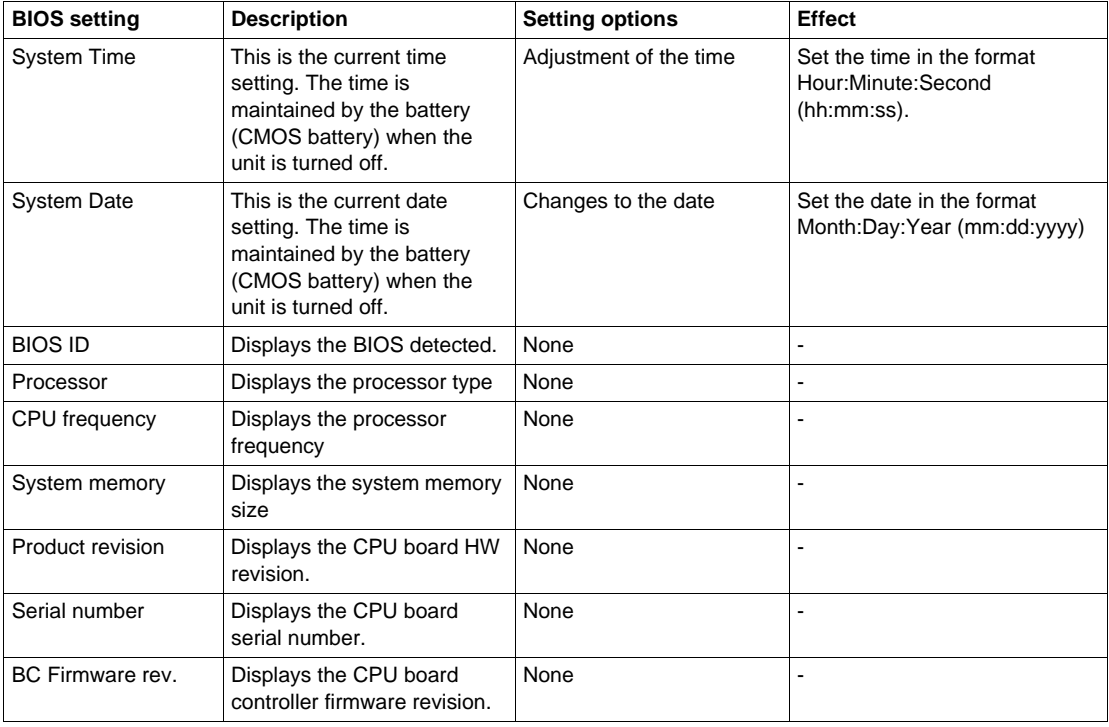

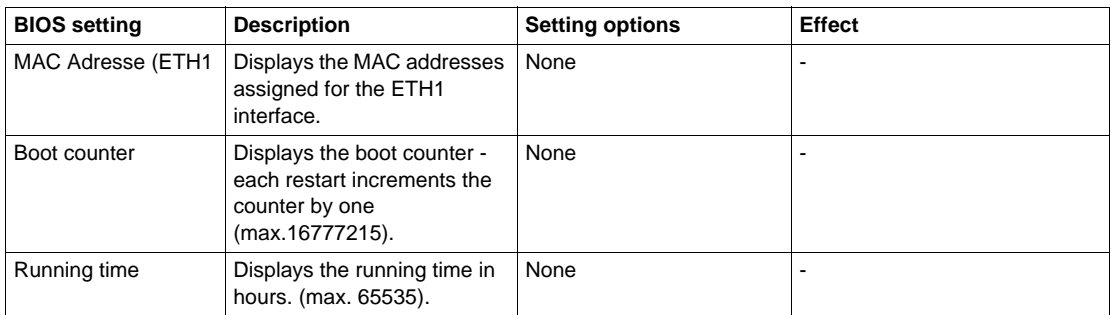

#### **Advanced**

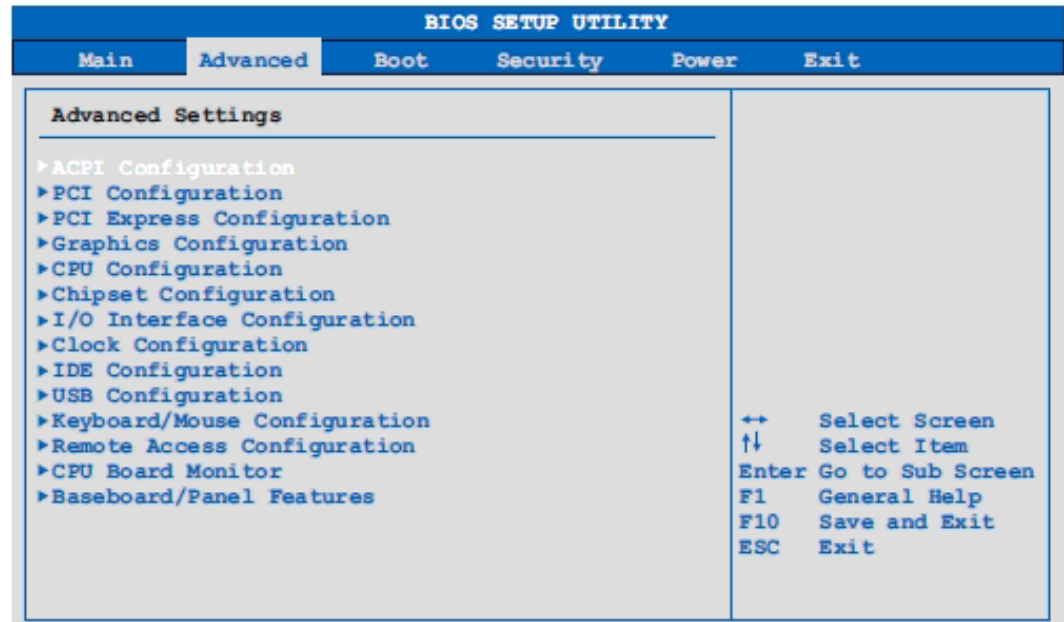

#### v02.59 (C) Copyright 1985-2005, American Megatrends, Inc.

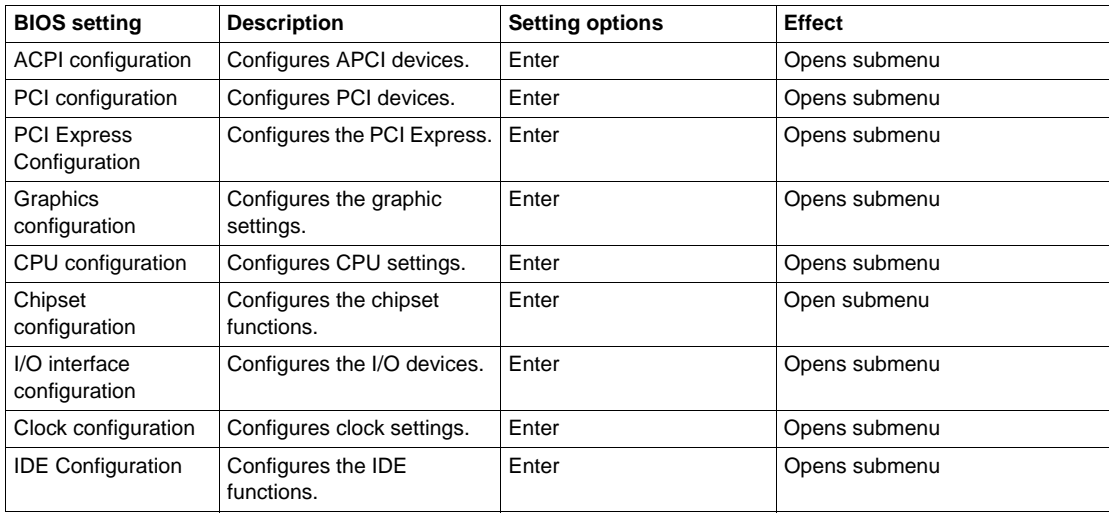

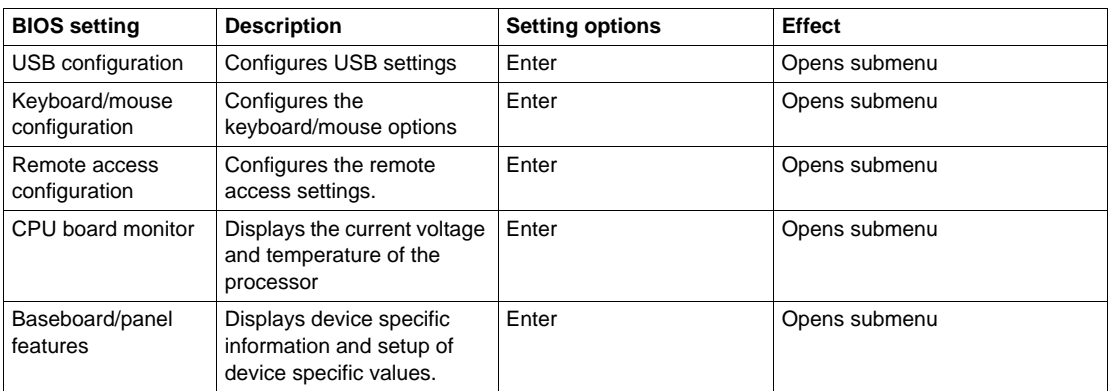

### <span id="page-78-1"></span><span id="page-78-0"></span>**USB Configuration**

#### **USB Configuration**

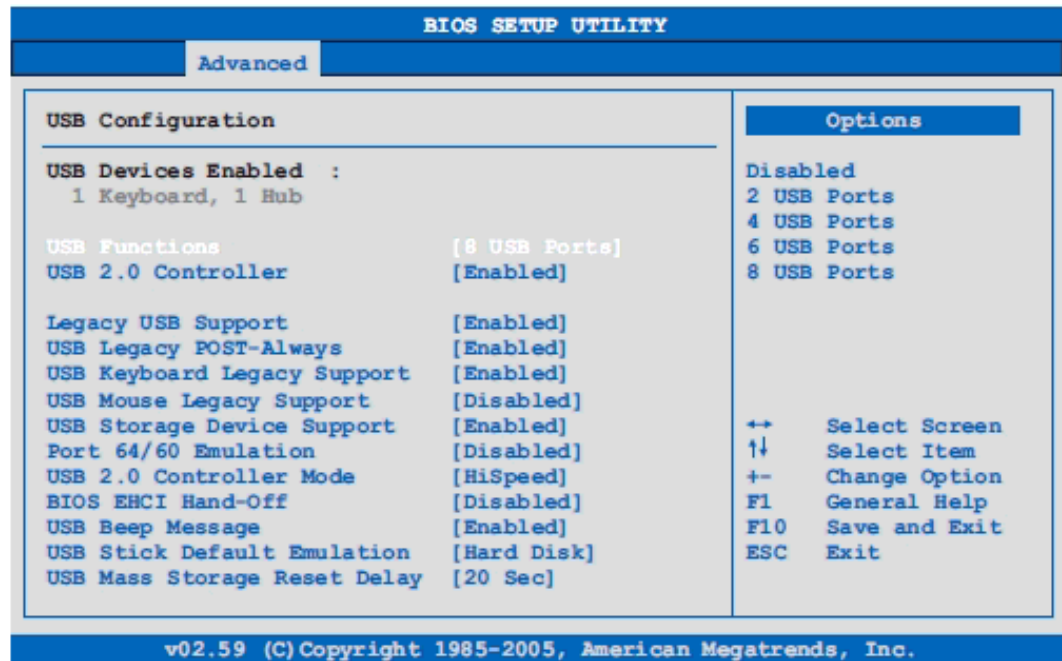

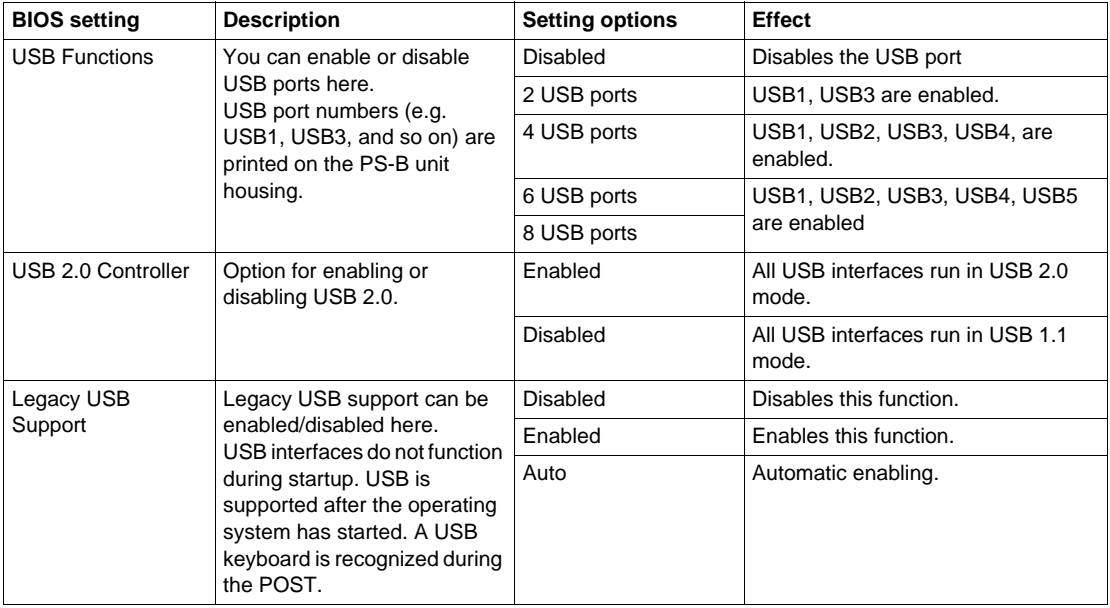

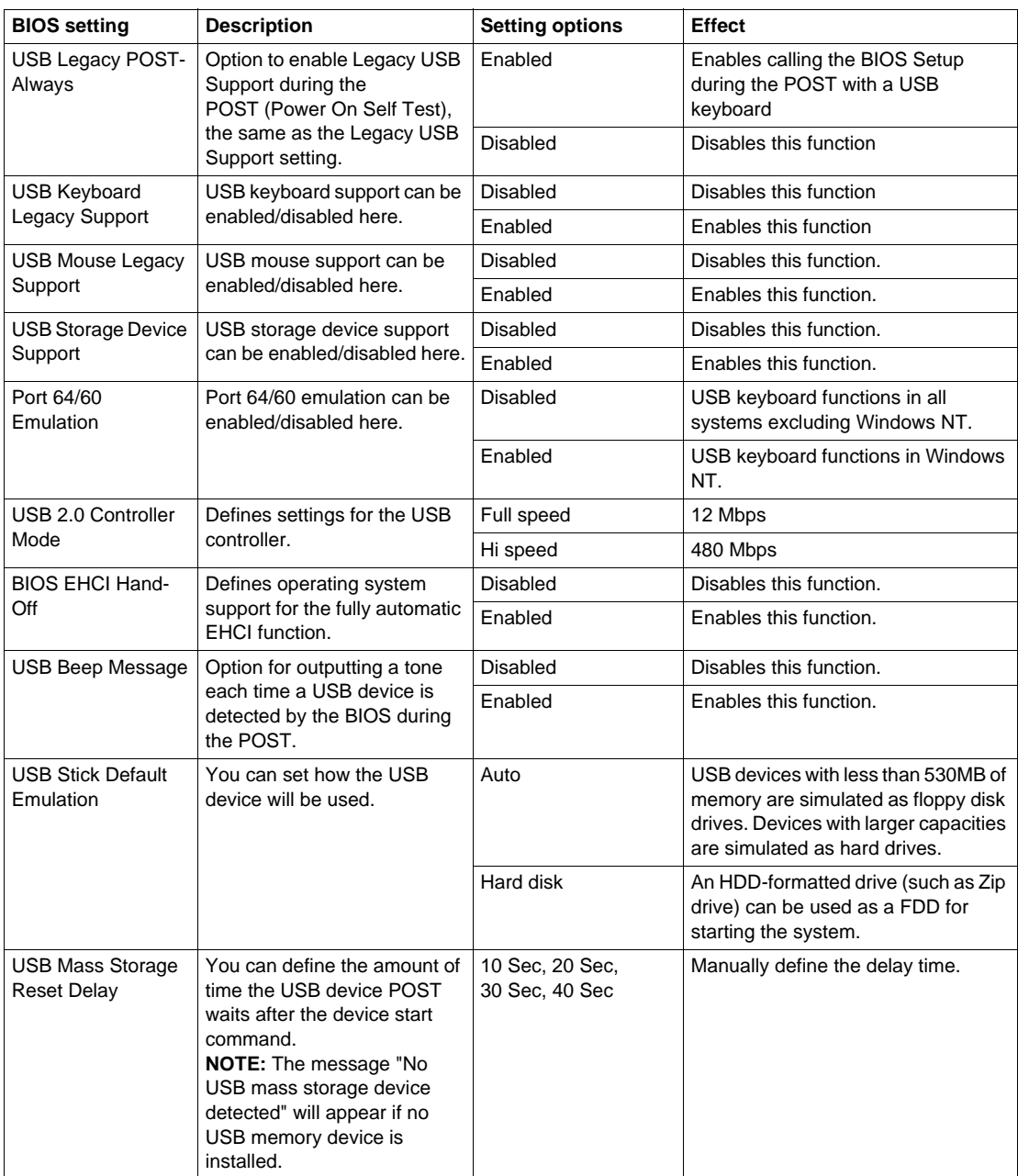

#### <span id="page-80-0"></span>**Boot Menu**

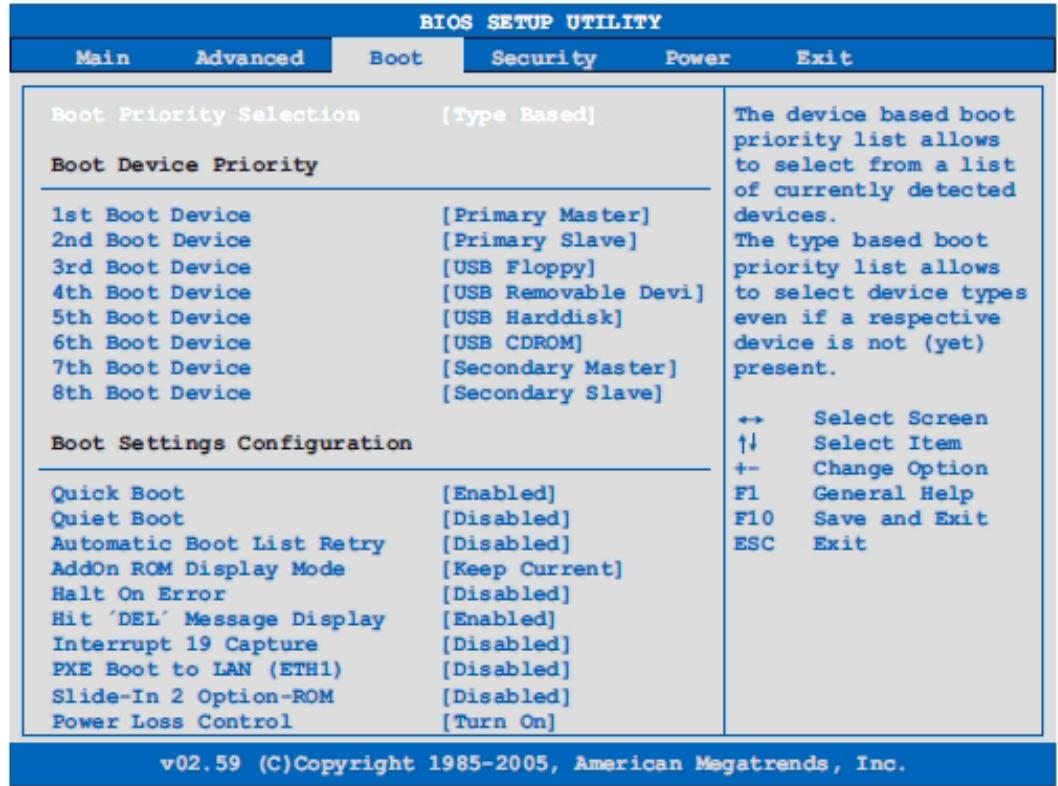

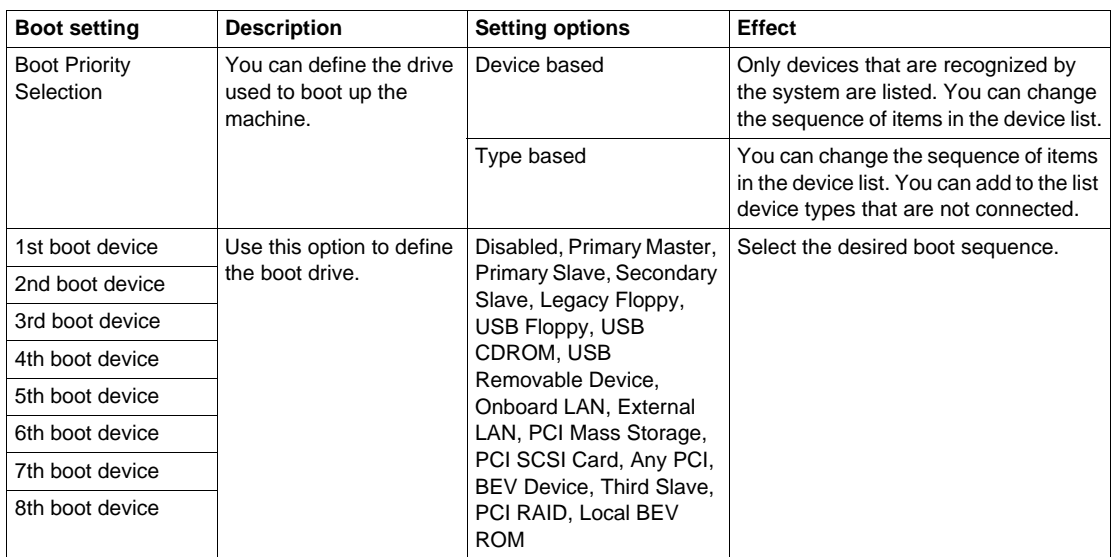

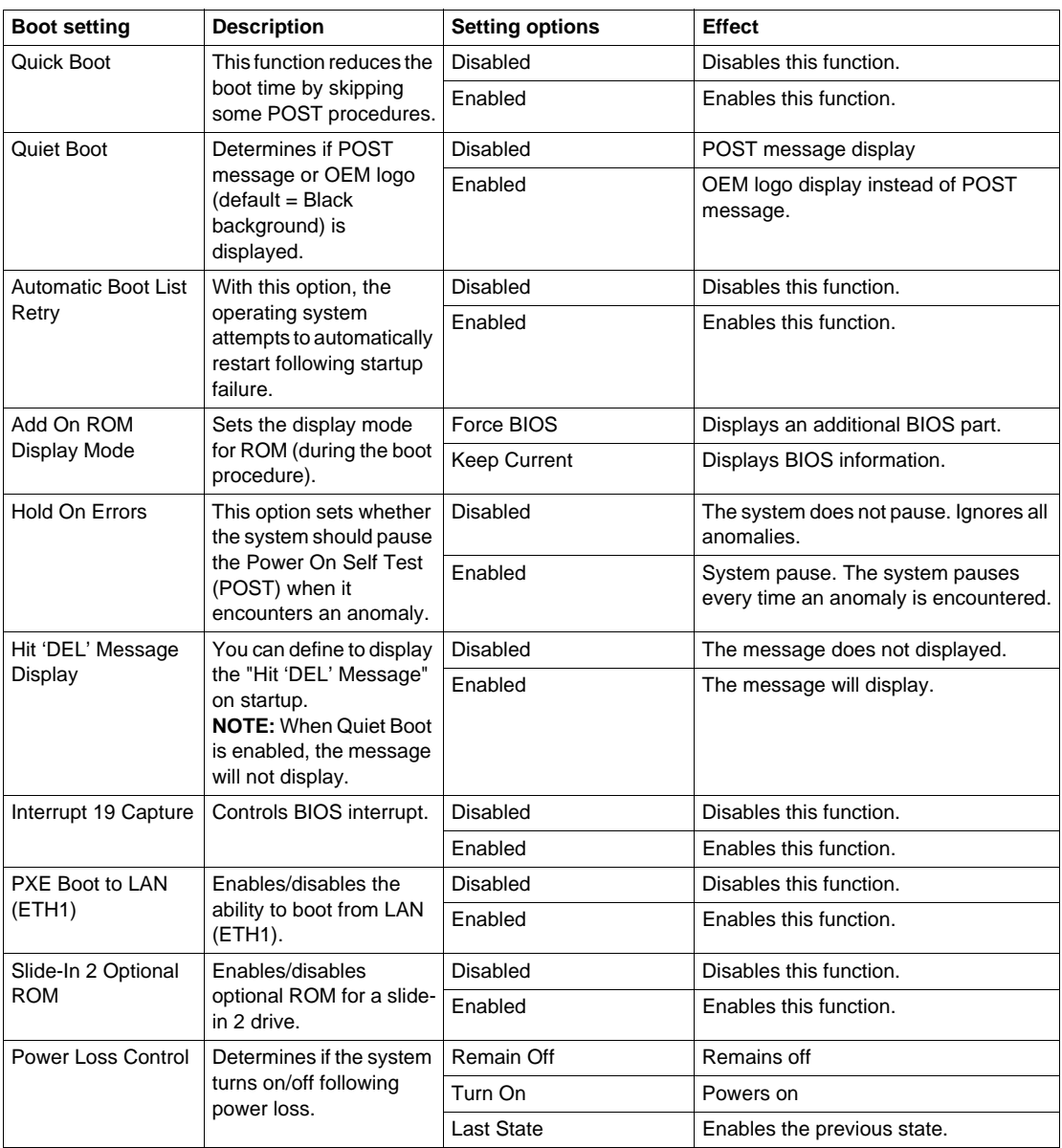

### <span id="page-82-0"></span>**Security**

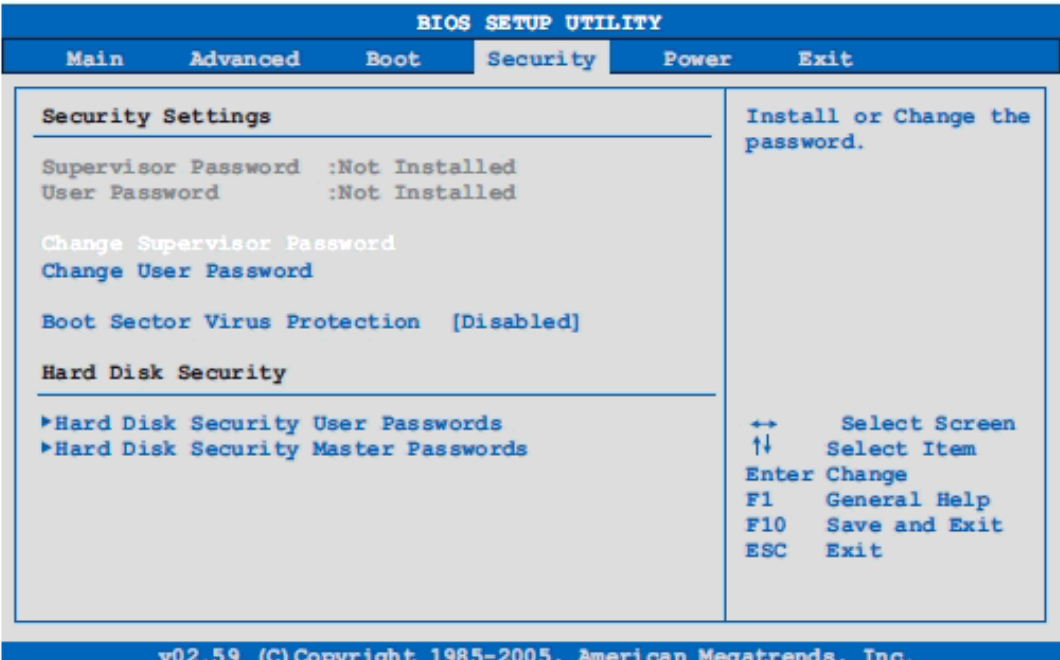

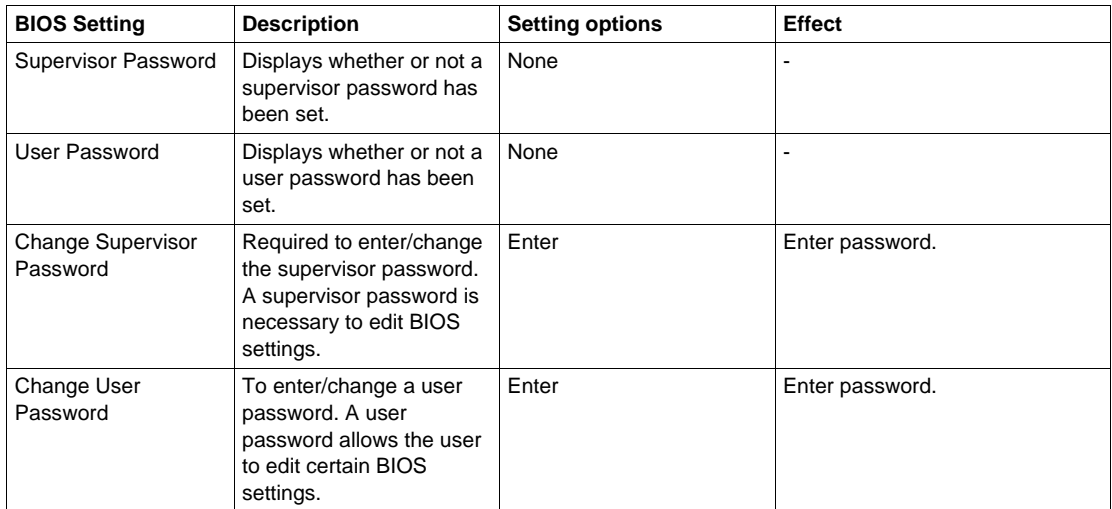

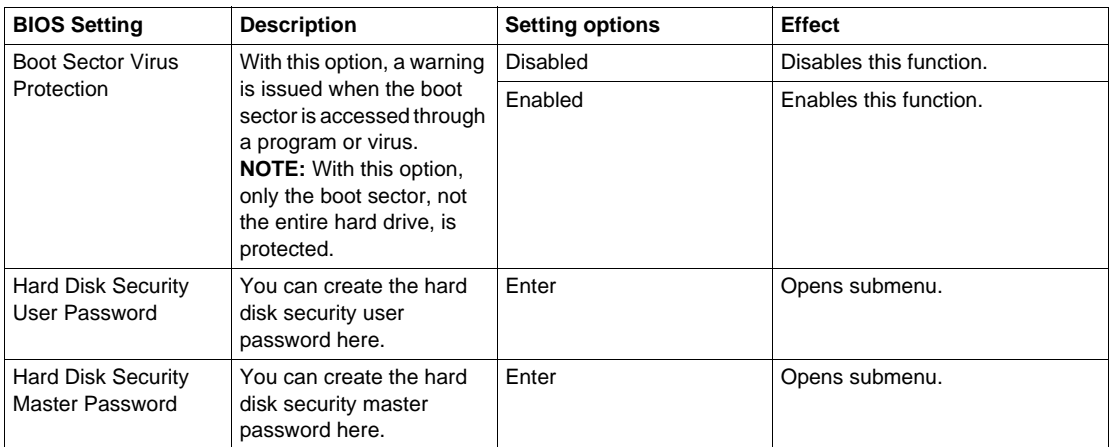

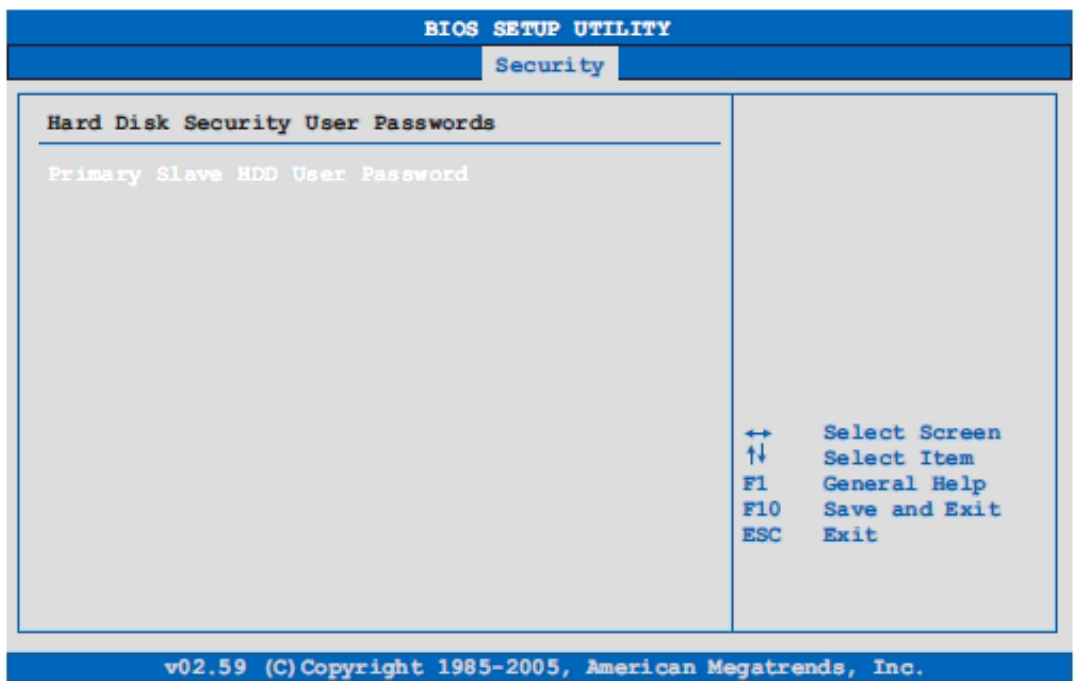

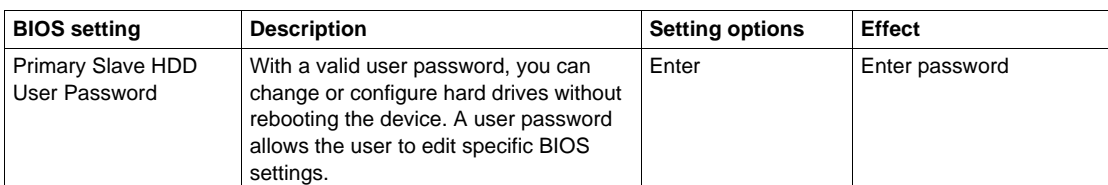

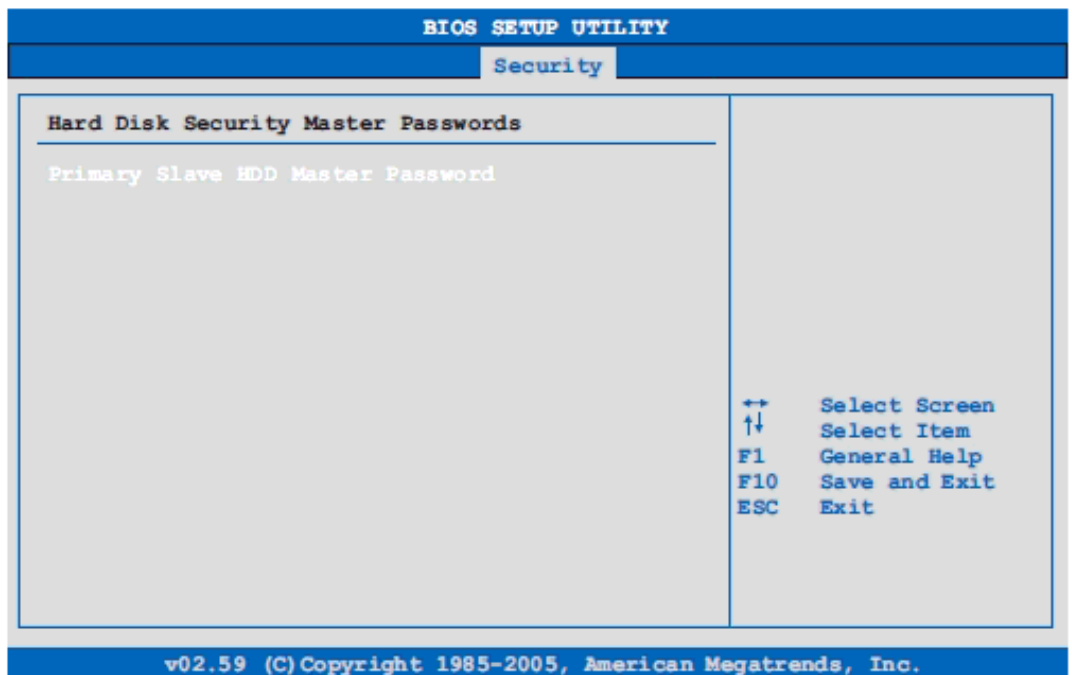

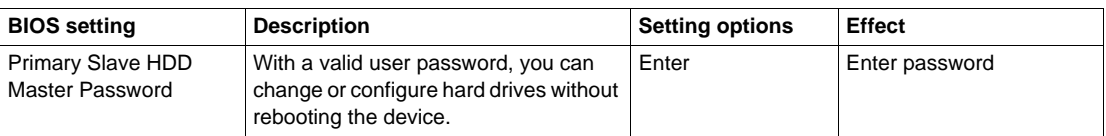

#### <span id="page-85-0"></span>**Exit**

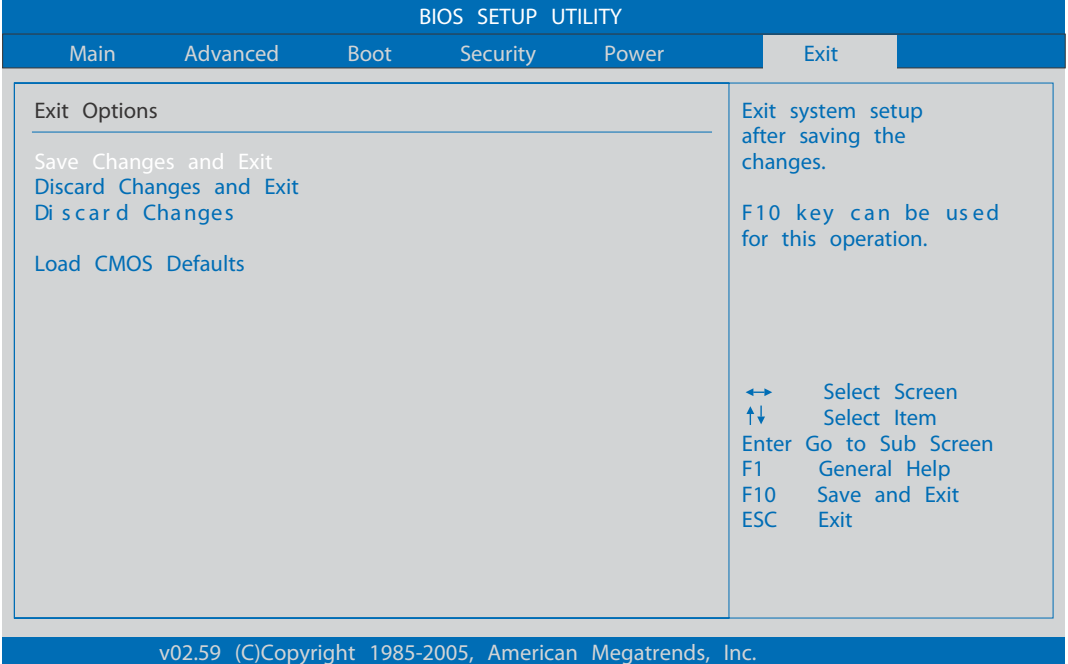

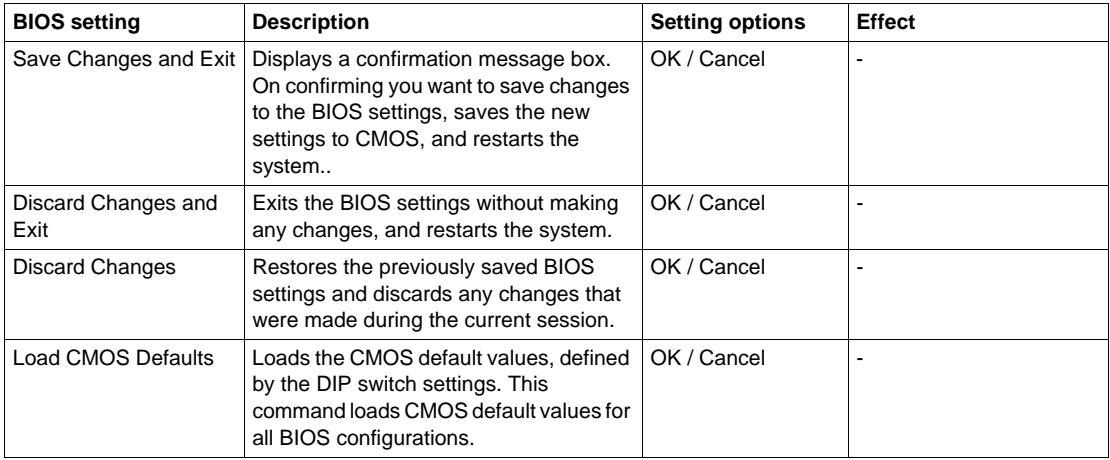

#### **BIOS default settings**

The CMOS profile switches, located on the front side of the unit near the LEDs, are used to load pre-defined BIOS profile settings, which are based on the position of the switches.

The switch positions at delivery represents the optimum BIOS default values and should not be changed.

## **Hardware Modifications**

# **8**

#### **Subject of this Chapter**

This chapter concerns the hardware modifications for the PS-B unit.

A wide variety of optional units, Main Memory and CF Cards manufactured by Proface and commercial devices and boards can be used with this product.

#### **What's in this Chapter?**

This chapter contains the following topics:

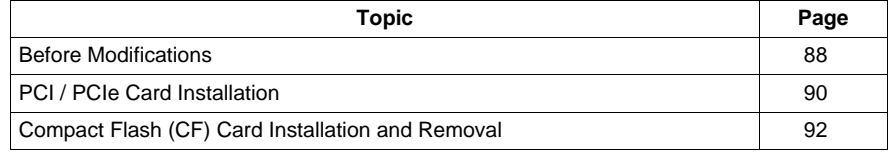

#### <span id="page-87-0"></span>**Before Modifications**

#### **Overview**

For detailed installation procedures for optional units, refer to the Installation Guide included with the optional unit.

# **ADANGER**

#### **HAZARD OF ELECTRIC SHOCK, EXPLOSION OR ARC FLASH**

- Remove all power from the device before removing any covers or elements of the system, and prior to installing or removing any accessories, hardware, or cables.
- Unplug the power cable from both the PS-B unit and the power supply.
- Always use a properly rated voltage sensing device to confirm power is off.
- Replace and secure all covers or elements of the system before applying power to the unit.
- Use only 24 Vdc when operating the PS-B unit.

**Failure to follow these instructions will result in death or serious injury.**

## **ADANGER**

#### **EXPLOSION HAZARD**

- $\bullet$  Always confirm the UL 1604, ANSI/ISA 12.12.01 and CSA C22.2 N°213 hazardous location rating of your device before installing or using it in a hazardous location.
- To power on or power off a PS-B unit installed in a Class I, Division 2 hazardous location, you must either:
	- Use a switch located outside the hazardous environment, or;
	- Use a switch certified for Class I, Division 1 operation inside the hazardous area.
- Do not connect or disconnect any cables or wires while the circuit is live unless the area is known to be free of ignitable concentrations of vapors, gases, and other flammable or combustible materials. This applies to all connections including power, ground, serial, parallel, and network connections.
- Never use unshielded / ungrounded cables in hazardous locations.
- z Use only non-incendiary USB configuration *(see page [79\)](#page-78-1)*.
- When enclosed, keep enclosure doors and openings closed at all times to avoid the accumulation of foreign matter inside the workstation.

**Failure to follow these instructions will result in death or serious injury.**

# **WARNING**

#### **RISK OF BURNING INJURY**

During operation, surface temperatures of the heat sink may reach 70°C (158°F).

Do not touch the surface of the heat sink during operation.

#### **Failure to follow these instructions can result in death, serious injury, or equipment damage.**

# **A CAUTION**

#### **OVERTORQUE AND LOOSE HARDWARE**

- Do not exert more than 0.6 N•m (5.3 lb-in) of torque when tightening the installation fastener, enclosure, accessory, or terminal block screws. Tightening the screws with excessive force can damage the plastic casing of the PS-B unit.
- When installing or removing screws, ensure that they do not fall inside the PS-B unit's chassis.

**Failure to follow these instructions can result in injury or equipment damage.**

# **A** CAUTION

#### **STATIC SENSITIVE COMPONENTS**

PS-B unit internal components, including accessories such as RAM modules and expansion boards, can be damaged by static electricity.

- Keep static-producing materials (plastic, upholstery, carpeting) out of the immediate work area.
- Do not remove ESD-sensitive components from their anti-static bags until you are ready to install them.
- When handling static-sensitive components, wear a properly grounded wrist strap (or equivalent).
- Avoid unnecessary contact with exposed conductors and component leads with skin or clothing.

**Failure to follow these instructions can result in injury or equipment damage.**

#### <span id="page-89-0"></span>**PCI / PCIe Card Installation**

#### **Overview**

Before installing or removing a PCI / PCIe card, shut down Windows® in an orderly fashion and remove all power from the device.

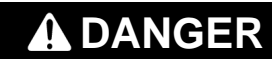

#### **HAZARD OF ELECTRIC SHOCK, EXPLOSION OR ARC FLASH**

Read and understand the safety information in the section before modifications *(see page [88\)](#page-87-0)* before attempting this procedure.

**Failure to follow these instructions will result in death or serious injury.**

#### **PCI / PCIe Cards with Cables**

When using a PCI / PCIe card with an external cable attached, install a clamp or other device to secure the cable.

# **WARNING**

#### **EQUIPMENT DISCONNECTION OR UNINTENDED EQUIPMENT OPERATION**

- Ensure that power, communication, and accessory connections do not place excessive stress on the ports. Consider the vibration environment when making this determination.
- Securely attach power, communication, and external accessory cables to the panel or cabinet.
- Use only commercially available USB cables.

**Failure to follow these instructions can result in death, serious injury, or equipment damage.**

#### **Installing a PCI or PCIe Card**

Depending on the bus type, you can use standard PCI 2.2 half-size cards or PCI Express (PCIe) half-size cards. They cannot exceed the following dimensions.

#### **Dimensions - Standard half size PCI card**

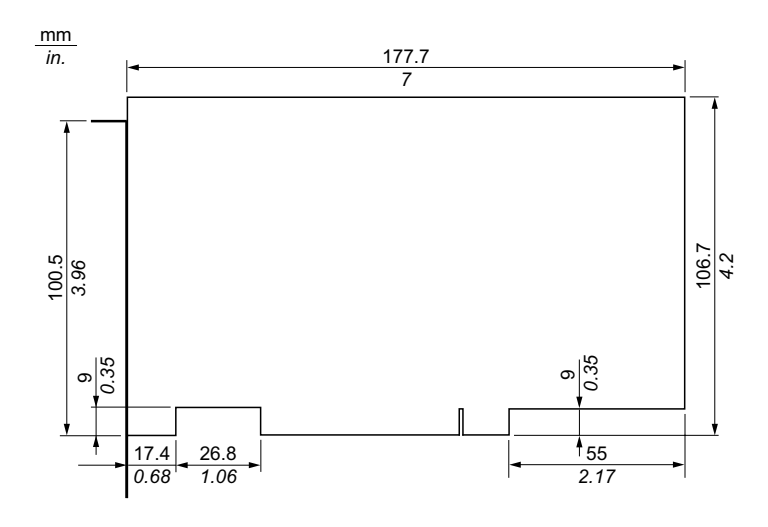

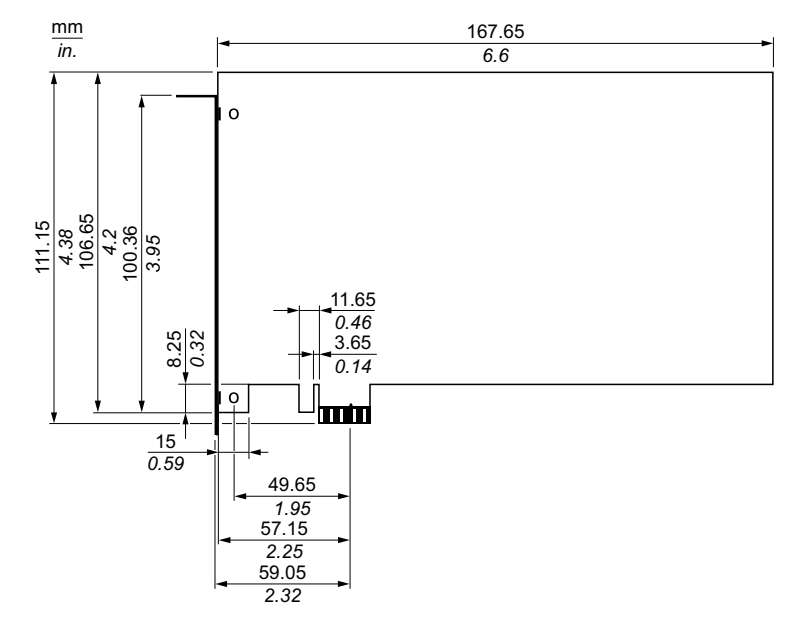

**Dimensions - Standard half size PCIe card**

The table below describes how to install a PCI or PCIe card:

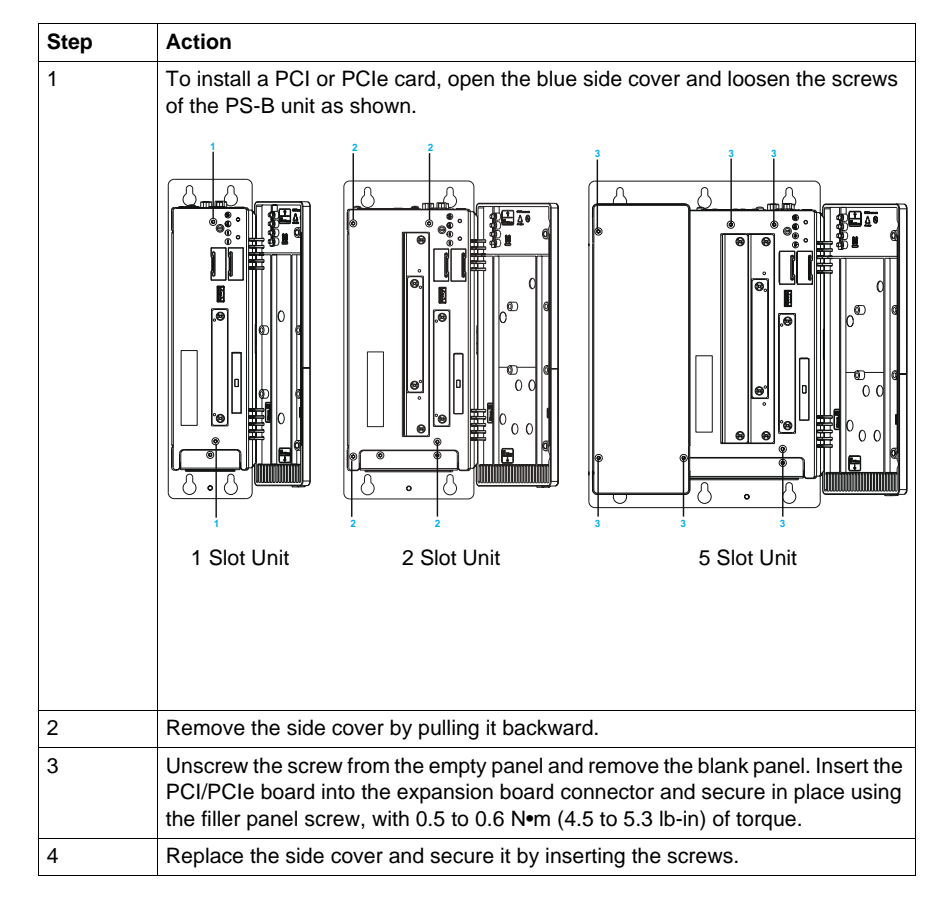

#### <span id="page-91-0"></span>**Compact Flash (CF) Card Installation and Removal**

#### **Preparing to use a CF Card**

The PS-B unit operating system views the CF Card as a hard disk. Proper handling and care of the CF Card helps extend the life of the Card. Familiarize yourself with the Card prior to attempting insertion or removal of the Card.

## **ADANGER**

#### **HAZARD OF ELECTRIC SHOCK, EXPLOSION OR ARC FLASH**

Read and understand the safety information in the section Before modifications *(see page [88\)](#page-87-0)* before attempting this procedure.

**Failure to follow these instructions will result in death or serious injury.**

# **A CAUTION**

#### **COMPACT FLASH CARD DAMAGE AND DATA LOSS**

- Remove all power before making any contact with an installed CF Card.
- Use only CF Cards manufactured by Pro-face. The performance of the PS-B unit has not been tested using CF Cards from other manufacturers
- Confirm that the CF Card is correctly oriented before insertion.
- Do not bend, drop, or strike the CF Card.
- Do not touch the CF Card connectors.
- Do not disassemble or modify the CF Card.
- Keep the CF Card dry.

**Failure to follow these instructions can result in injury or equipment damage.**

#### **Inserting the CF Card**

The procedure below describes how to insert the CF Card.

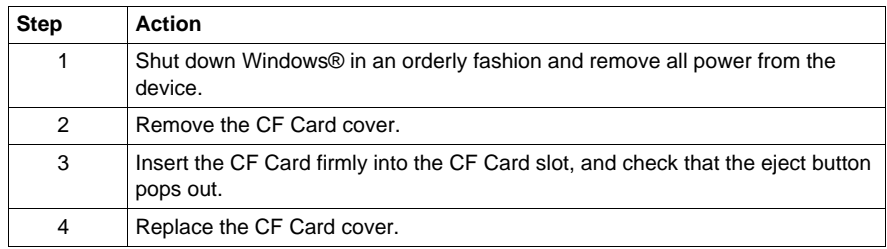

#### **Removing the CF Card**

The procedure below describes how to remove the CF Card.

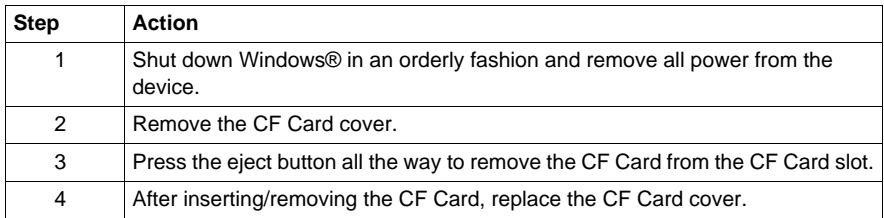

#### **Data Writing Limitation**

The CF Card is limited to approximately 100,000 write operations. Back up all CF Card data regularly to another storage media.

# **Installation**

# **III**

#### **Subject of this Part**

This part describes the product installation.

#### **What's in this Part?**

This part contains the following chapters:

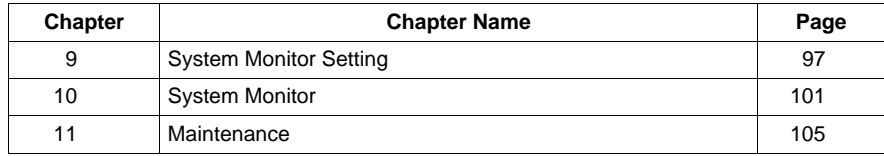

## <span id="page-96-0"></span>**System Monitor Setting**

# **9**

#### **System Monitor Setting**

#### **Presentation**

The System Monitor Setting software alerts you if thresholds are exceeded with a popup message or an alarm window, you can also configure actions to undertake such as shutdown the PS-B unit.

#### **System Monitor Properties - Temperature**

The screenshot below shows the Temperature parameters tab, the contents are described later *(see page [99\)](#page-98-0)*:

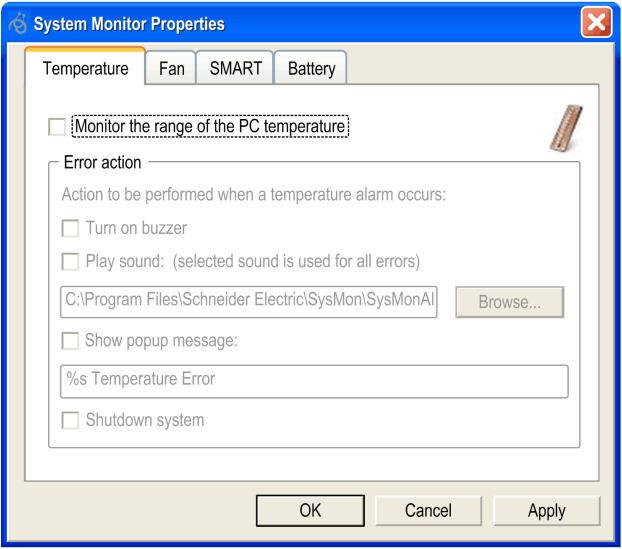

#### **System Monitor Properties - Fan**

The screenshot below shows the Fan parameters tab, the contents are described later *(see page [99\)](#page-98-0)*:

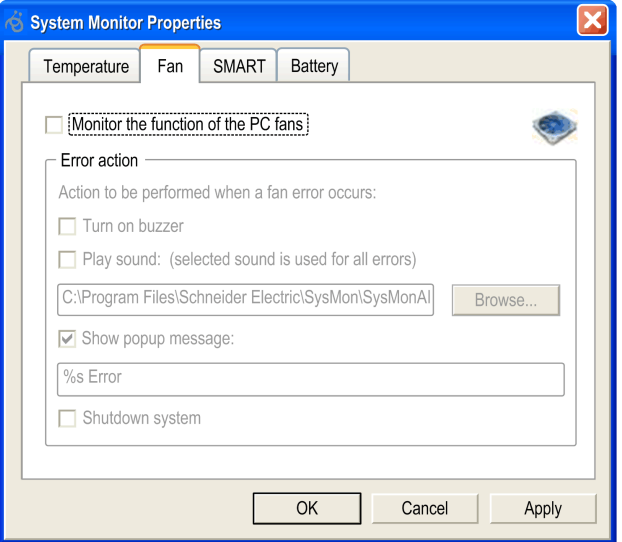

#### **System Monitor Properties - Smart**

The screenshot below shows the Smart parameters tab, the contents are described later *(see page [99\)](#page-98-0)*:

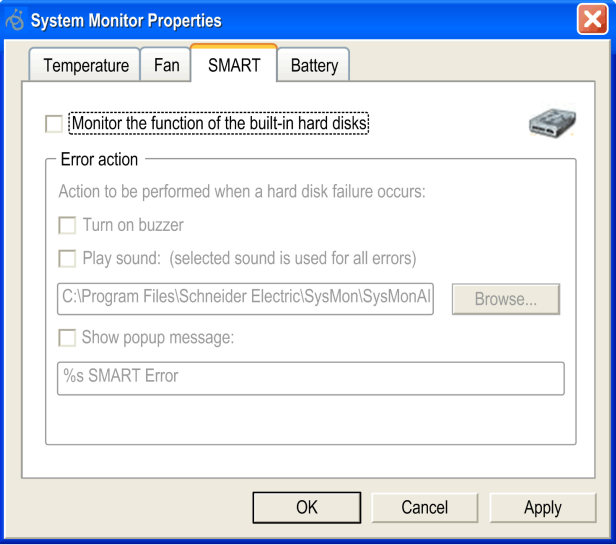

#### **System Monitor Properties - Battery (in development)**

The screenshot below shows the Battery parameters tab, the contents are described later *(see page [99\)](#page-98-0)*:

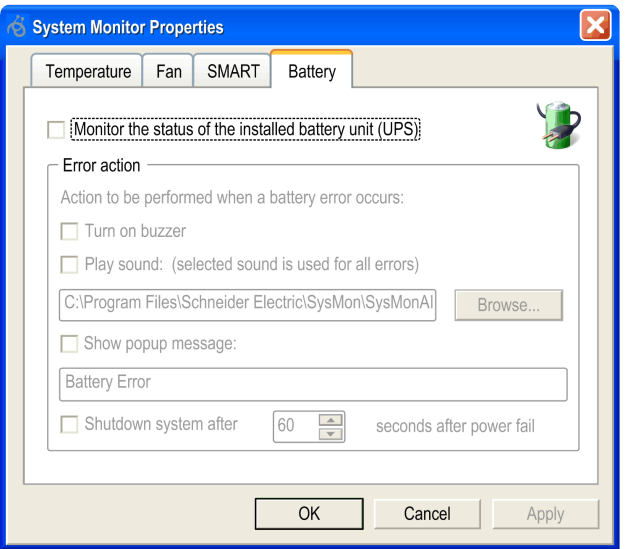

#### <span id="page-98-0"></span>**Description**

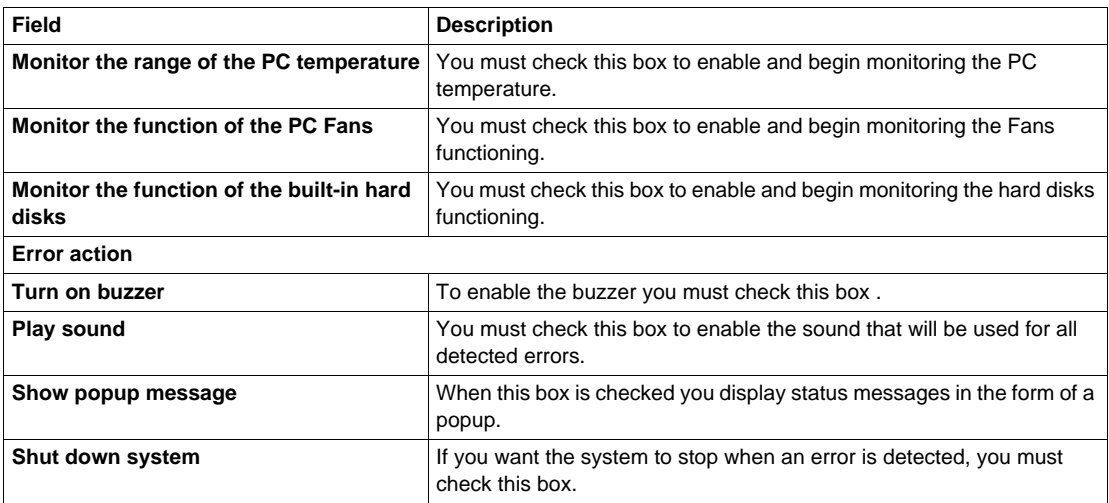

# <span id="page-100-0"></span>**System Monitor**

# **10**

#### **System Monitor Overview**

#### **Presentation**

Use the following dialog tabs to display the monitoring parameters and allow you to setup the various elements that are monitored.

#### **Temperature status**

The illustration below shows the displayed temperature status:

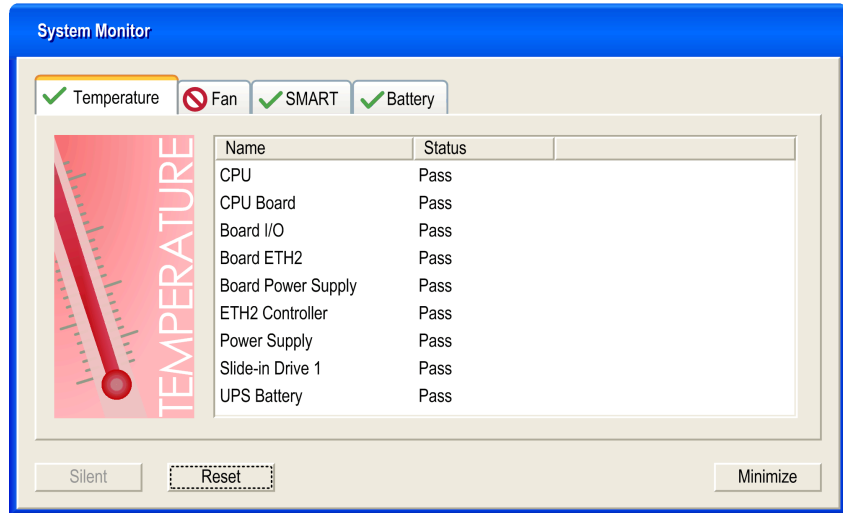

#### **Fan status**

This parameter defines the status (Disabled or Enabled) of fans

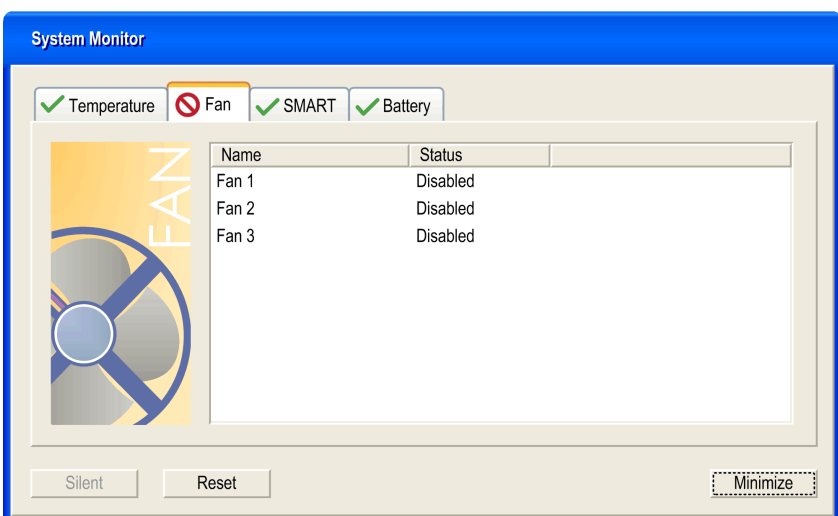

#### **Smart status**

This illustration below shows the hard disk monitoring

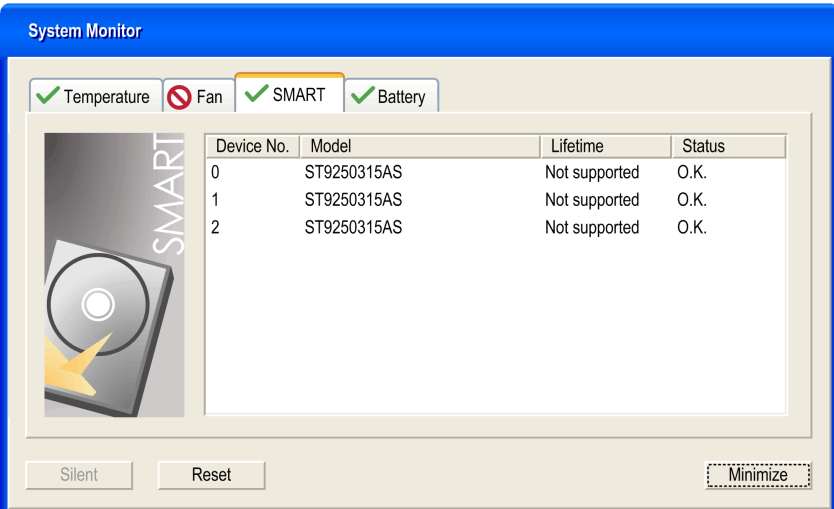

#### **Battery status (in development)**

The illustration below shows the battery status in the control panel

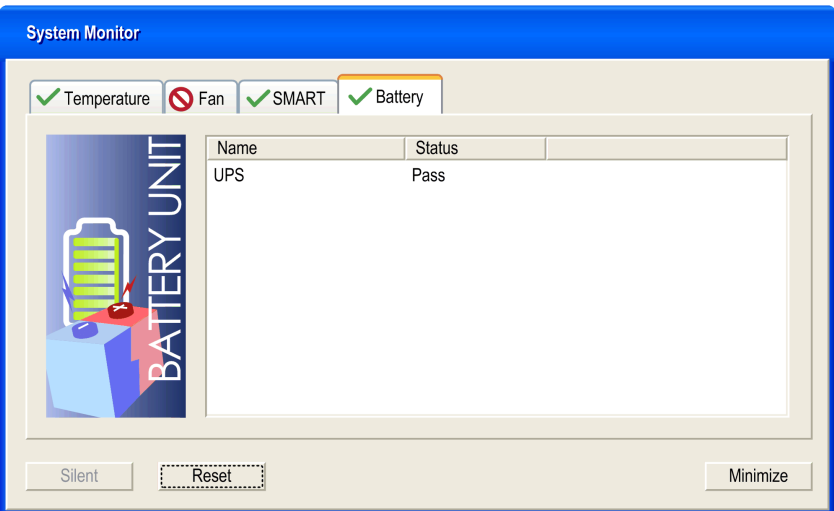

### <span id="page-104-0"></span>**Maintenance**

# **11**

#### **Subject of this Chapter**

This chapter covers maintenance of the PS-B unit

#### **What's in this Chapter?**

This chapter contains the following topics:

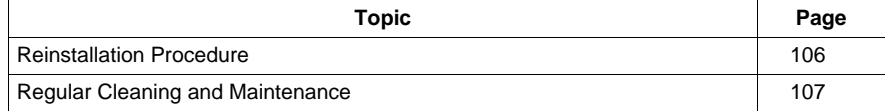

#### <span id="page-105-0"></span>**Reinstallation Procedure**

#### **Introduction**

In certain cases, it may be necessary to reinstall the operating system.

Precautions to be taken:

- Keep static-producing materials (plastic, upholstery, carpeting) out of the immediate work area.
- Do not remove ESD-sensitive components from their anti-static bags until you are ready to install them.
- When handling static-sensitive components, wear a properly grounded wrist strap (or equivalent).
- Avoid unnecessary contact with exposed conductors and component leads with skin or clothing.

#### **Reinstallation**

Refer to the relevant procedure in the included documentation "PS4000 Series Installation Guide".

#### <span id="page-106-0"></span>**Regular Cleaning and Maintenance**

### **ADANGER**

#### **HAZARD OF ELECTRIC SHOCK, EXPLOSION OR ARC FLASH**

- Remove all power from the device before removing any covers or elements of the system, and prior to installing or removing any accessories, hardware, or cables.
- Unplug the power cable from both the PS-B unit and the power supply.
- Always use a properly rated voltage sensing device to confirm power is off.
- Replace and secure all covers or elements of the system before applying power to the unit.
- Use only 24 Vdc when operating the PS-B unit.

**Failure to follow these instructions will result in death or serious injury.**

## **ADANGER**

#### **EXPLOSION HAZARD**

- $\bullet$  Always confirm the UL 1604, ANSI/ISA 12.12.01 and CSA C22.2 N°213 hazardous location rating of your device before installing or using it in a hazardous location.
- To power on or power off a PS-B unit installed in a Class I, Division 2 hazardous location, you must either:
	- Use a switch located outside the hazardous environment, or
	- Use a switch certified for Class I, Division 1 operation inside the hazardous area.
- Do not connect or disconnect any cables or wires while the circuit is live unless the area is known to be free of ignitable concentrations of vapors, gases, and other flammable or combustible materials. This applies to all connections including power, ground, serial, parallel, and network connections.
- Never use unshielded / ungrounded cables in hazardous locations.
- z Use only non-incendiary USB configuration *(see page [79](#page-78-1))*.
- When enclosed, keep enclosure doors and openings closed at all times to avoid the accumulation of foreign matter inside the workstation.

**Failure to follow these instructions will result in death or serious injury.**

# **WARNING**

#### **RISK OF BURNING INJURY**

During operation, surface temperatures of the heat sink may reach 70°C (158°F).

Do not touch the surface of the heat sink during operation.

**Failure to follow these instructions can result in death, serious injury, or equipment damage.**

#### **Cleaning Solutions**

# **A** CAUTION

#### **HARMFUL CLEANING SOLUTIONS**

- Do not clean the unit or any component of the unit with paint thinner, organic solvents, or strong acids.
- Use only a mild soap or detergent that will not harm the polycarbonate material of the screen.

**Failure to follow these instructions can result in injury or equipment damage.**

#### **Lithium Battery**

## **A DANGER**

#### **HAZARD OF ELECTRIC SHOCK, EXPLOSION, OR ARC FLASH**

Read and understand the safety information in the Regular Cleaning and Maintenance section *(see page [107](#page-106-0))* before attempting this procedure.

**Failure to follow these instructions will result in death or serious injury.**

## **ADANGER**

#### **EXPLOSION, FIRE, OR CHEMICAL HAZARD**

Follow these instructions for the Lithium batteries:

- Do not recharge, disassemble, heat above 100  $\degree$ C (212  $\degree$ F), or incinerate.
- Recycle or properly dispose of used batteries.
- $\bullet$  Replace with identical type.
- Follow all battery manufacturer's instructions

**Failure to follow these instructions will result in death or serious injury.**

The terminal contains one battery, which is used to back up system data such as the date and time.

#### **Replacement CMOS batteries**

The lithium battery is needed for backing up the BIOS CMOS data, the real-time clock (RTC), and SRAM data.

#### **Technical data**

**NOTE:** The following characteristics, features and limits only apply to this accessory and can deviate from those specified for the entire device. For the entire device where this accessory is installed, refer to the data provided specifically for the entire device.

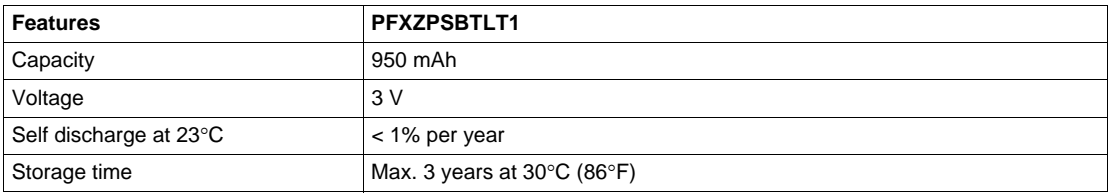
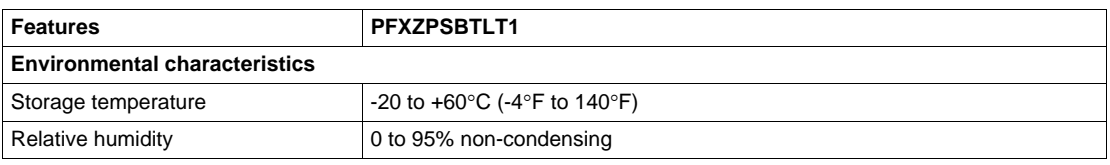

## **Maintenance and Servicing**

The following describes service/maintenance work which can be carried out by a trained, qualified user.

#### **Changing the battery**

- The product design allows you to change the battery with the PS-B unit either on or off. In some countries, safety regulations do not allow you to change batteries while the unit is on.
- Previous settings will be restored when changing the battery with the power turned off (as the settings are stored in non-volatile EEPROM). However, the date and time must be reset bacause this data is lost when changing the battery.
- Only qualified personnel can change the battery.

## **Procedure**

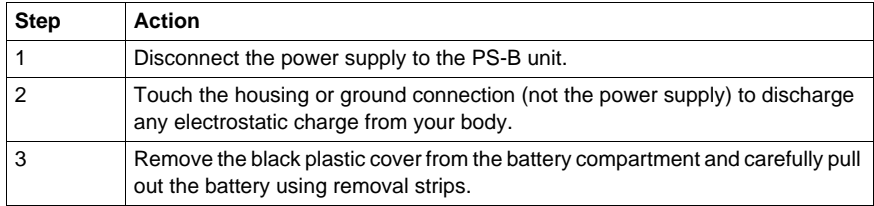

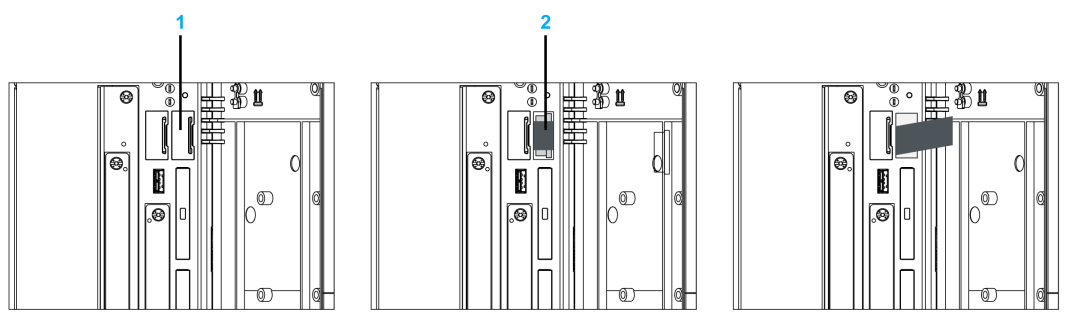

• The battery should not be held by its edges. Insulated tweezers may also be used for inserting the battery.

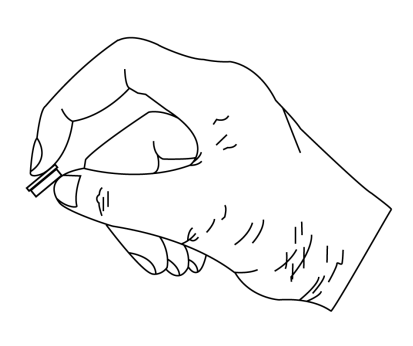

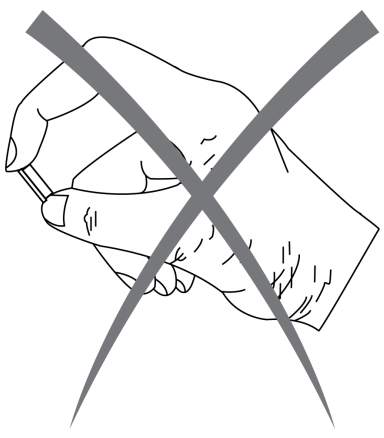

 $\bullet$  Insert the new battery with correct polarity.

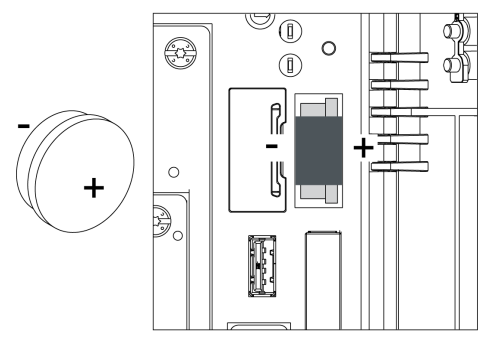

- To make the next battery change easier, be sure the removal strip is in place when inserting battery.
- Reconnect the power supply to the PS-B unit (plug in power cable and press power button).
- You may need to reset the date and time in the BIOS settings.

# **Appendices**

# **IV**

# **Accessories**

# **12**

## **Accessories for the PS-B unit**

### **Available Accessories**

Accessories are available as options. The list of accessories available for the PS-B unit is shown below:

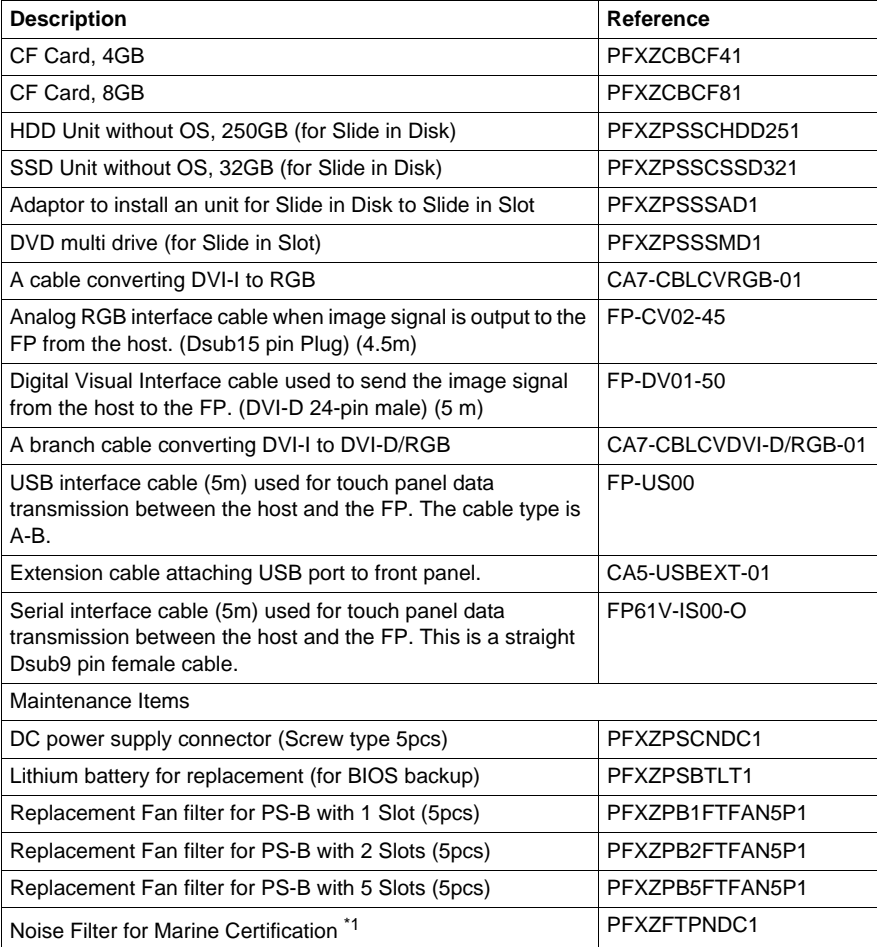

\*1 Only PS-4000B with CPU AtomTM and Embedded Standard 2009 ML model(PFXPB1B2BD11C04N00) having Noise Filter is certificated by GL.